# CIS 3210

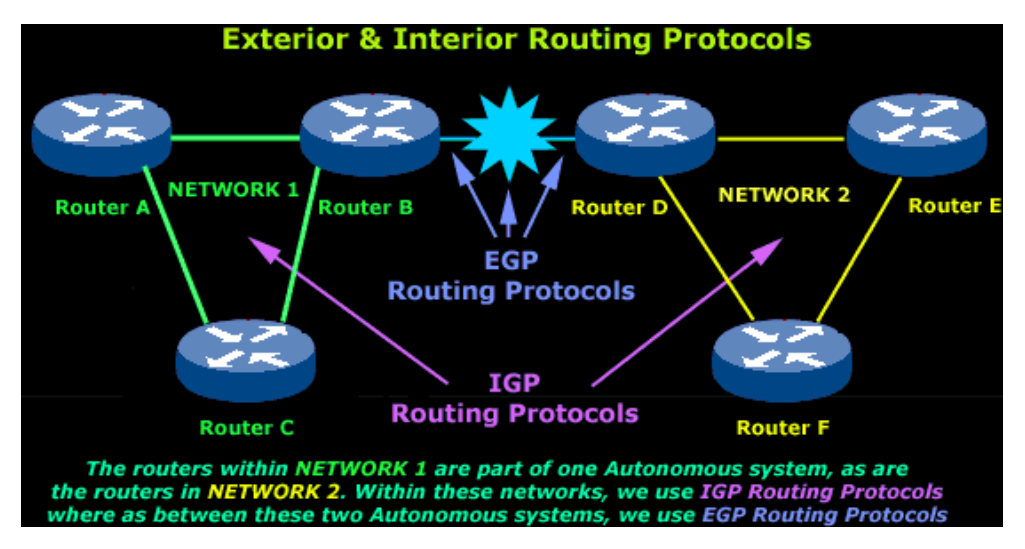

#### Static Routing

### Jean Hakim (edited by Peter Chapin) Vermont State University

# Reaching Remote Networks

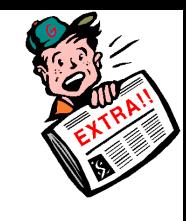

# Reaching Remote Networks Dynamically

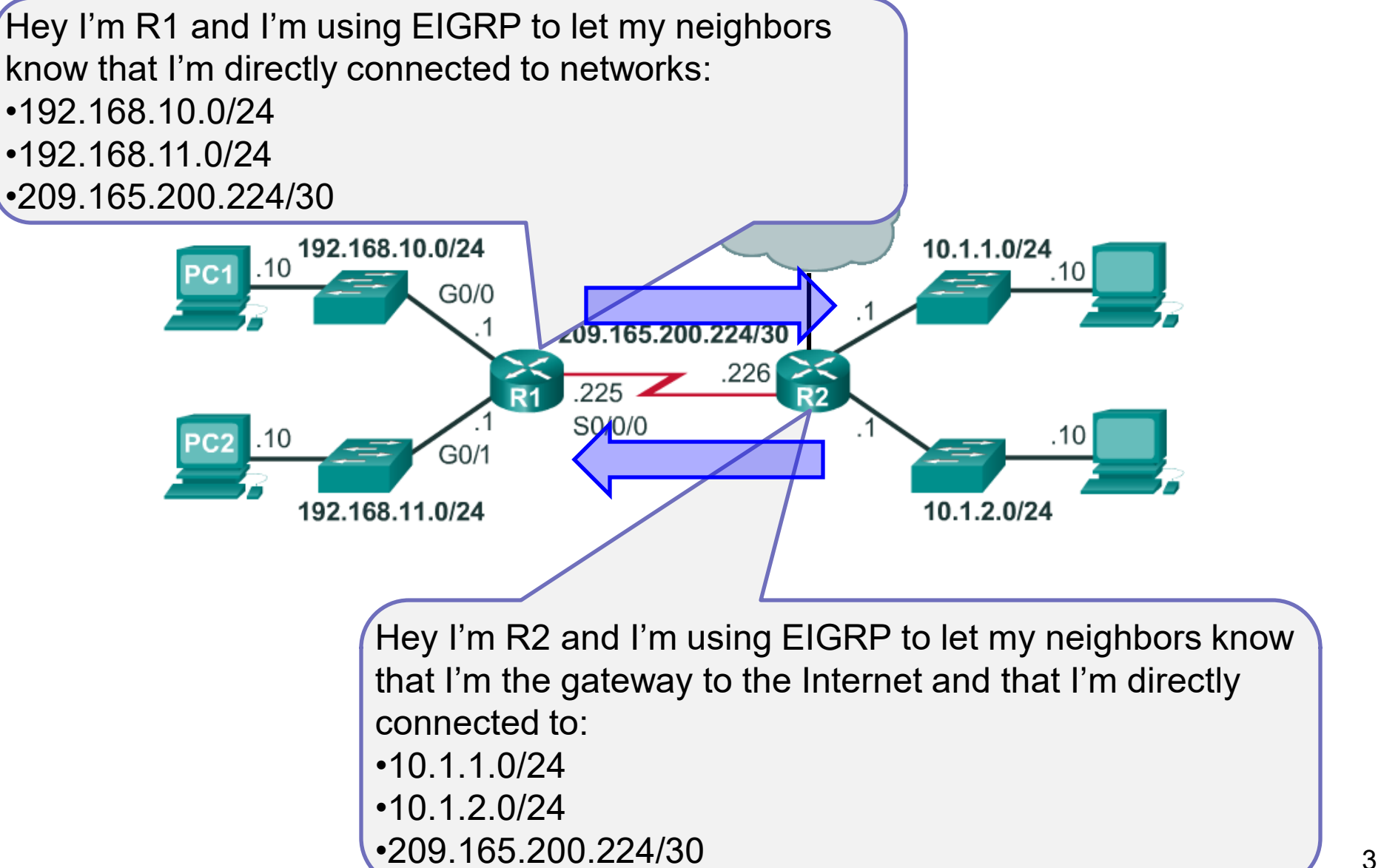

## Reaching Remote Networks Statically

Hey I'm R1 and I know about my 3 directly connected networks. I'm also a stub router so to reach any network I do not know about I will use a *default static route* to R2

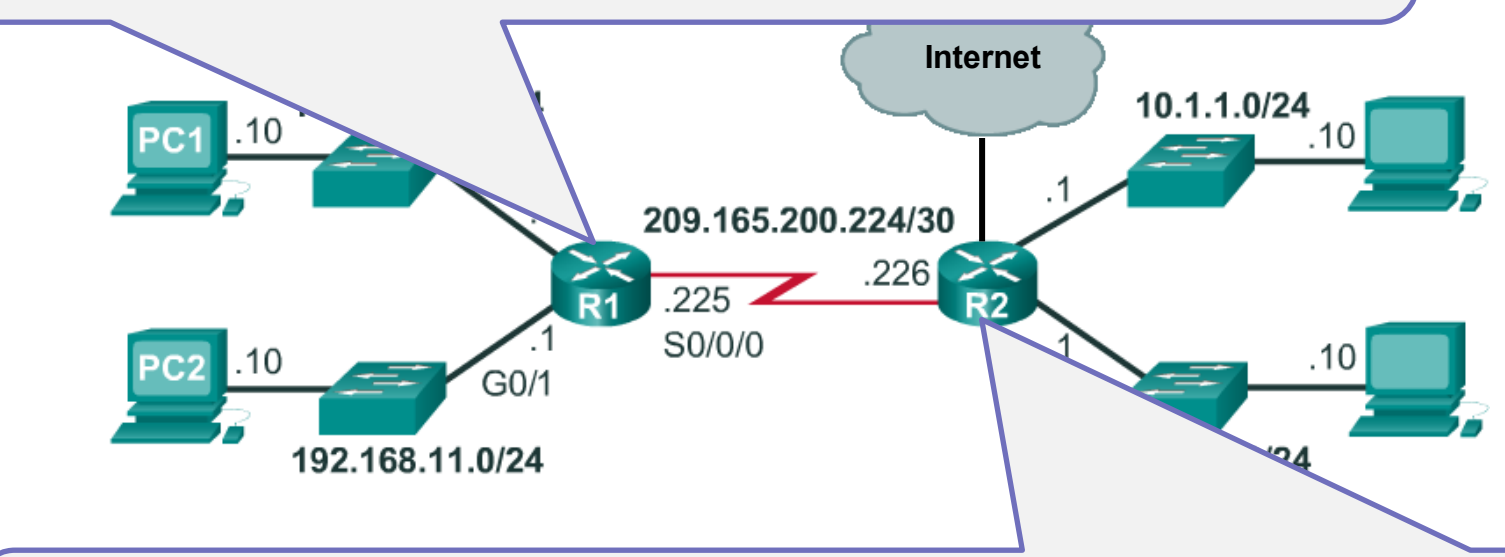

Hey I'm R2 and I know about my 3 directly connected networks and the Internet. I need to reach the two R1 LANs therefore I will use two *static routes* to R1. I will also use a *default static route* to connect to the ISP..

- A static route is a manually entered route into the routing table that specifies:
	- The remote network address/mask
	- $\bullet$  The next hop router  $4$

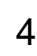

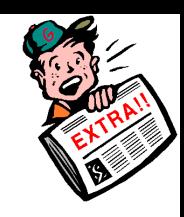

## Static Routing Advantages

R1(config)# **ip route 172.16.1.0 255.255.255.0 172.16.2.2**

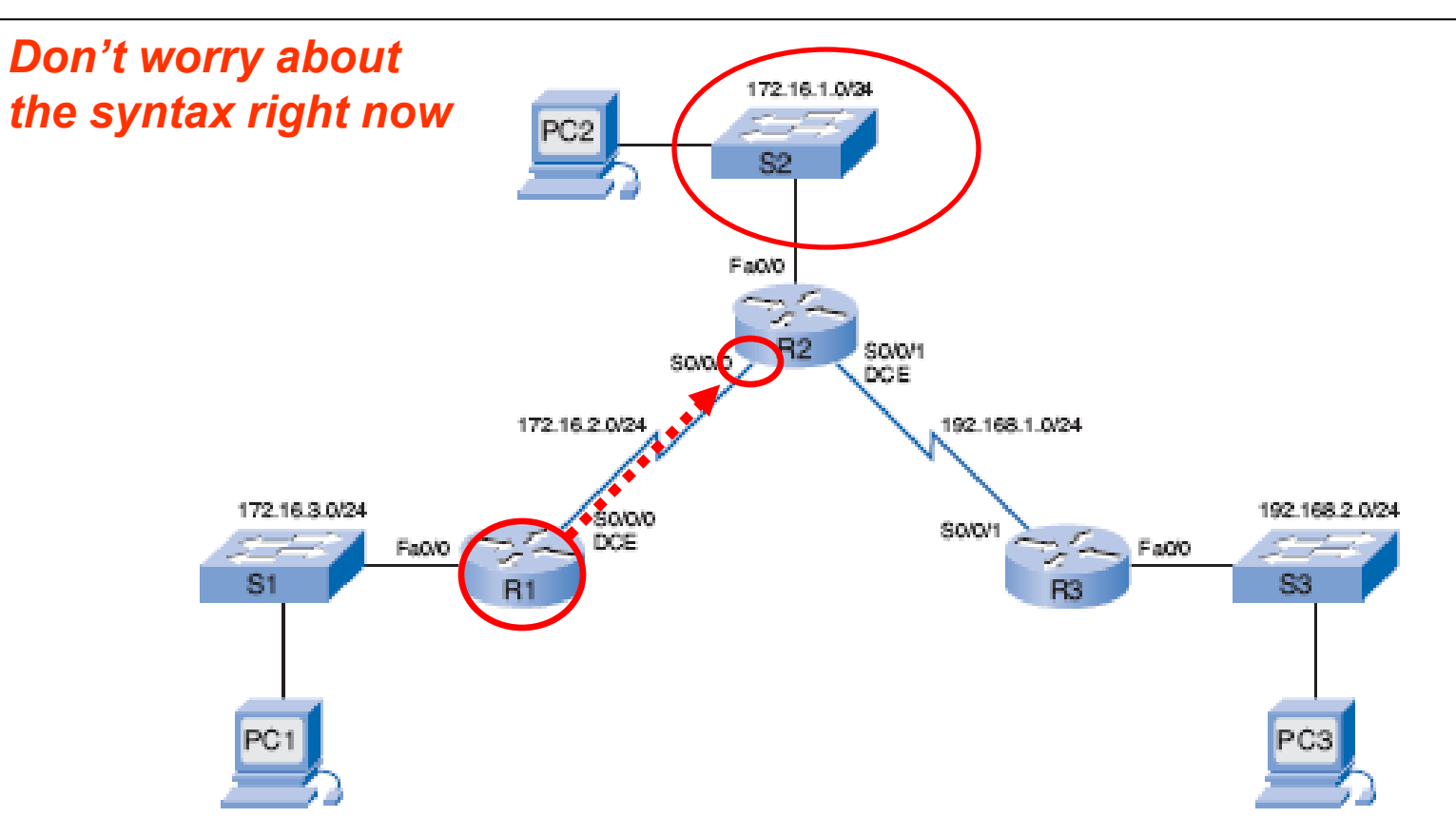

- More secure since they are not advertised over the network.
- More efficient since they use less bandwidth than dynamic routing protocols.
	- No CPU cycles are used to calculate and communicate routes.
- $\bullet$  Predictable as the path a static route uses to send data always the same<sup>5</sup>

## Static Routing Disadvantages

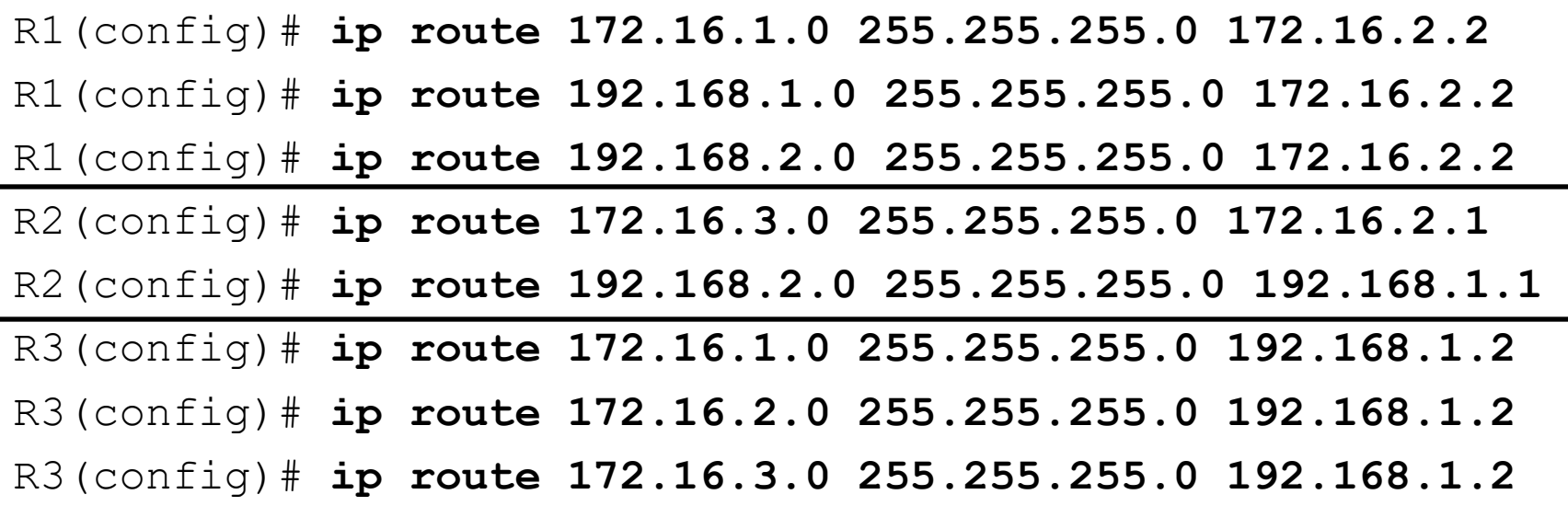

- Initial configuration and maintenance is time-consuming.
- Configuration is error-prone, especially in large networks.
- Administrator intervention is required to maintain changing route information.
- Does not scale well with growing networks; maintenance becomes cumbersome.
- Requires complete knowledge of the whole network for proper implementation.

## Static Routing Versus Dynamic Routing

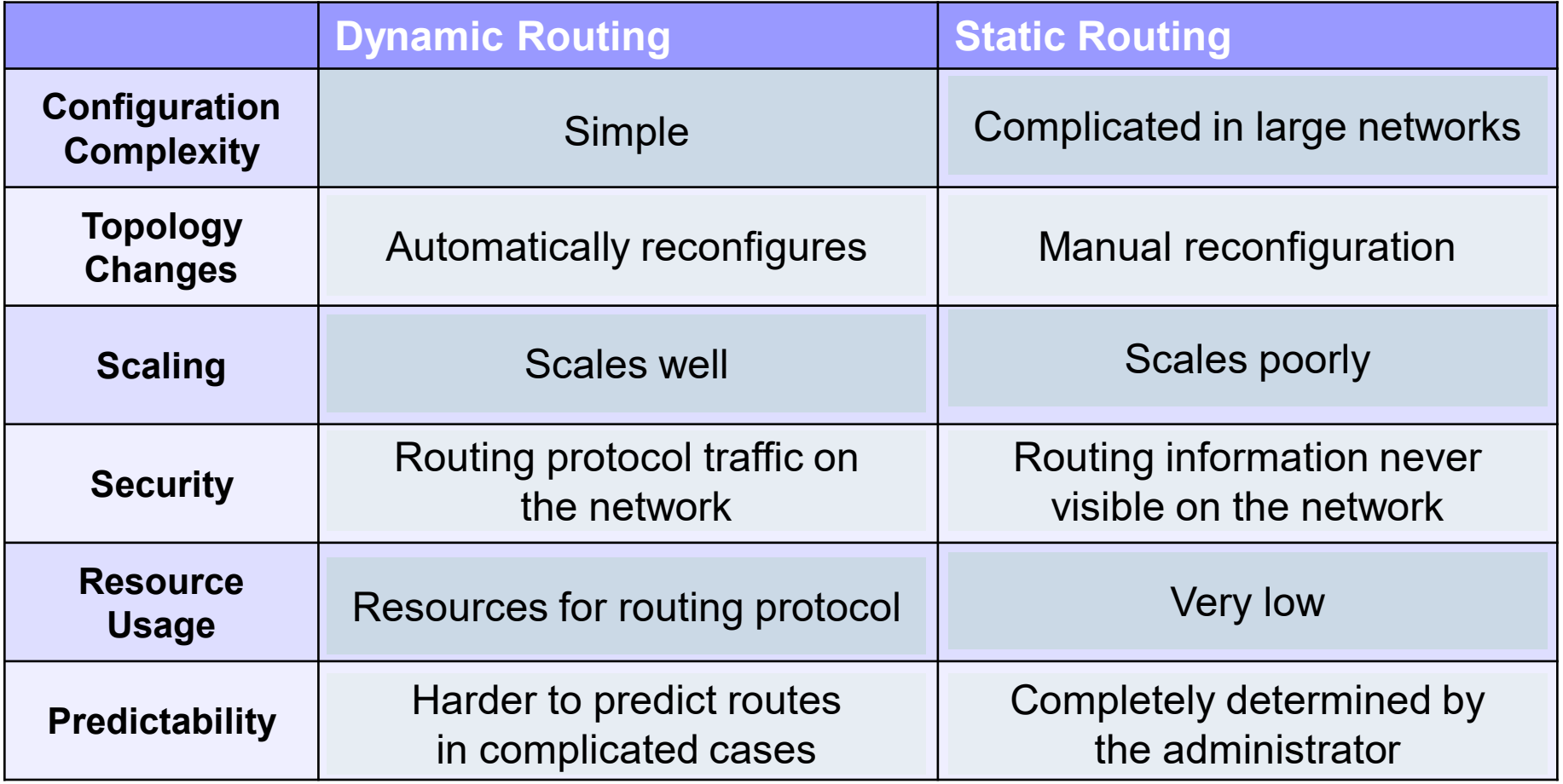

## When to Use Static Routes

- In small networks that are not expected to grow significantly.
- To route traffic to and from stub networks.

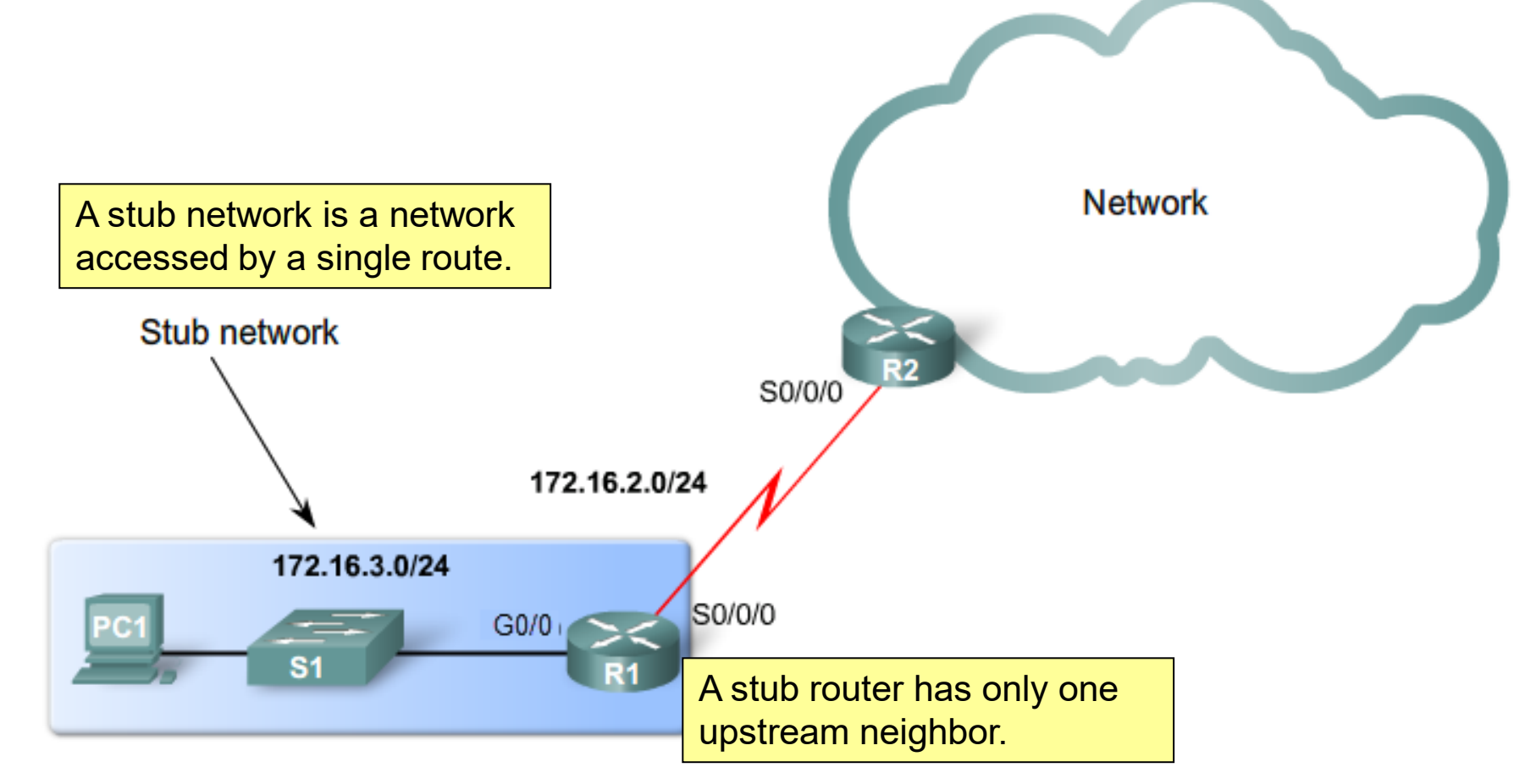

# Types of Static Routes

## Types of Static Routes

- The following types of IPv4 and IPv6 static routes will be discussed:
	- **Standard static route**
	- **Default static route**
	- **Summary static route**
	- **Floating static route**
- Don't worry about the terms and syntax until we get into the detail.

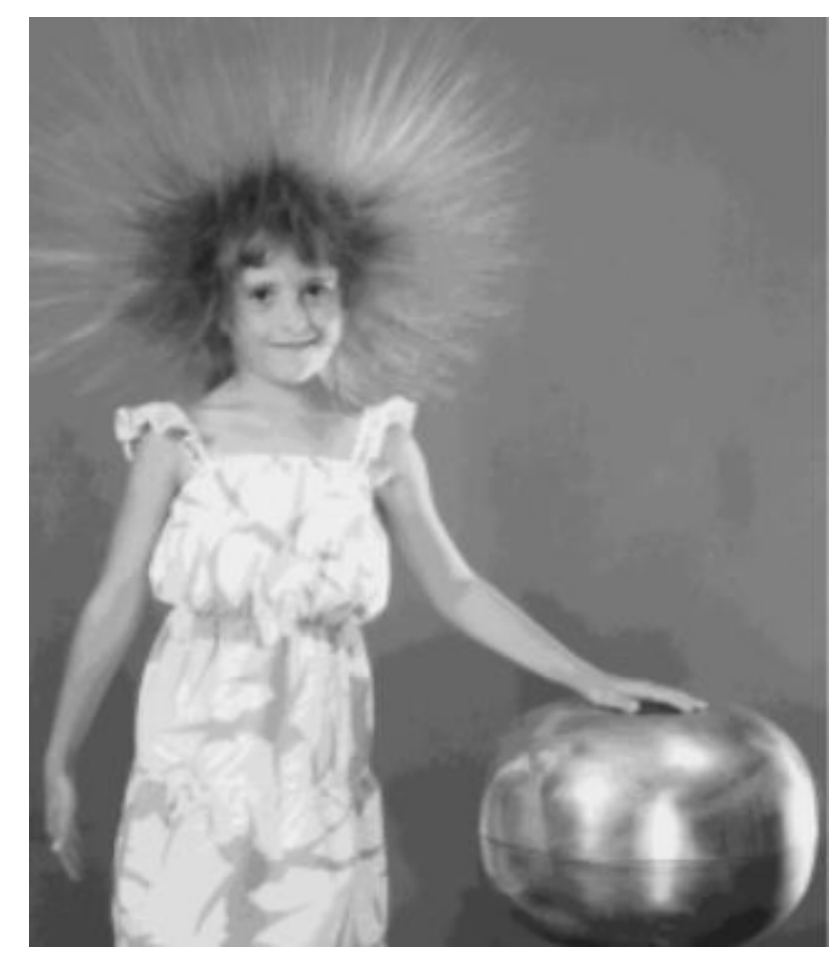

## Standard Static Route

**•** Standard static routes are useful when connecting to a specific remote network.

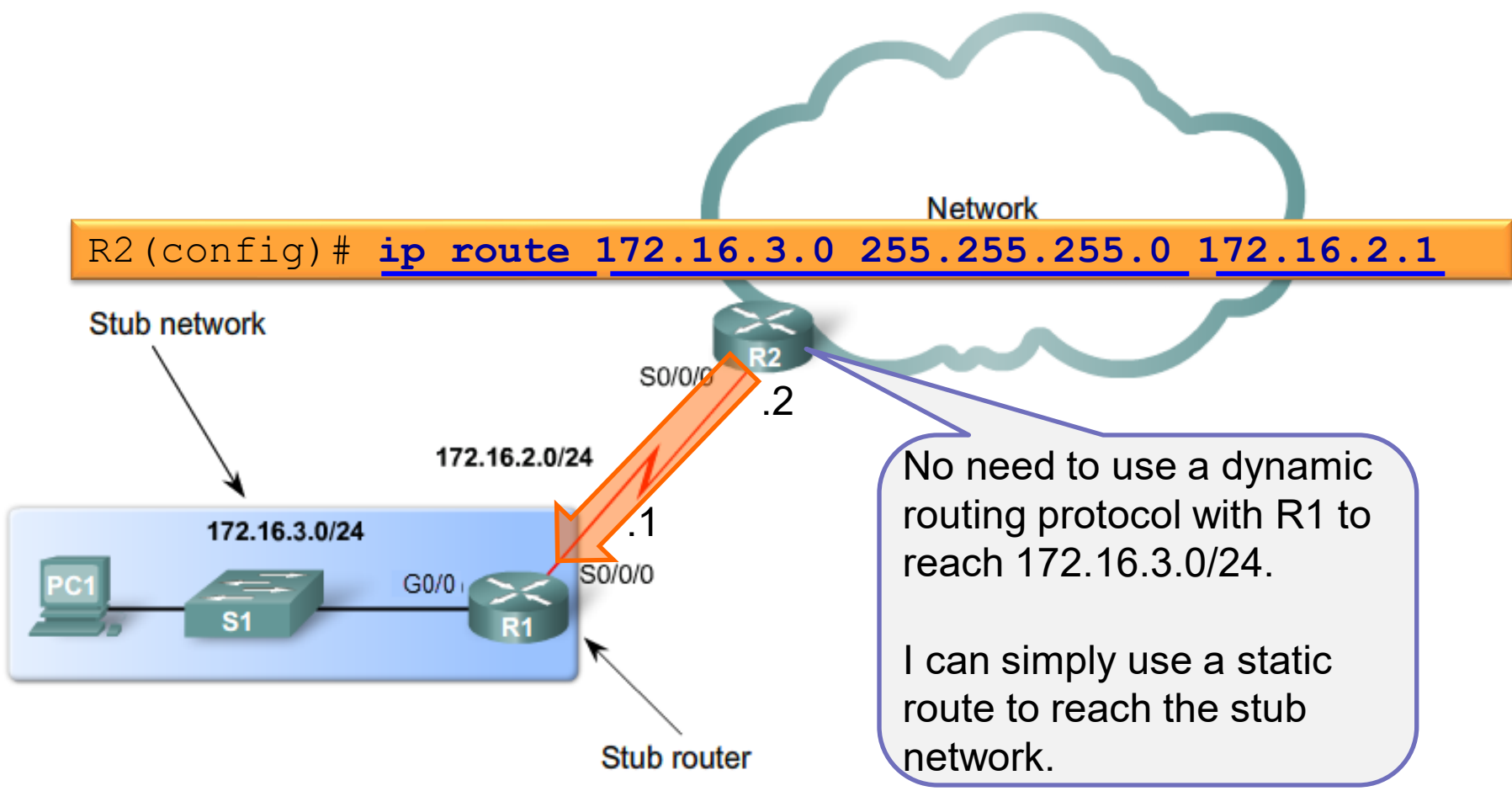

### Default Static Route

Router(config)# **ip route 0.0.0.0 0.0.0.0 [***exit-interface* **|** *ip-address* **]**

- A default static route is a "catch-all" route that matches all networks that is not in the routing table.
- The "exit-interface" is the name of the interface that faces the default route.
- The "ip-address" is the address of the gateway system (on the "far" end of the link).
- It is configured with a 0.0.0.0/0 "quad zero" destination address.
- It creates a "*Gateway of Last Resort*" in the routing table

## Default Static Routes Are Used When …

#### Router# **show ip route**

<some codes omitted>

```
* - candidate default, U - per-user static route, o - ODR
```

```
Gateway of last resort is 0.0.0.0 to network 0.0.0.0
List of directly connected networks and remote networks
C 172.16.2.0/24 is directly connected, Serial0/0/0
L 172.16.2.2/32 is directly connected, Serial0/0/0
S 192.168.1.0/24 [1/0] via 172.16.2.2
S 192.168.2.0/24 [1/0] via 172.16.2.2
. . .
S* 0.0.0.0/0 is directly connected, 172.16.2.1
```
- When no other routes in the routing table match the packet destination IP address.
	- In other words, when a "*more specific*" match does not exist.
	- A common use is when connecting a company's edge router to the ISP network.
- When a stub router connects to only one upstream router.

## Default Static Route Example

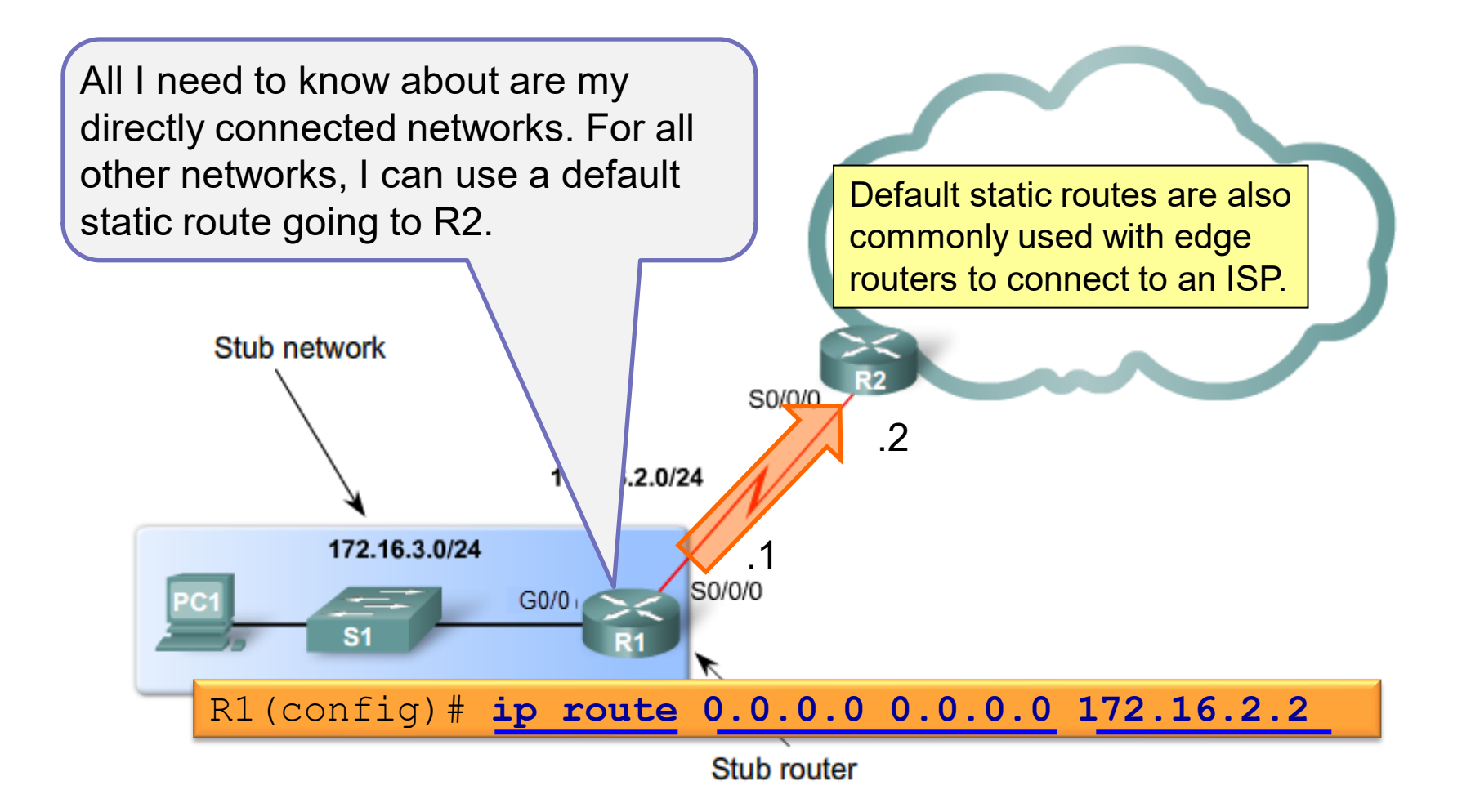

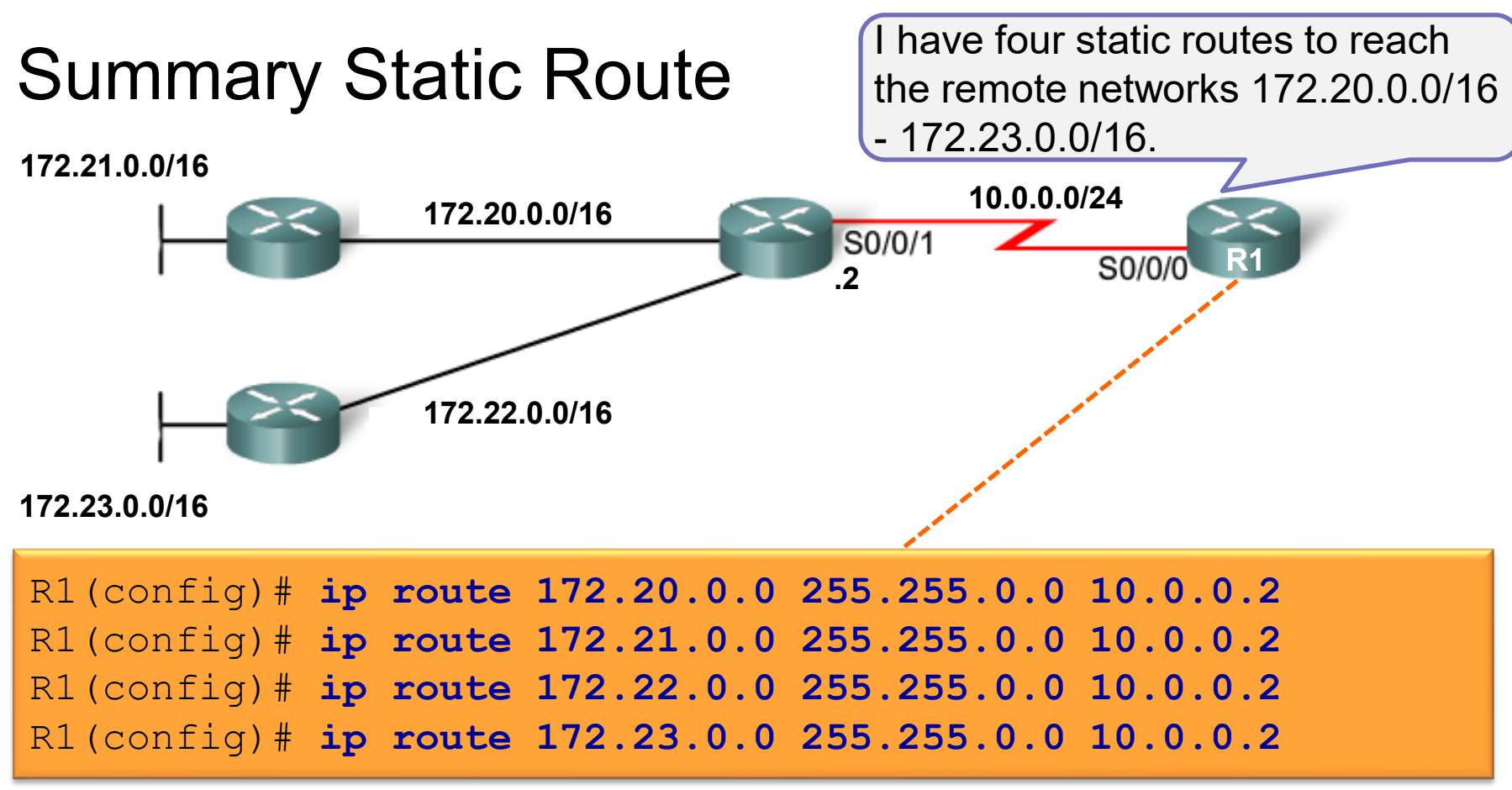

- Used to reduce the number of routing table entries.
- Multiple static routes can be summarized into a single static route if:
	- The destination networks are contiguous and can be summarized into a single network address.
	- The destination networks are all reachable using the same exit interface or next-hop IP address. The state of the state of  $15$

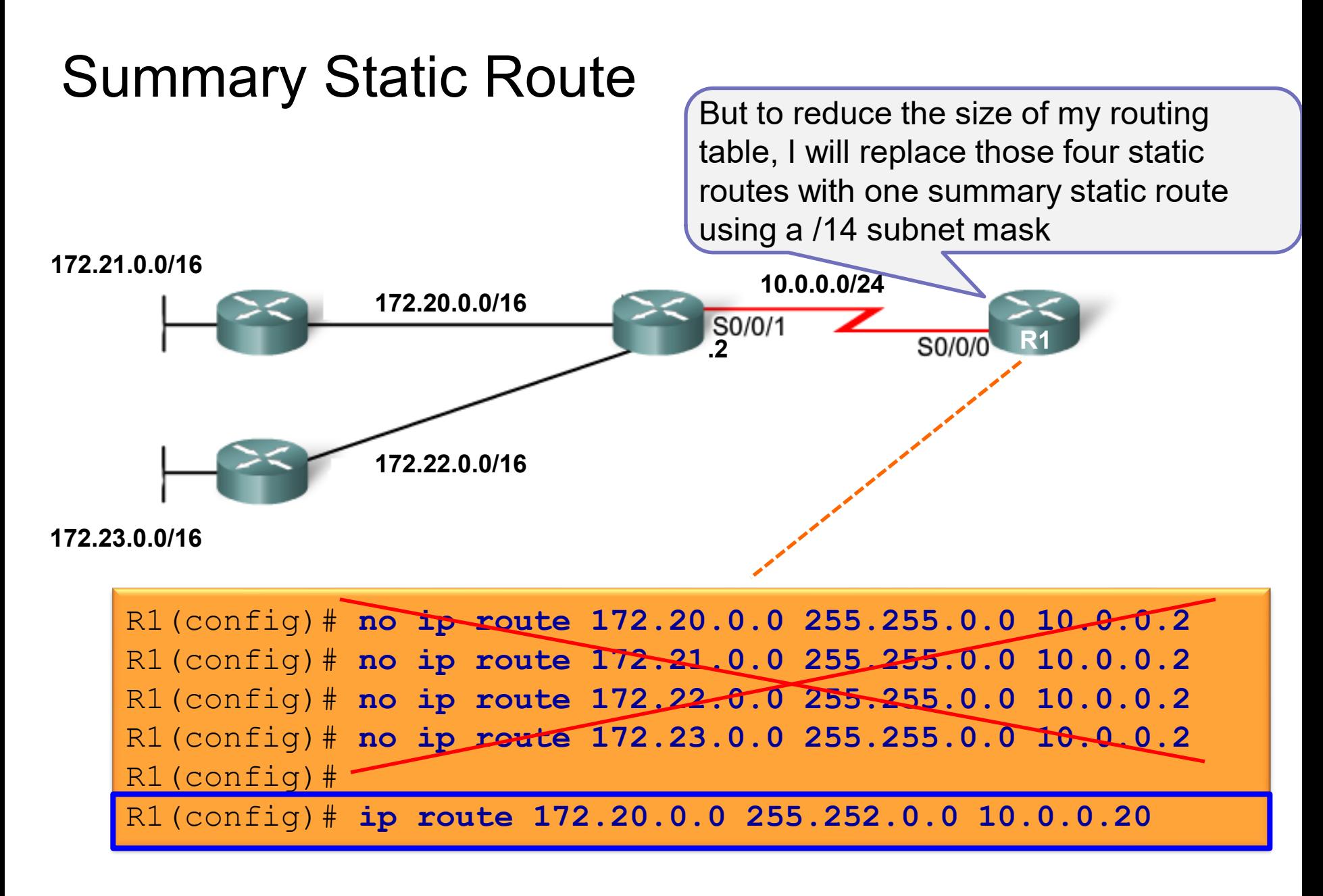

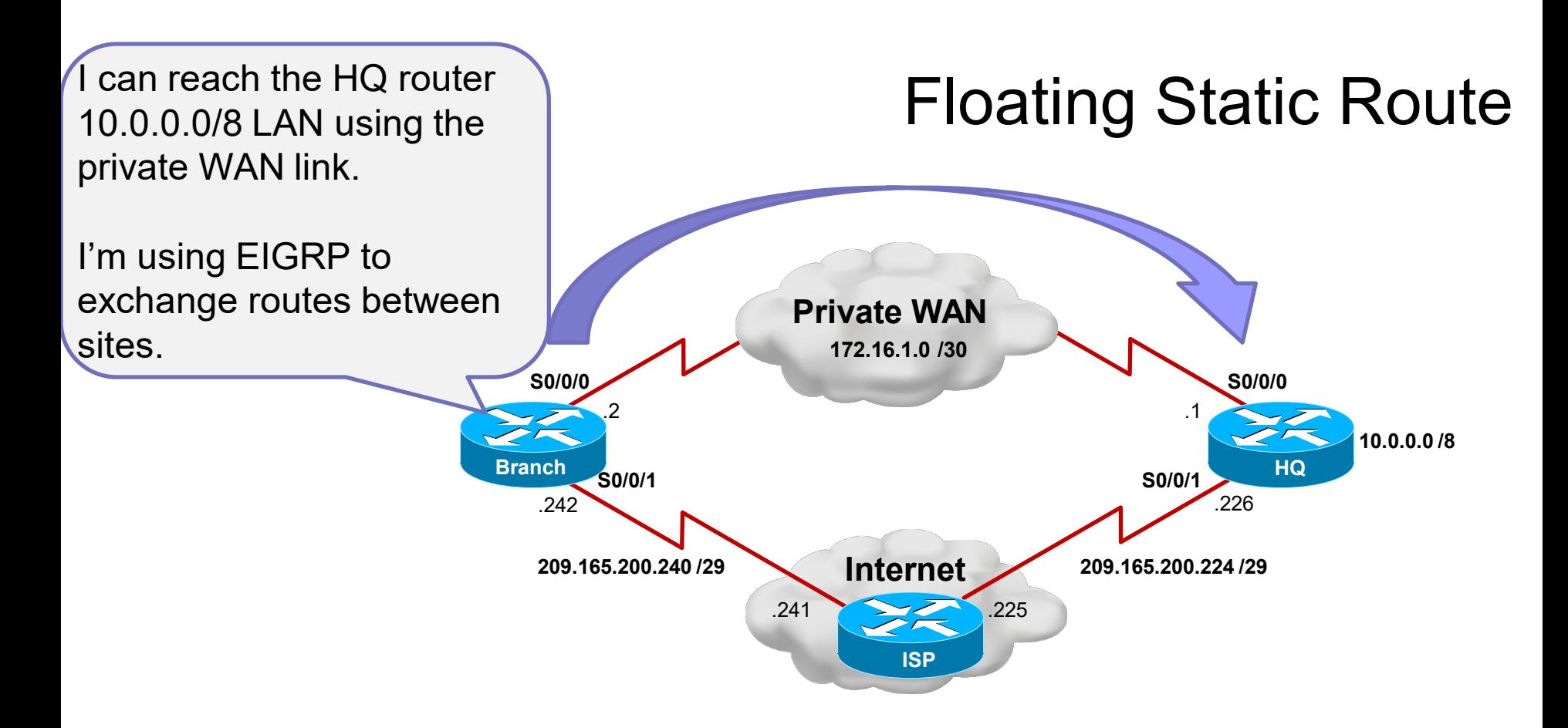

- **Floating static routes** are static routes used to provide a backup path to a primary static or dynamic route, in the event of a link failure.
	- The floating static route is only used when the primary route is not available.

However, if that link ever fails, I will use a floating static route connecting to the Internet as a backup.

Since **EIGRP** has an **administrative distance of 90** I will configure the static route with a higher value

## Floating Static Route

**Private WAN**

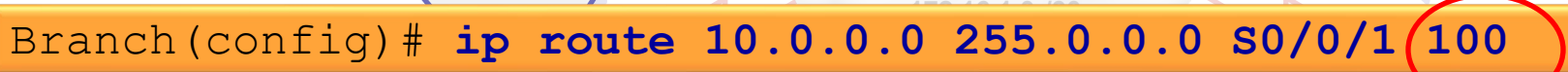

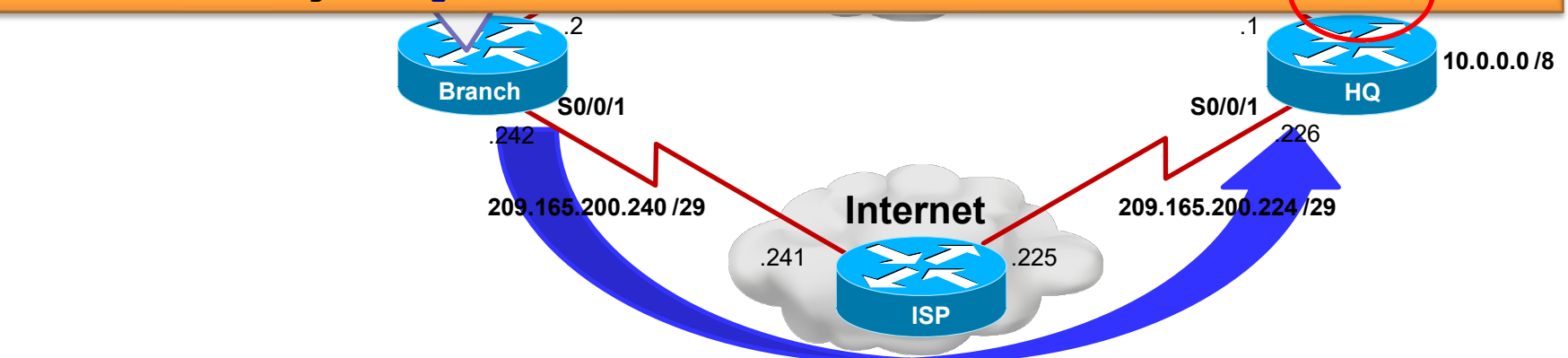

- Accomplished by configuring the static route with a higher administrative distance than the primary route.
- Administrative distance represents the trustworthiness of a route.
	- If multiple paths to the destination exist, the router will choose the path with the lowest administrative distance.

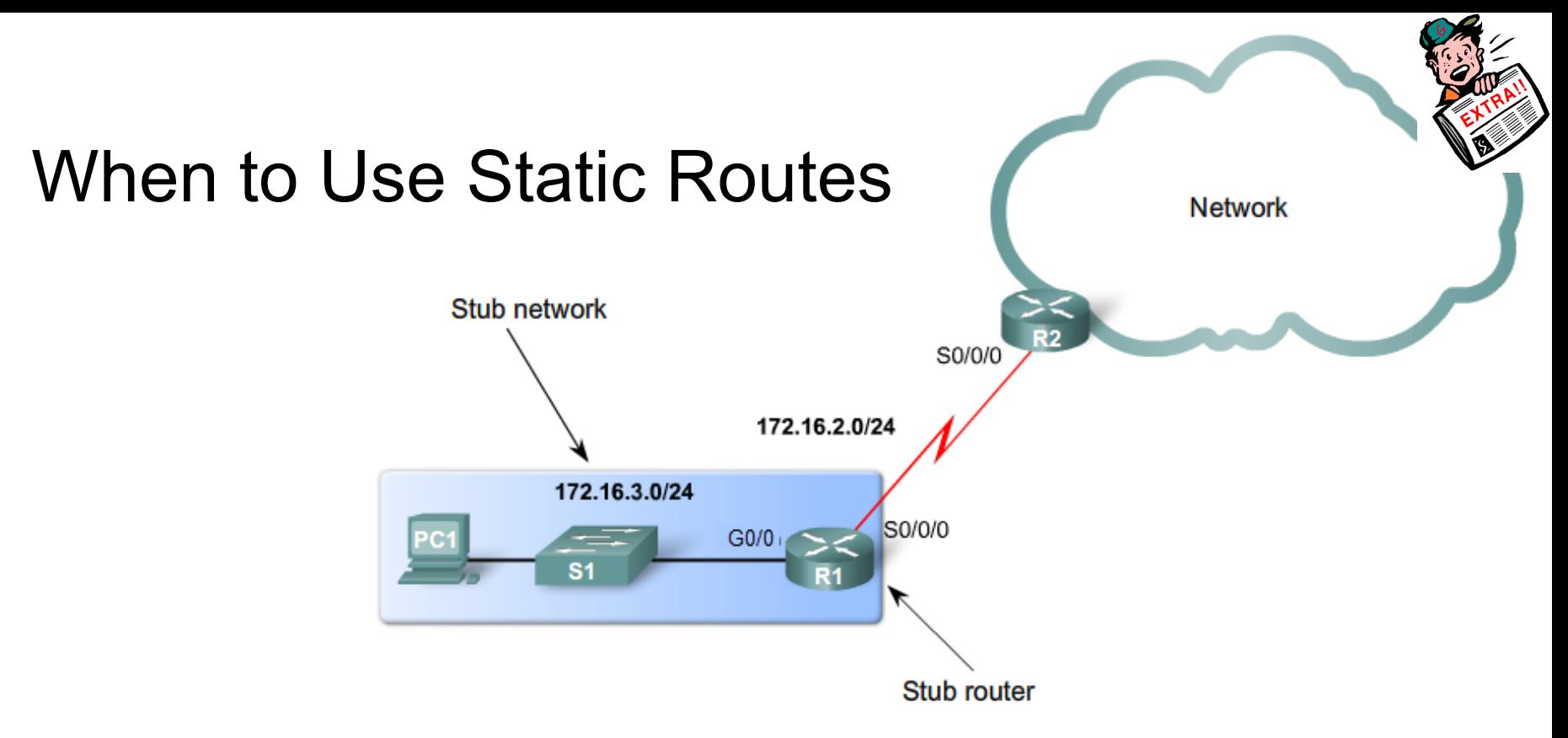

- In small networks that are not expected to grow significantly.
- To route traffic to and from stub networks.
- To configure a "catch-all" route (i.e., default route) when no other route in the routing table match.
- To summarize other routes in one route.
- To make a backup route for a dynamic routing protocol.

## 2.1.2.6

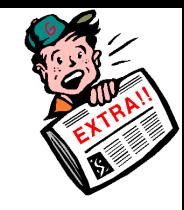

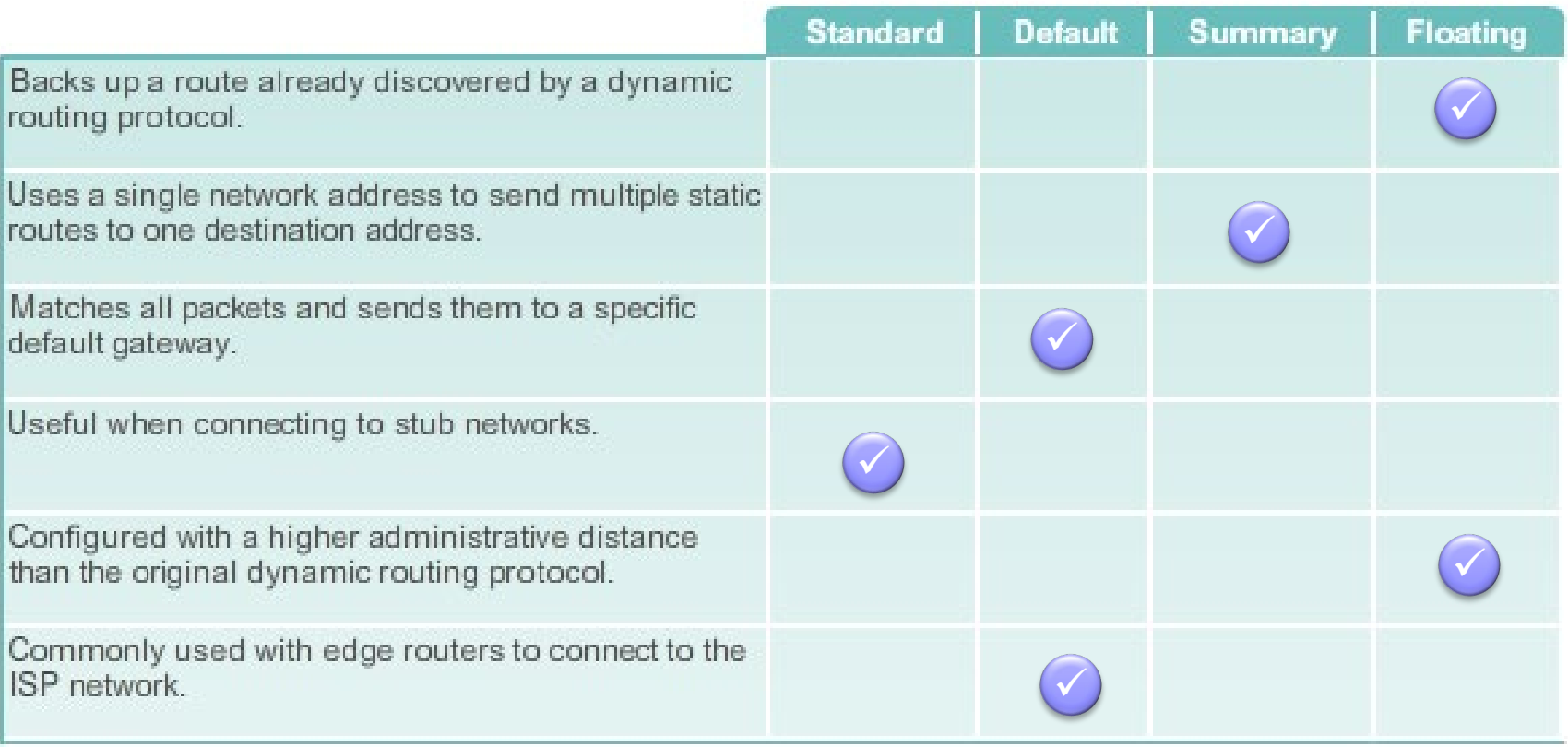

# Configuring Standard Static **Routes**

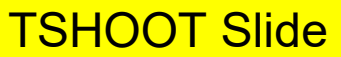

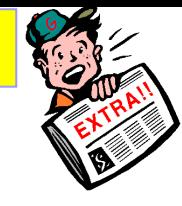

# Collecting and Filtering Using Cisco IOS

- To help find specific information, troubleshooters need to know how to use filtering techniques effectively.
- **Filtering can be accomplished by using:** 
	- Additional options / keywords to make the command more specific.
	- Appending a pipe character (**|**) followed by one of the keywords **include**, **exclude**, or **begin**, and then a regular expression.
	- Use regular expressions for more granular filtering.
	- Adding **redirect**, **tee**, and **append** to **show** commands.
- NOTE: These may not work with Packet Tracer and may differ slightly with some IOS versions.

## Filtering With Additional Options / Keywords

 To limit the output, enter a specific IP address, routing protocol or type of route as an option.

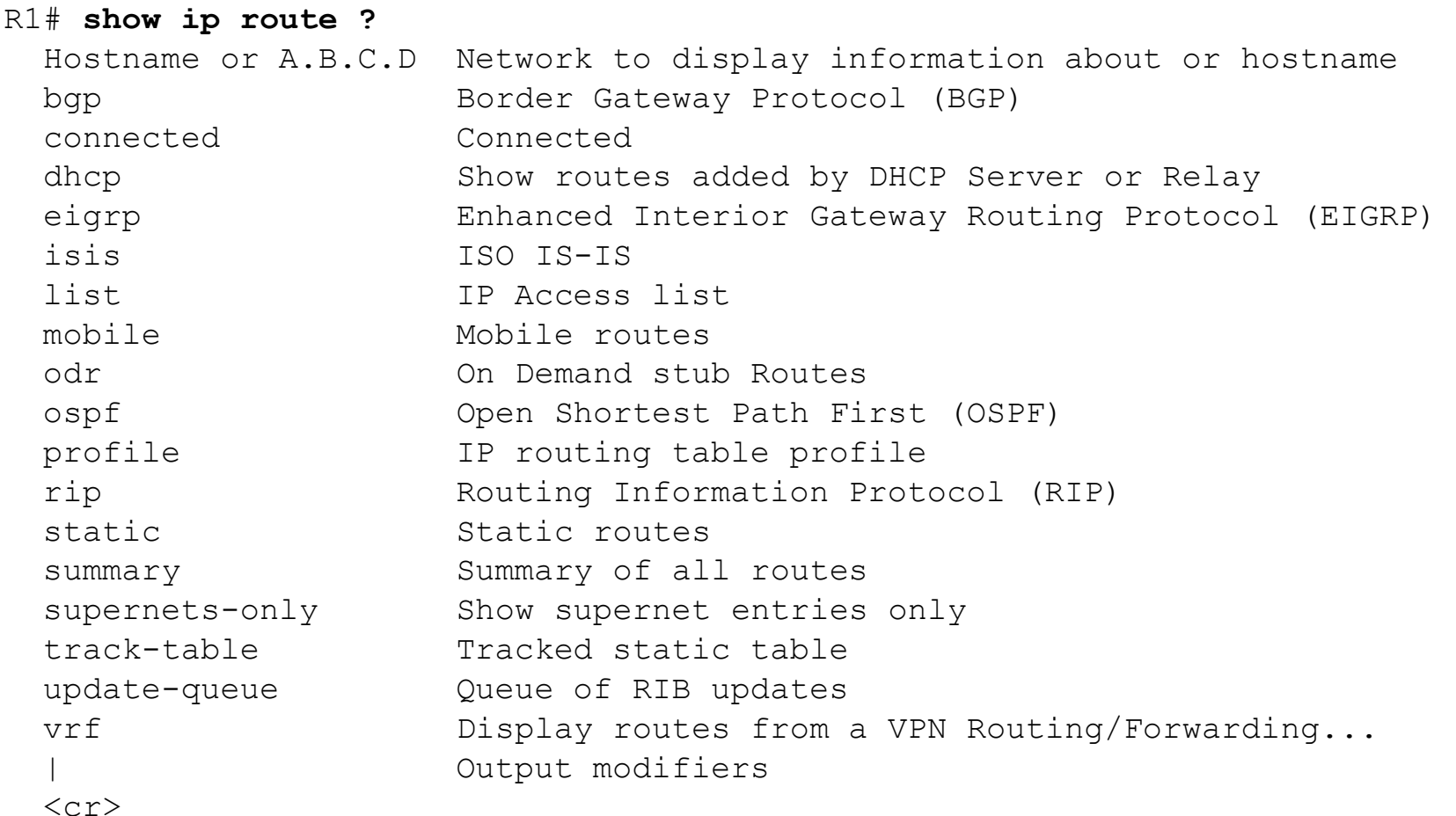

## Filtering With Additional Options / Keywords

```
R1# show ip route 10.1.193.2
Routing entry for 10.1.193.0/30
  Known via "connected", distance 0, metric 0 
  (connected, via interface)
  Redistributing via eigrp 1
  Routing Descriptor Blocks:
  * directly connected, via Serial0/0/1
      Route metric is 0, traffic share count is 1
R1#
```
To limit the output to a specific address

#### | *keyword*

#### R1# **show running-config | ?**

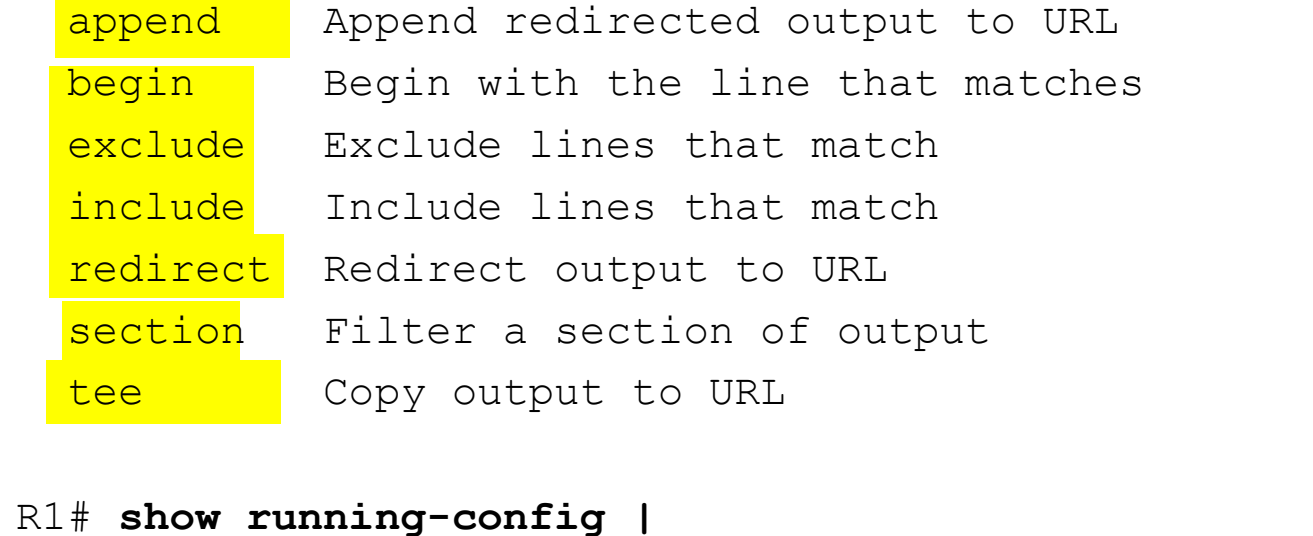

## | *keyword*

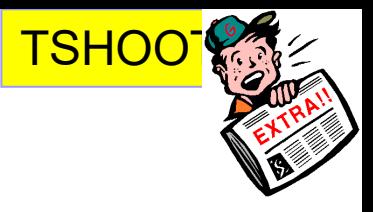

#### Using pipes with **include**, **exclude** and **begin** keywords.

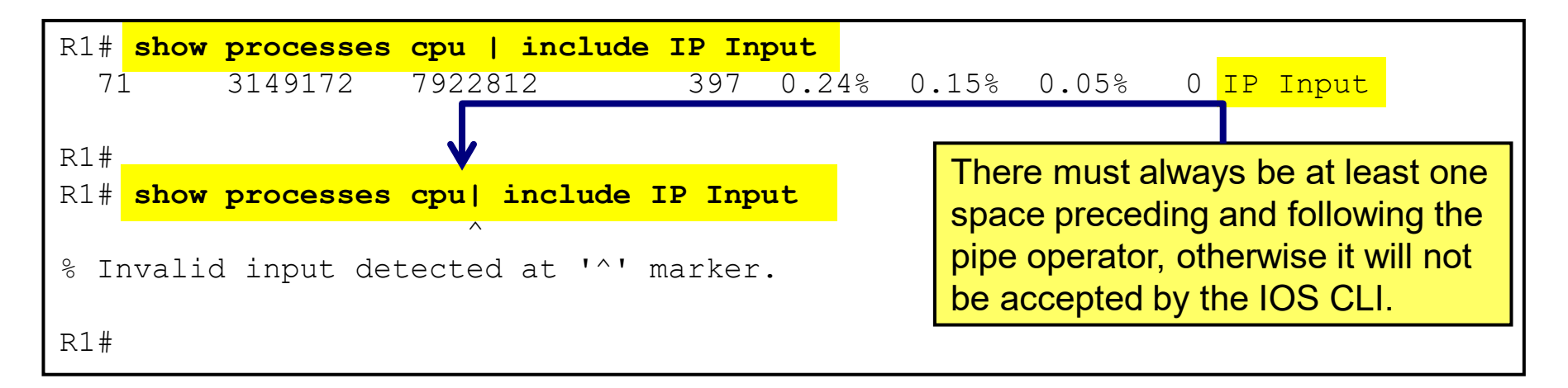

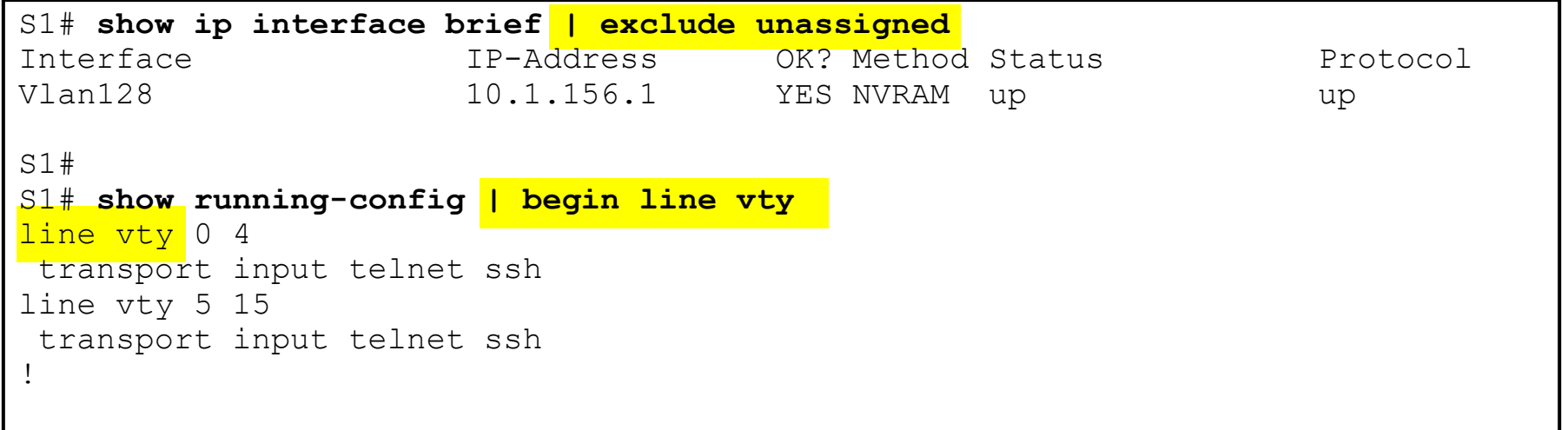

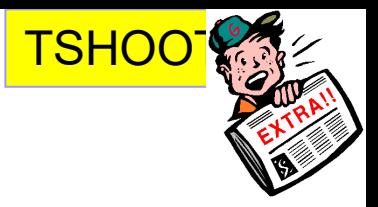

## | *keyword* and Regular Expressions

Using pipes with **section** and **^**

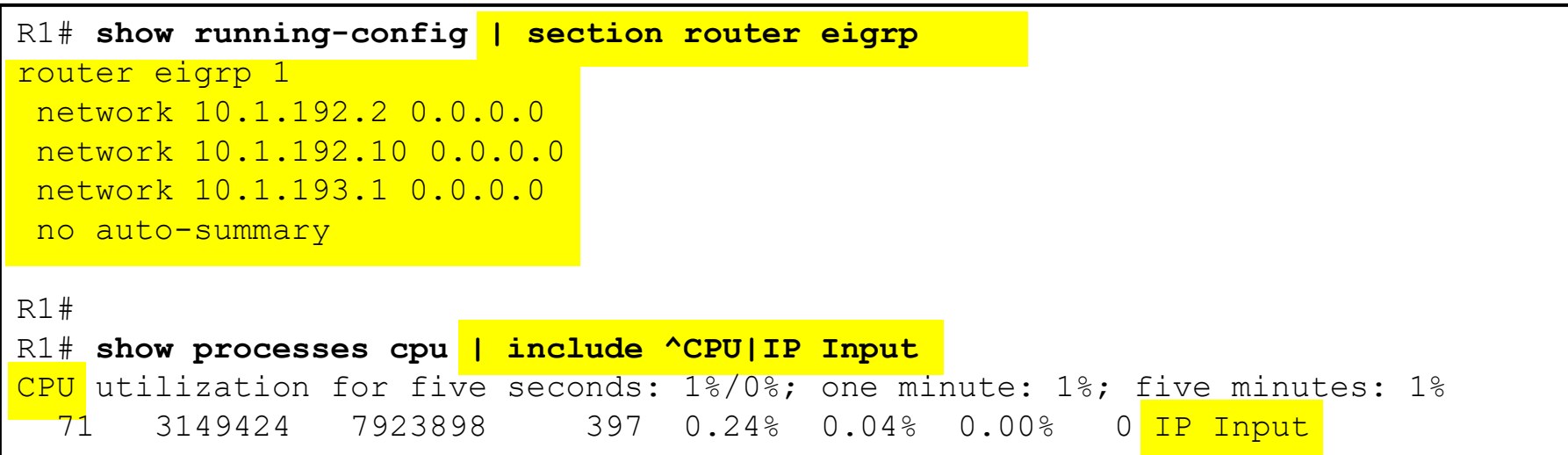

- The **^CPU** keyword only matches lines that start with the characters "CPU".
	- Lines that do not start with the "CPU" characters do not match the ^CPU regular expression, even if they actually contain the string "CPU" somewhere else.
- The same line uses the pipe operator "|" as part of a regular expression to signify a logical "OR" to also include lines that contain the string "IP Input".

## Topology

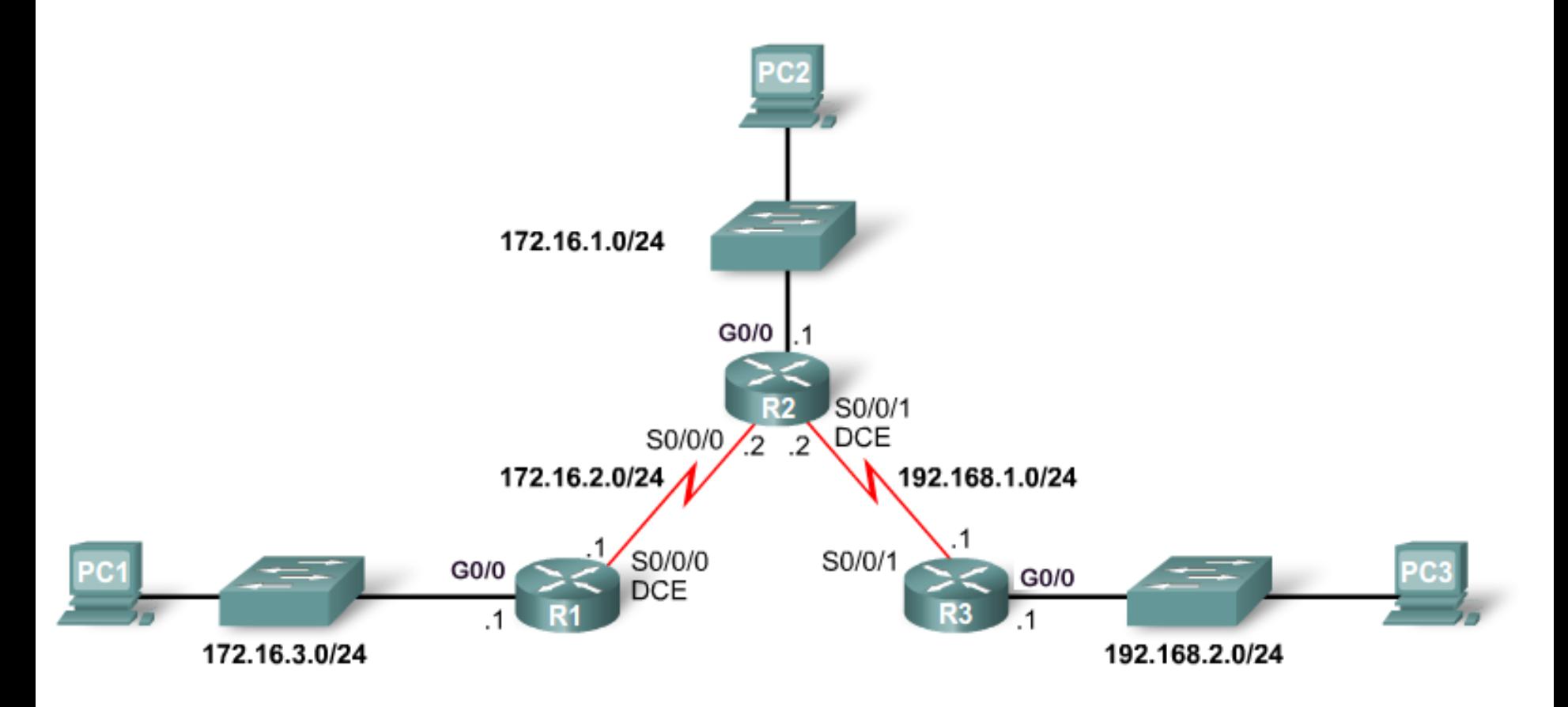

 We will assume all the interface have been configured with an IPv4 address and are in the up/up state. 28

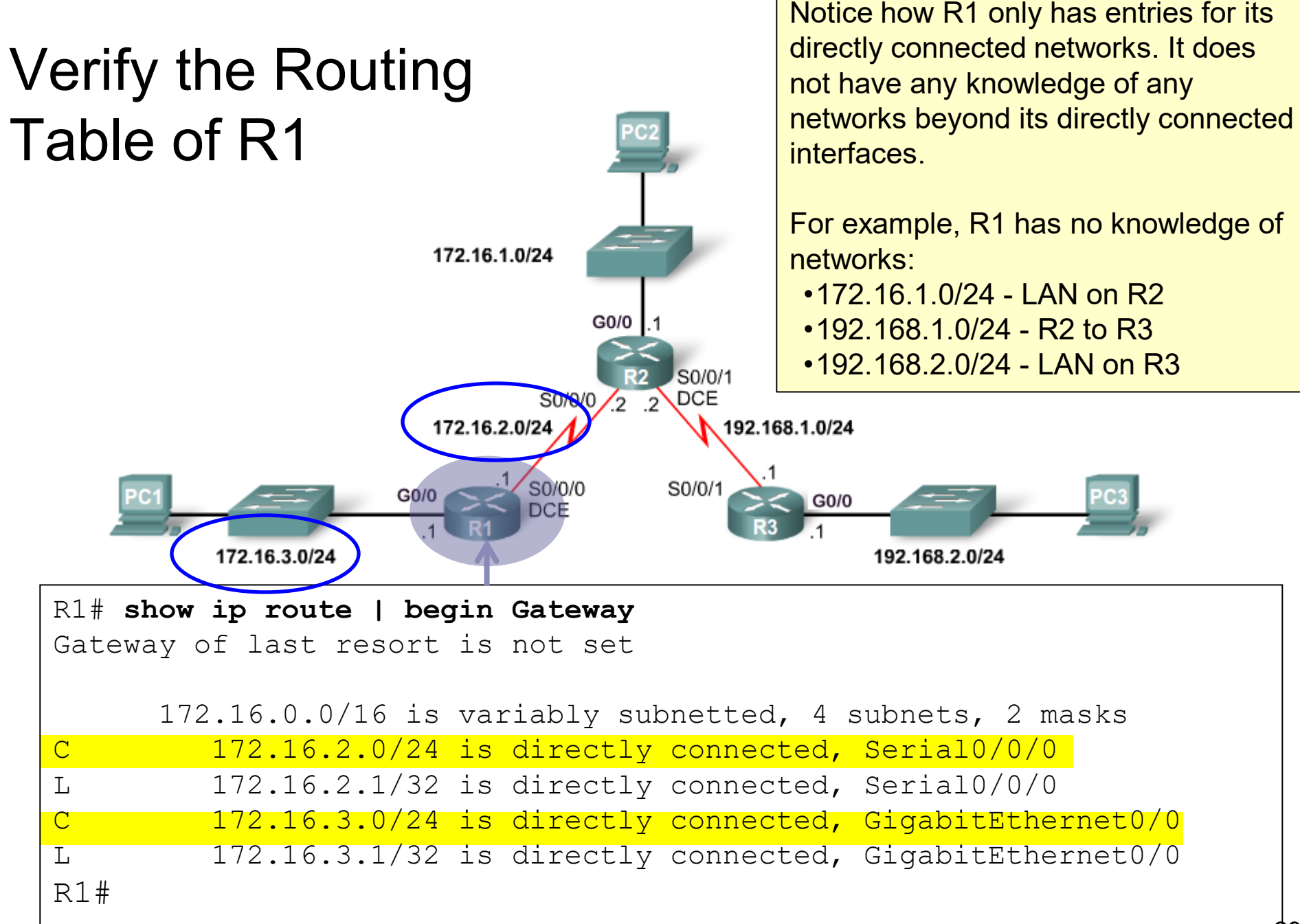

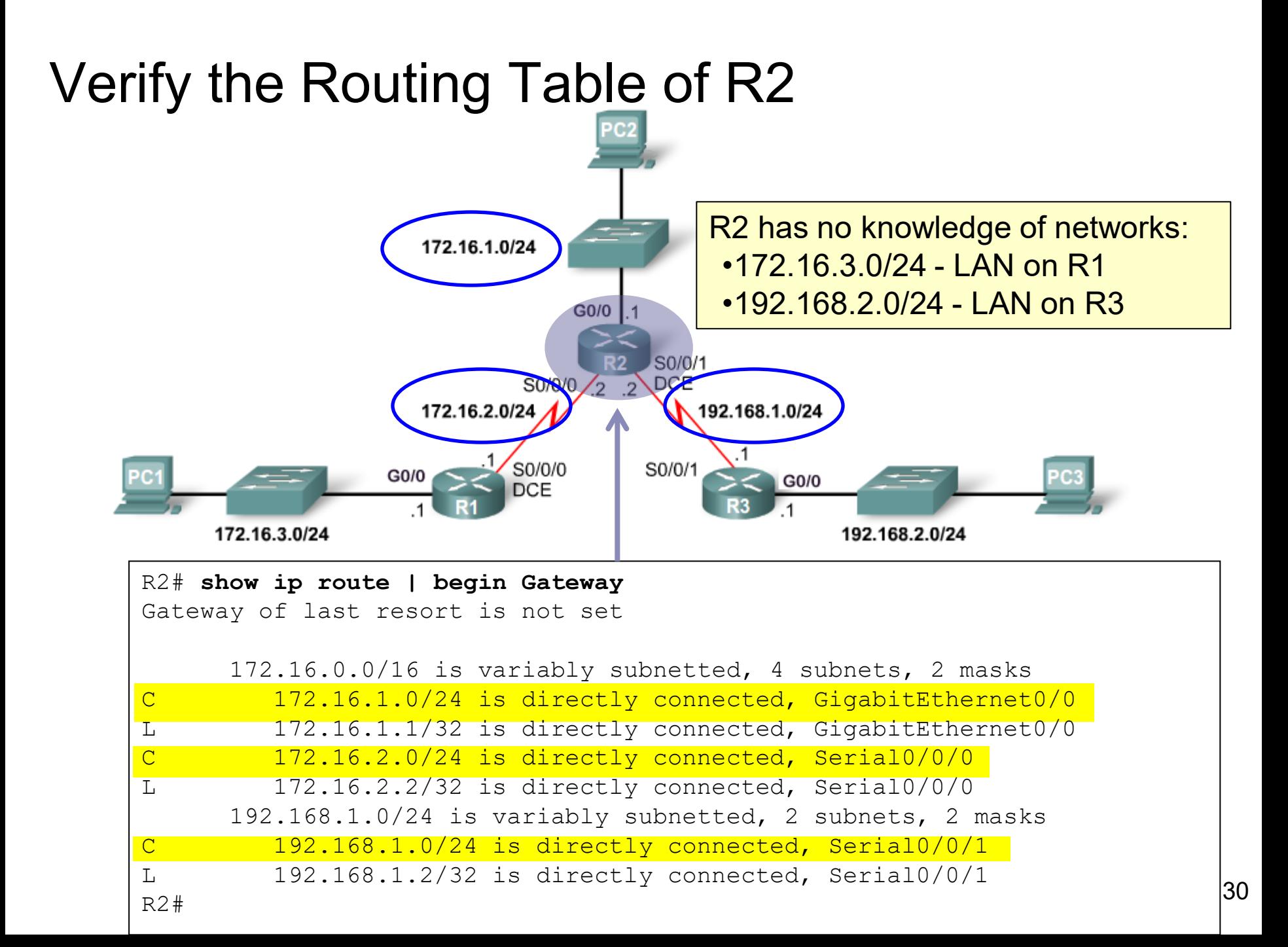

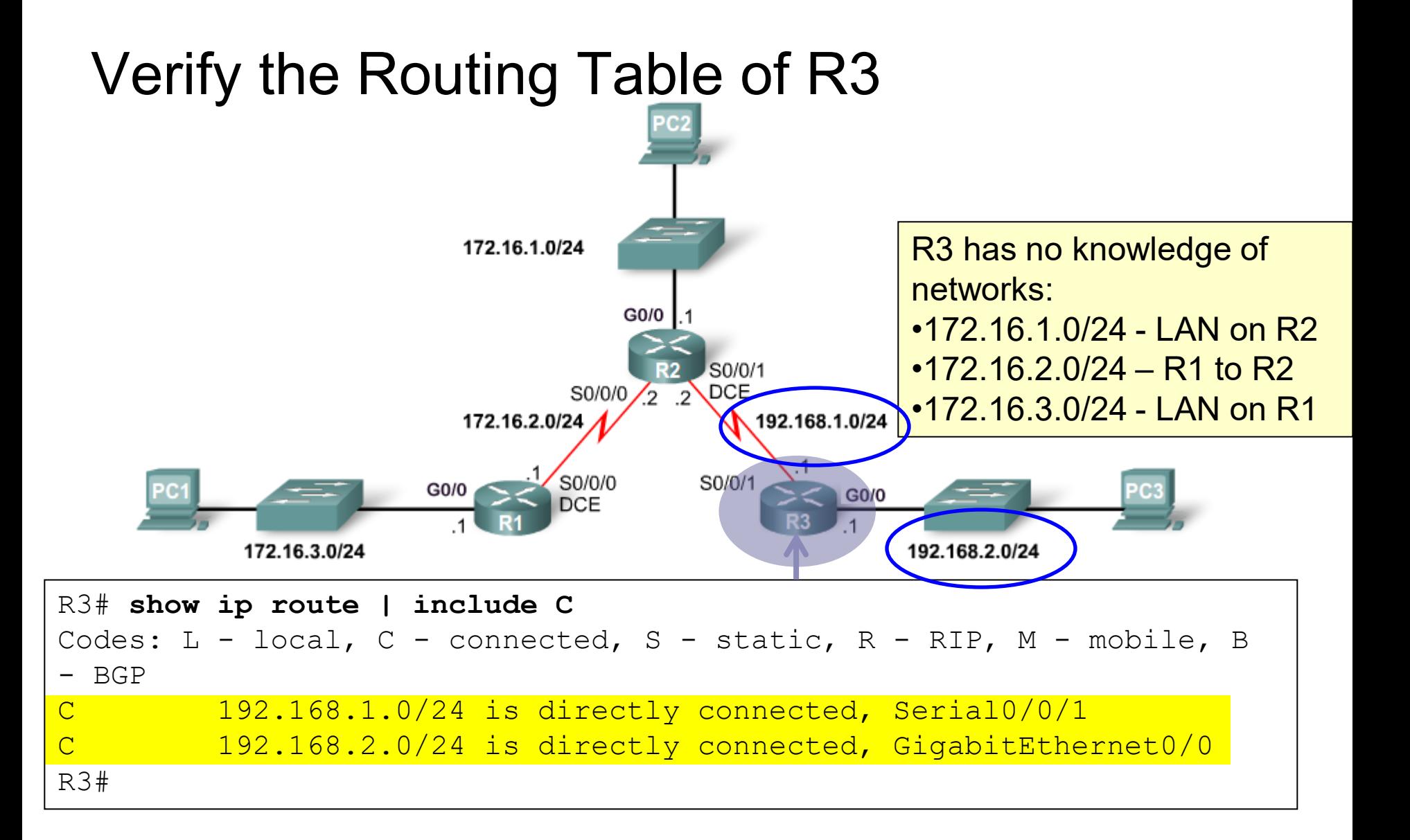

#### 31

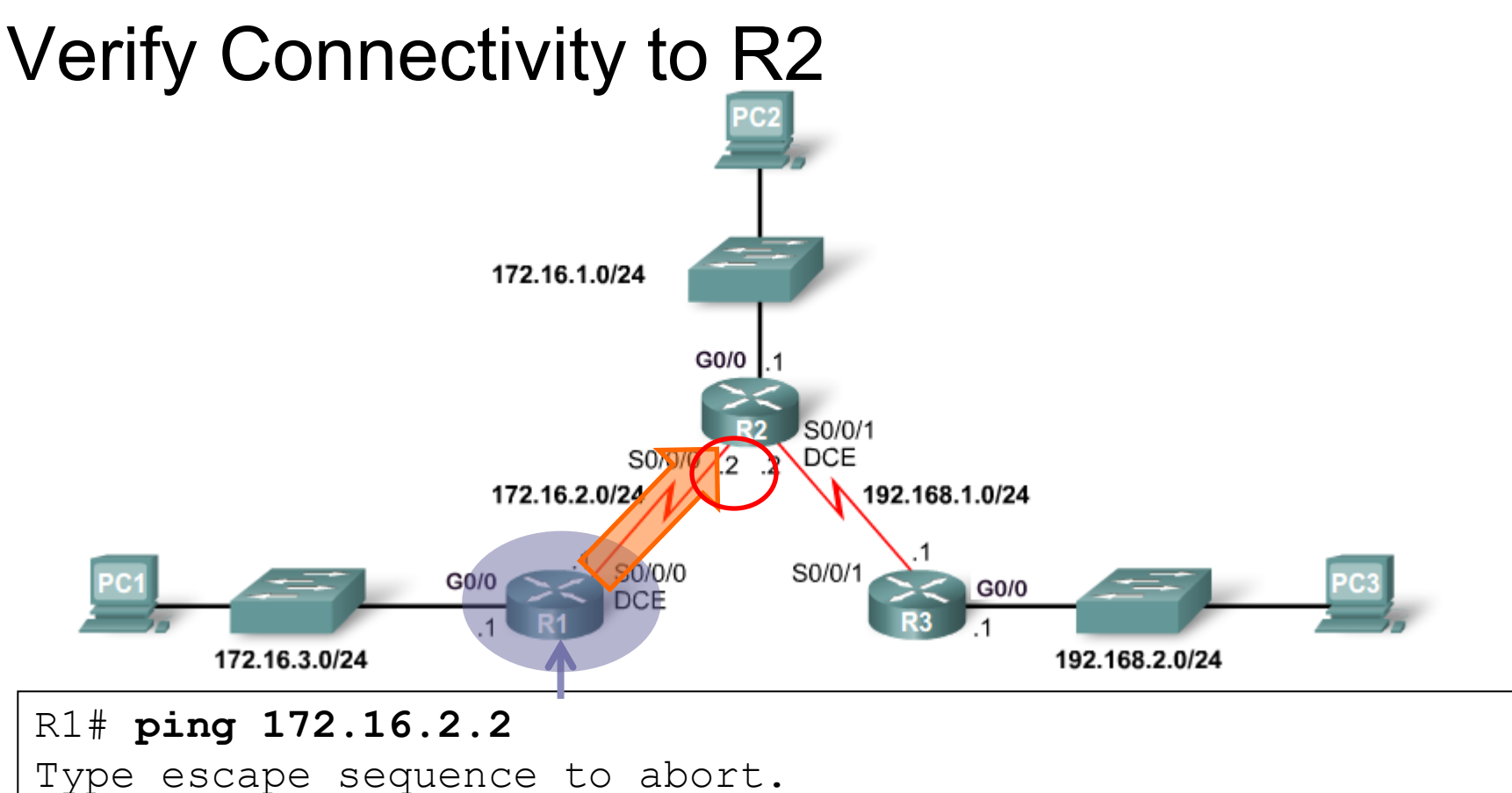

```
Sending 5, 100-byte ICMP Echos to 172.16.2.2, timeout is 2 
seconds:
!!!!!
Success rate is 100 percent (5/5), round-trip min/avg/max =
12/13/16 ms
R1#
```
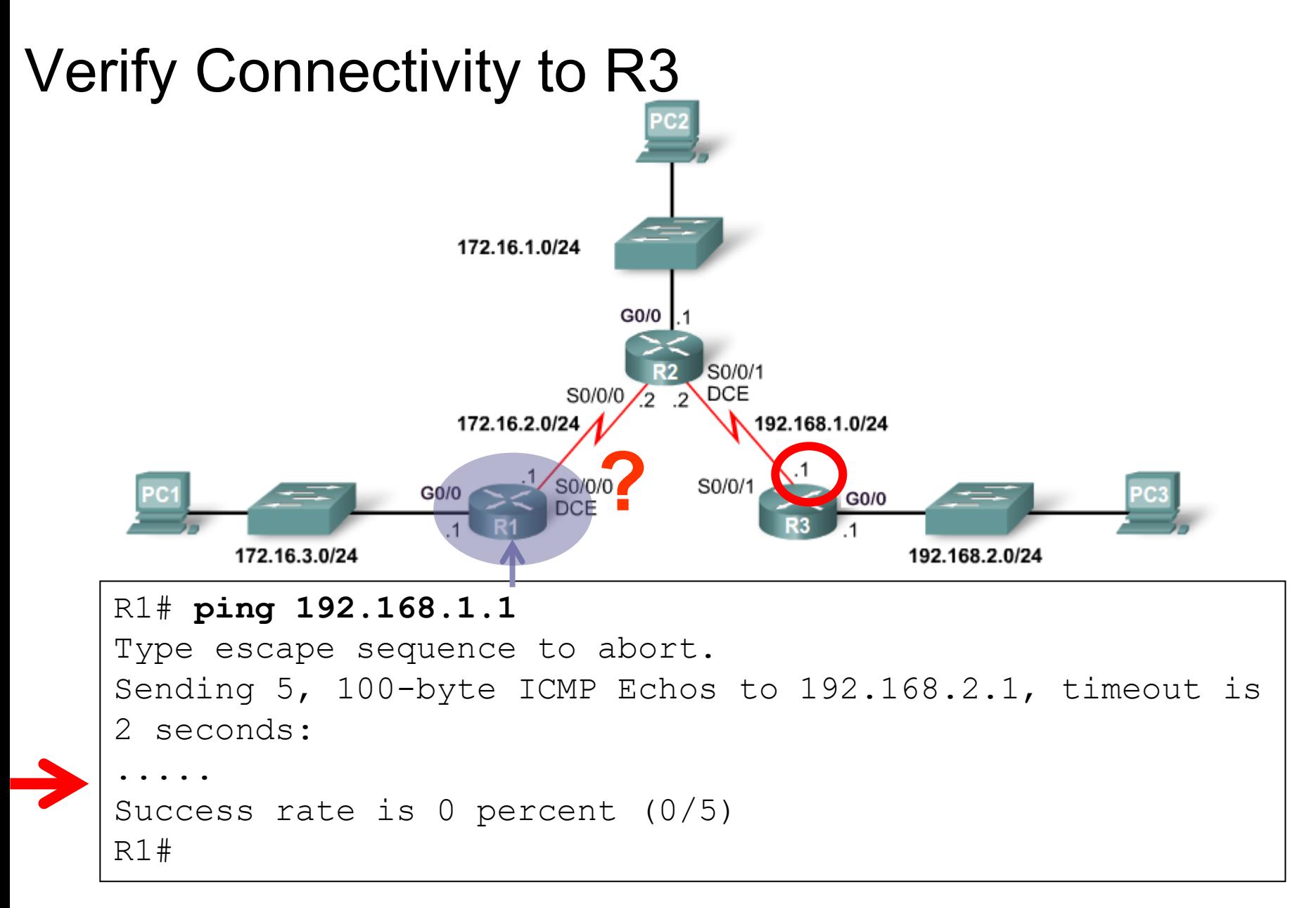

This network is not in the routing table and there is no IPv4 default route.

### The ip route Command

**ip route** *network-add subnet* **{***ip-address* **|** *exit-intf* **[***ip-address***]} [***distance***]**

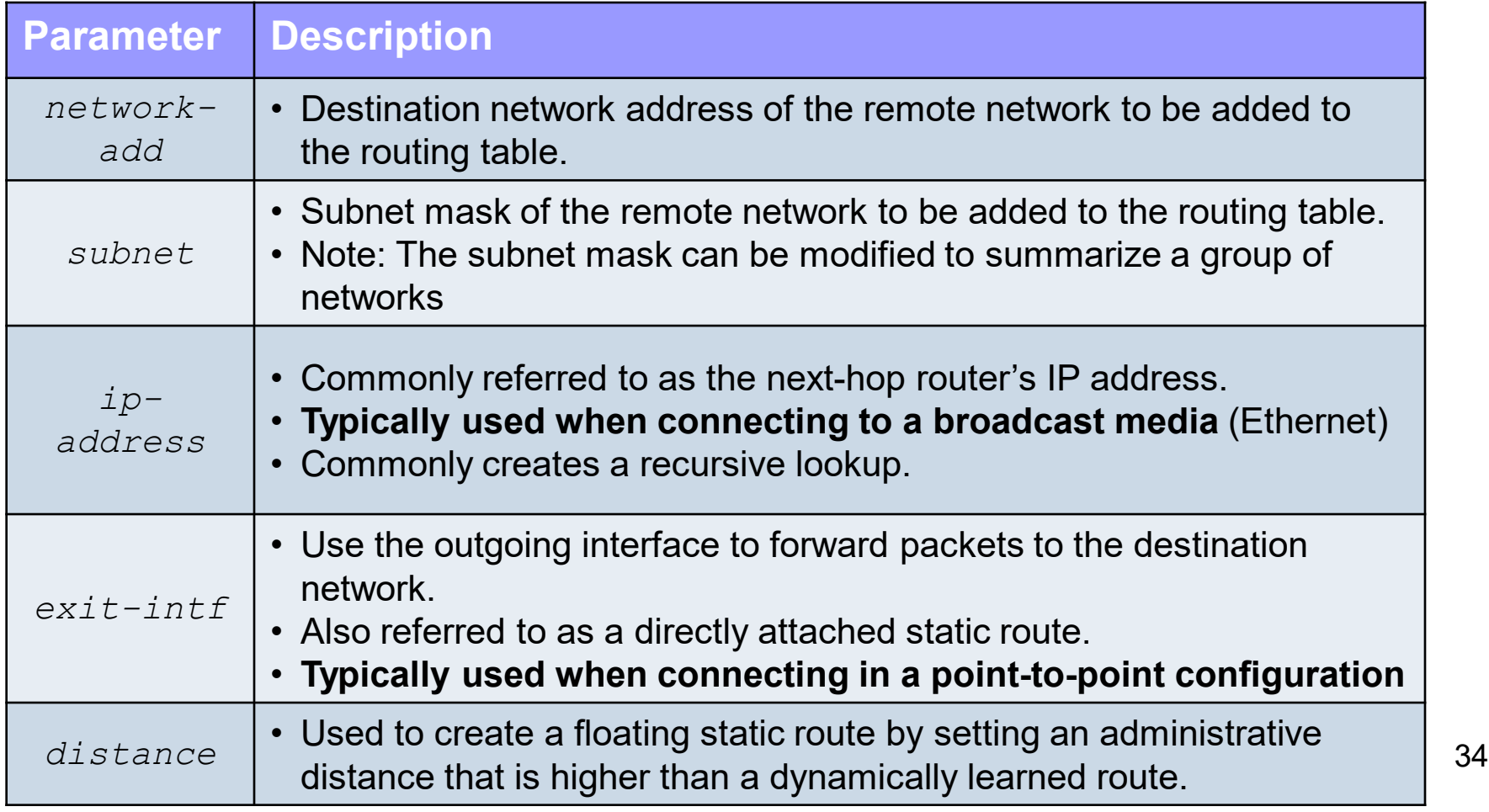

## Types of Standard Static Routes

#### ● Next Hop Static Route (*With CEF….. Use this one*)

**ip route** *network-add subnet ip-address*

#### **Directly Attached Static Route**

**ip route** *network-add subnet exit-intf*

#### **Fully Specified Static Route**

 **ip route** *network-add subnet exit-intf ipaddress*

## Next Hop (IPv4) Static Routes

Router(config)# **ip route** *network-address subnet-mask next-hop-ip-address*

- A next hop static route uses an IPv4 address to in the ip route command to specify the next hop router.
- A next hop static route is recommended to be used over:
	- Directly attached routes
	- Fully specified static routes
- Directly attached and fully specified static routes should only be used when needed and CEF is disabled.
- CEF is enabled by default since IOS 12.2
- We will cover directly attached and fully specified static routes, but it is best to use the next hop static route when CEF is enabled.
### Configure Next Hop Static Routes on R1

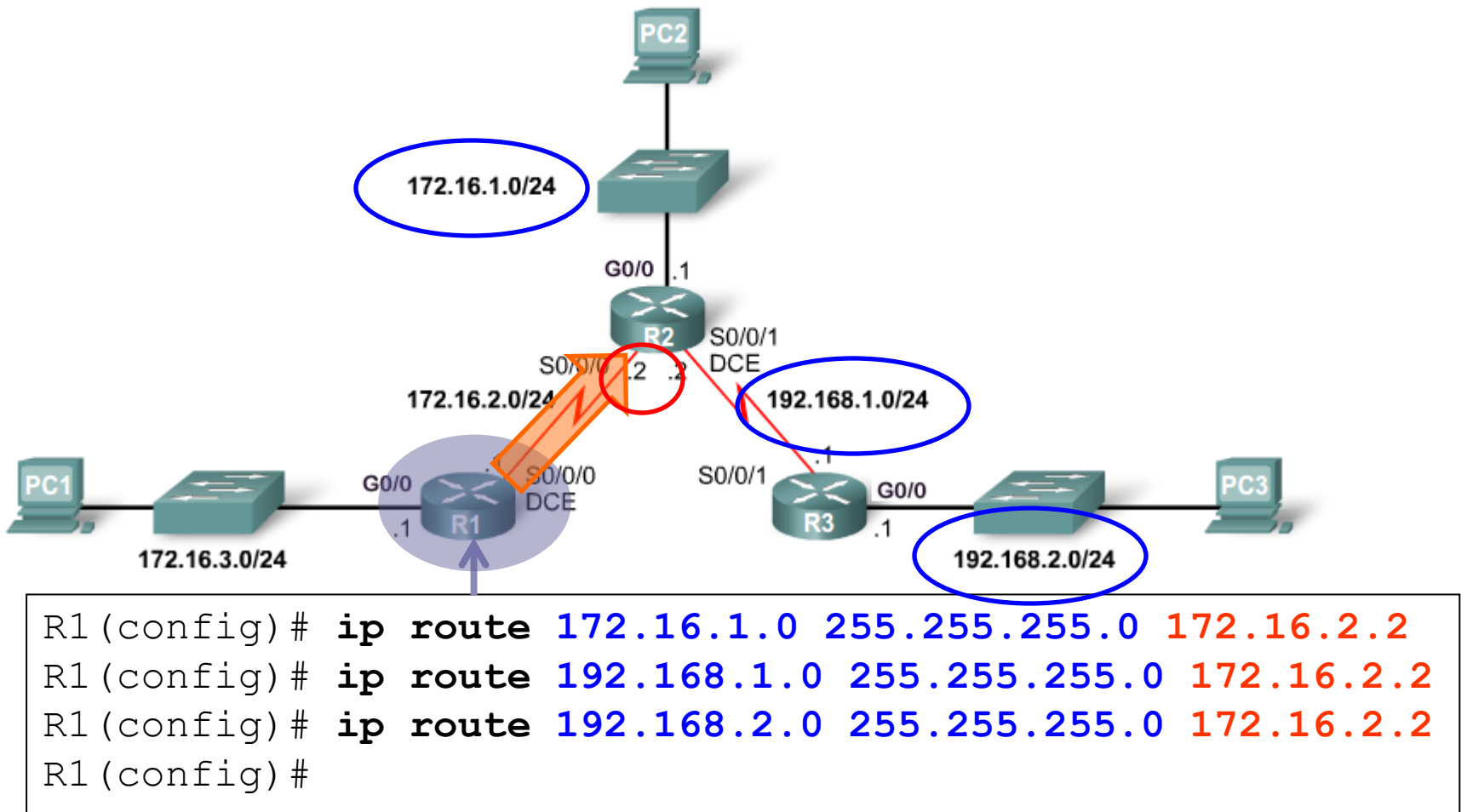

Notice: R1 uses the same next-hop IPv4 address for all static routes. It could have been configured to use a default route to 172.16.2.2

### Next Hop Might be a Recursive Static Route

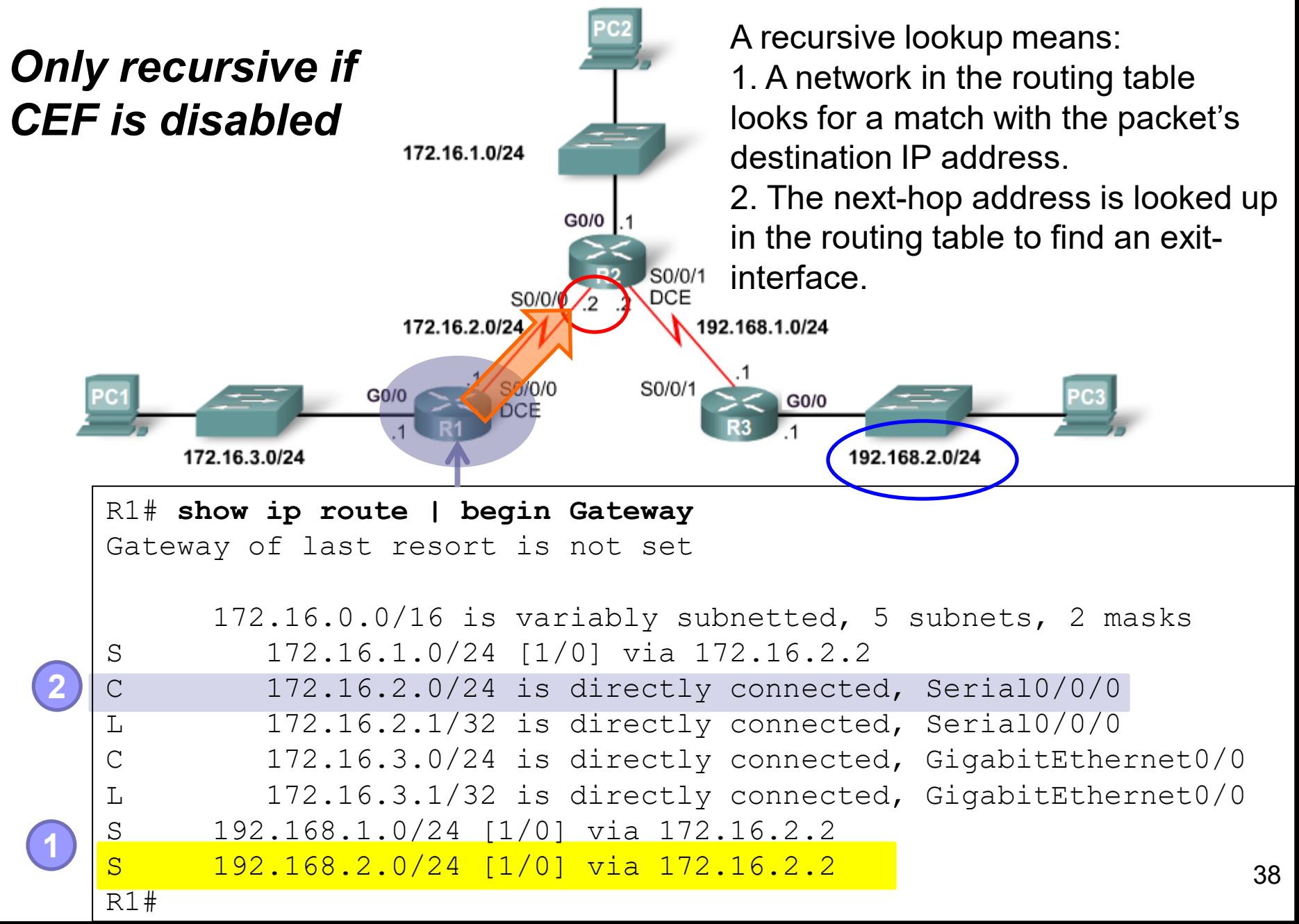

## Cisco Express Forwarding (CEF)

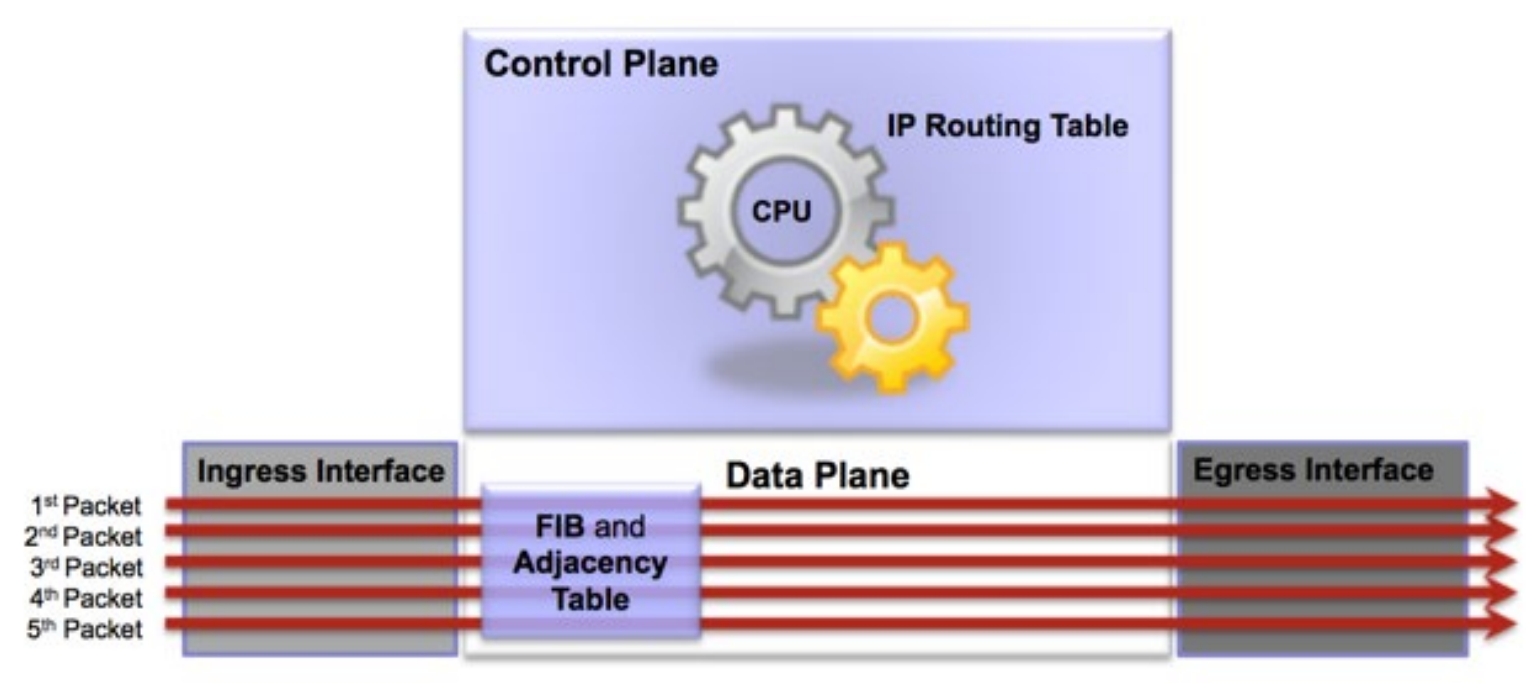

- Recursive lookups are **not** a problem when **CEF is enabled**
- CEF is enabled by default beginning with IOS 12.2
- CEF provides optimized lookup for efficient packet forwarding by using the FIB and Adjacency tables.
- Therefore, a next hop static route is resolved in one single lookup when CEF is enabled.
- With CEF enabled, it is recommended that next-hop routes are used.<sup>39</sup>

#### Alex Zinin's Routing Table Principles

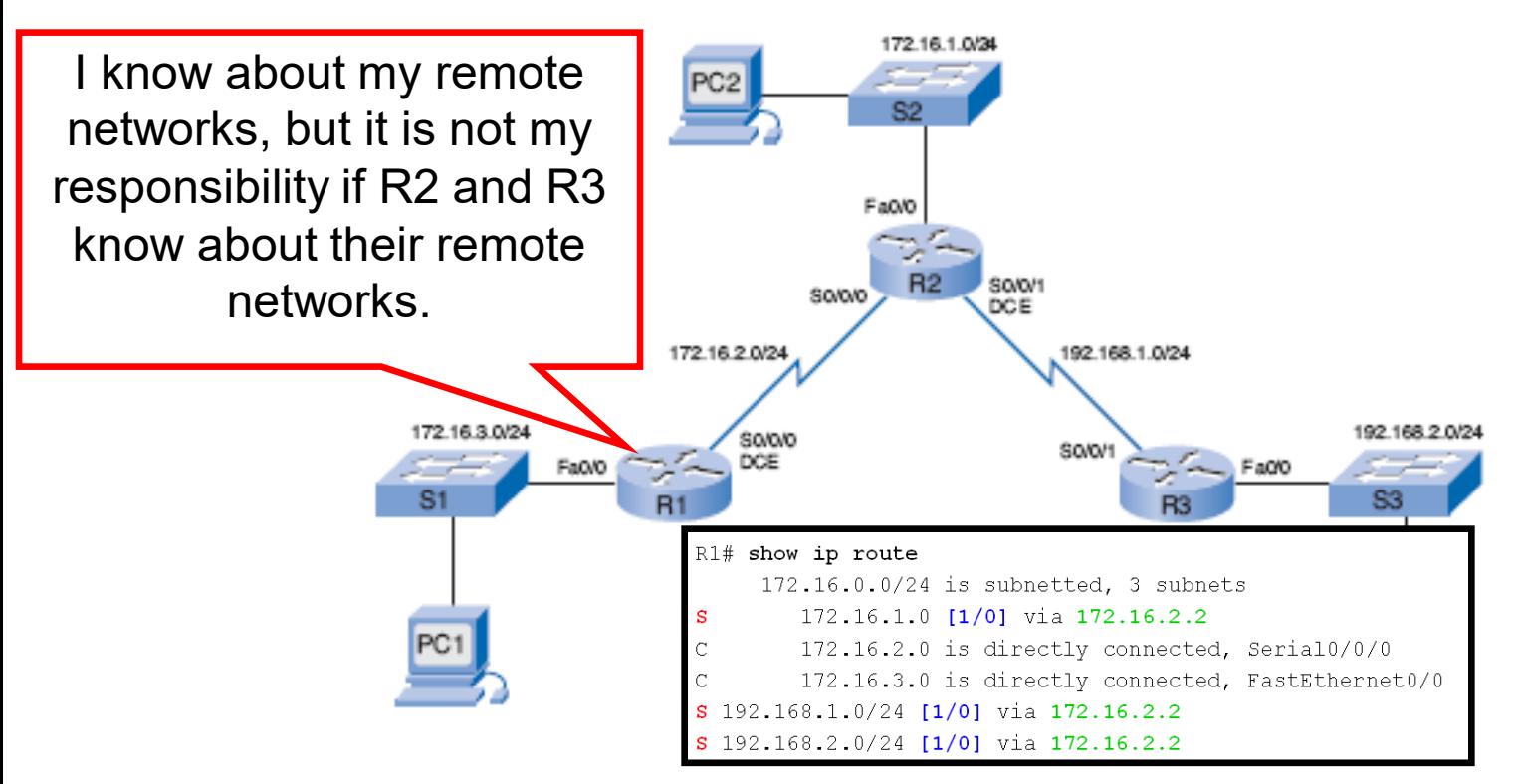

- **Principle 1: Every router makes its decision alone, based on the information it has in its own routing table.**
- **Principle 2: The fact that one router has certain information in its routing table does not mean that other routers have the same information.**
- **Principle 3: Routing information about a path from one network to another does not provide routing information about the reverse, or return, path.**

## Configuring Next Hop Static Routes on R2

R2(config)# **ip route 192.168.2.0 255.255.255.0 192.168.1.1** R2(config)# **ip route 172.16.3.0 255.255.255.0 172.16.2.1** R2(config)# **end** R2#

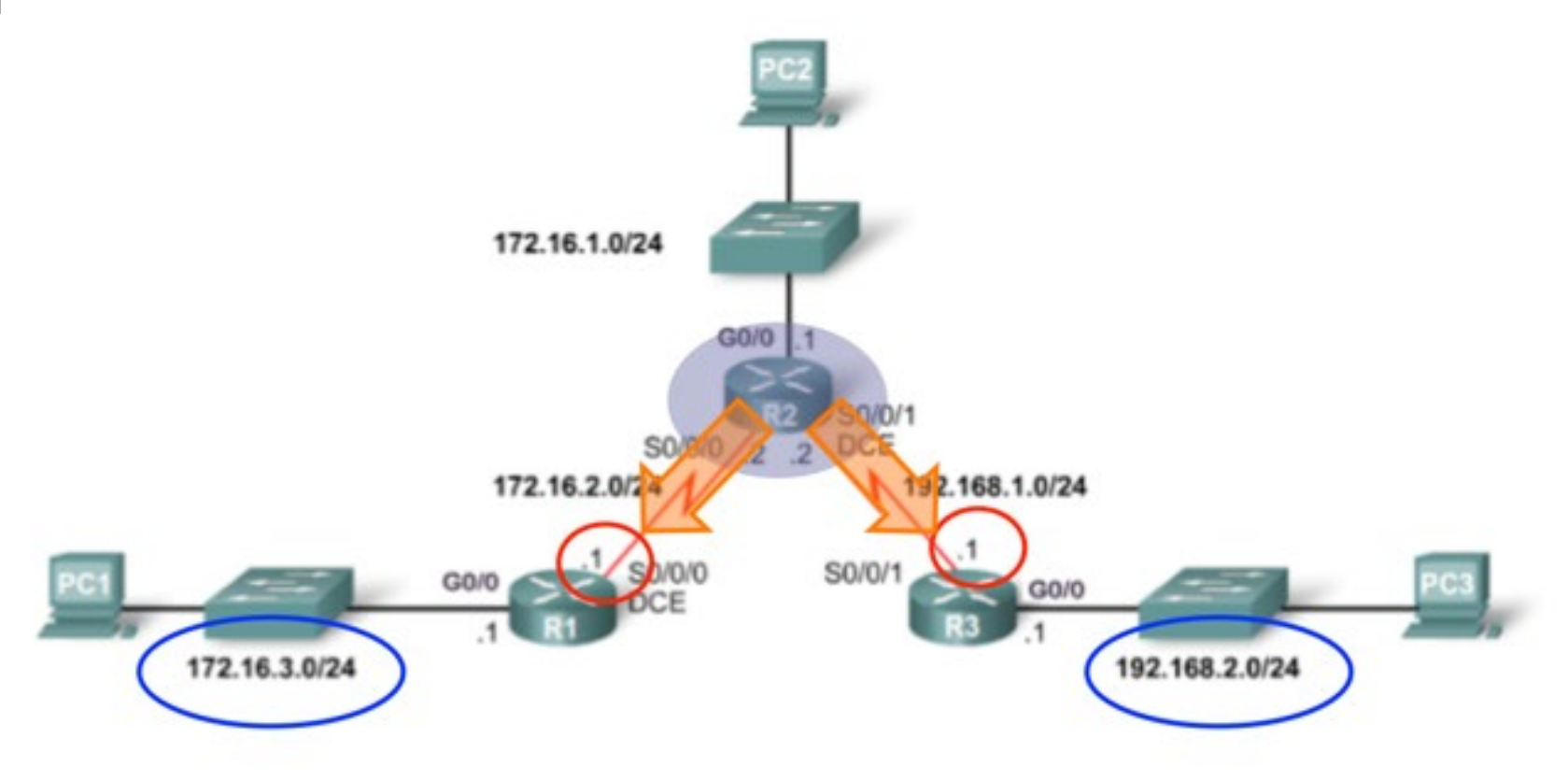

## Configuring Next Hop Static Routes on R3

R3(config)# **ip route 172.16.1.0 255.255.255.0 192.168.1.2** R3(config)# **ip route 172.16.2.0 255.255.255.0 192.168.1.2** R3(config)# **ip route 172.16.3.0 255.255.255.0 192.168.1.2** R3(config)# **end**

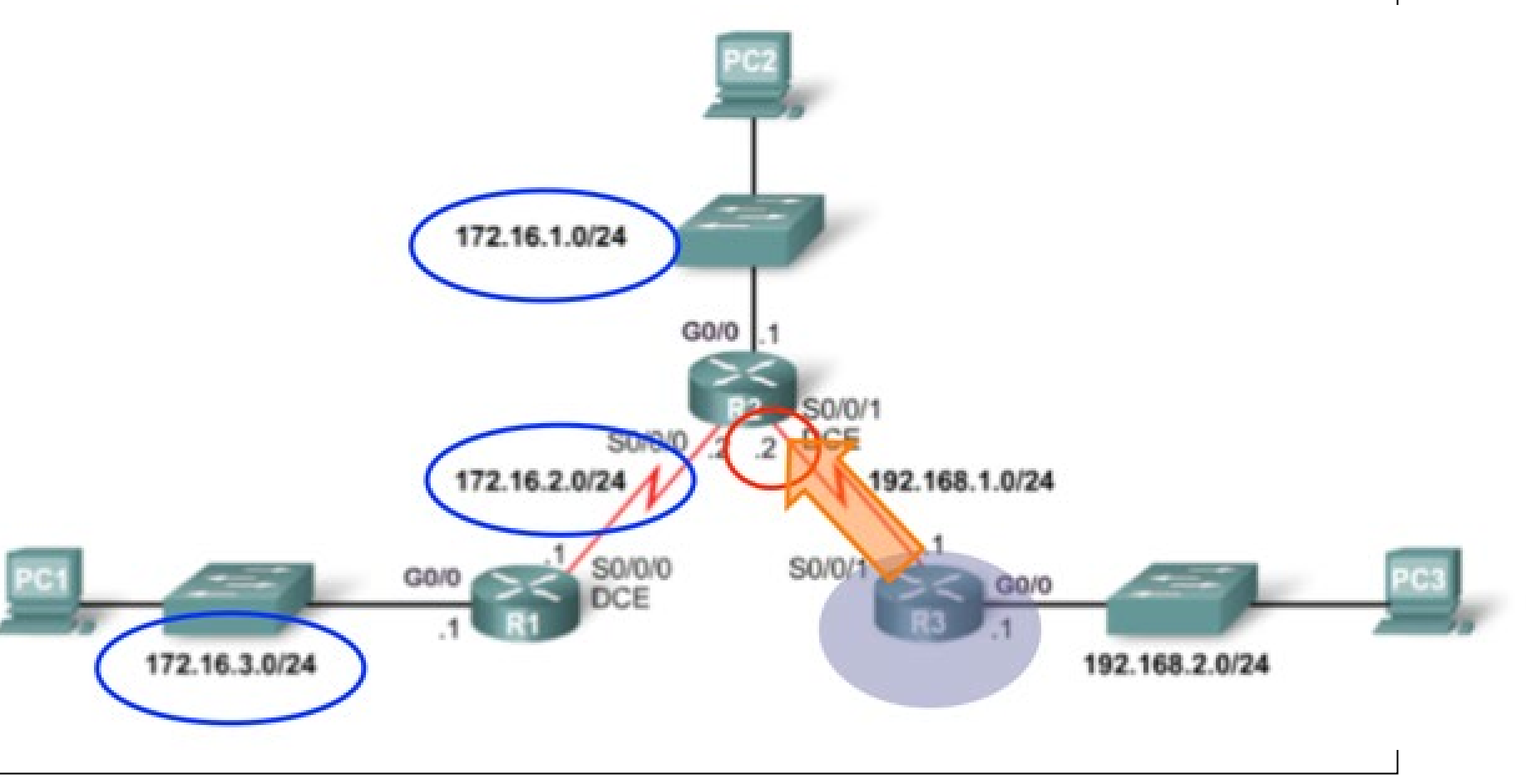

## Directly Attached Static Routes

Router(config)# **ip route** *network-address subnet-mask exit-interface*

- *When CEF is not enabled*, a directly attached static route avoids the recursive lookup problem on *point-to-point networks*.
	- It allows the routing table to resolve the exit interface in a single search, instead of two searches.
- **Typically used with point-to-point serial interfaces.**

Note: Next-hop static routes are recommended when CEF is enabled.

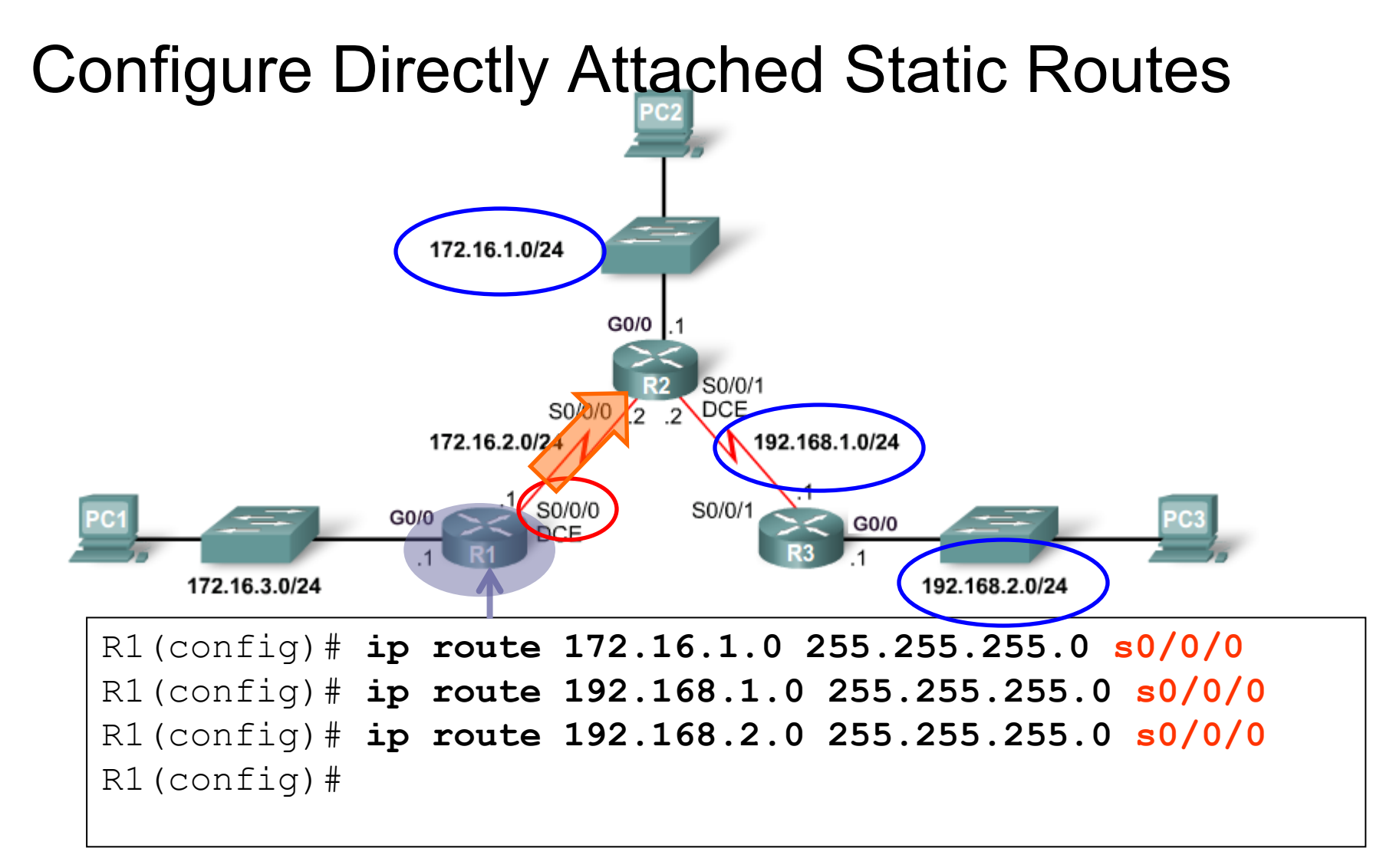

- This is an alternative method for configuring static routes on a point-to-point network.
- Static routes with a next-hop address recommended when CEF is enabled.

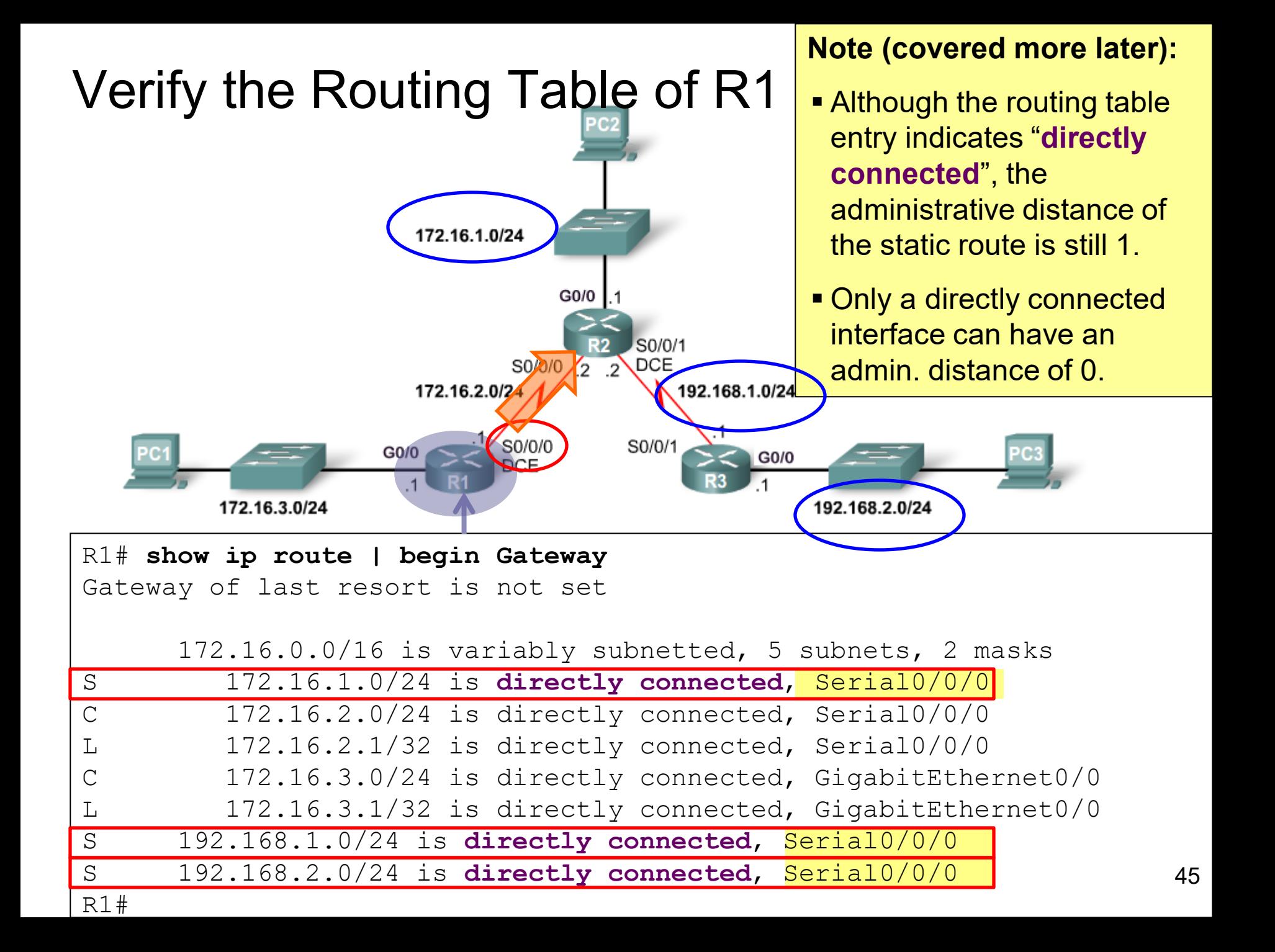

#### Directly Attached Static Routes on R2

```
R2(config)# ip route 172.16.3.0 255.255.255.0 s0/0/0 
R2(config)# ip route 192.168.2.0 255.255.255.0 s0/0/1
R2(config)# ^Z
R2#
*Feb 21 18:04:37.207: %SYS-5-CONFIG_I: Configured from console by console
R2# show ip route
Codes: L - local, C - connected, S - static, R - RIP, M - mobile, B - BGP
      D - EIGRP, EX - EIGRP external, O - OSPF, IA - OSPF inter area 
      N1 - OSPF NSSA external type 1, N2 - OSPF NSSA external type 2
      E1 - OSPF external type 1, E2 - OSPF external type 2
      i - IS-IS, su - IS-IS summary, L1 - IS-IS level-1, L2 - IS-IS level-2
      ia - IS-IS inter area, * - candidate default, U - per-user static route
      o - ODR, P - periodic downloaded static route, H - NHRP, l - LISP
      + - replicated route, % - next hop override
Gateway of last resort is not set
     172.16.0.0/16 is variably subnetted, 5 subnets, 2 masks
C 172.16.1.0/24 is directly connected, GigabitEthernet0/0
L 172.16.1.1/32 is directly connected, GigabitEthernet0/0
C 172.16.2.0/24 is directly connected, Serial0/0/0
L 172.16.2.2/32 is directly connected, Serial0/0/0
S 172.16.3.0/24 is directly connected, Serial0/0/0
     192.168.1.0/24 is variably subnetted, 2 subnets, 2 masks
C 192.168.1.0/24 is directly connected, Serial0/0/1
L 192.168.1.2/32 is directly connected, Serial0/0/1
S 192.168.2.0/24 is directly connected, Serial0/0/1
R2#
```
#### Directly Attached Static Routes on R3

```
R3(config)# ip route 172.16.1.0 255.255.255.0 s0/0/1
R3(config)# ip route 172.16.2.0 255.255.255.0 s0/0/1
R3(config)# ip route 172.16.3.0 255.255.255.0 s0/0/1
R3(config)# ^Z
R3#
*Feb 21 18:01:14.055: %SYS-5-CONFIG_I: Configured from console by console
R3#
R3# show ip route
Codes: L - local, C - connected, S - static, R - RIP, M - mobile, B - BGPD - EIGRP, EX - EIGRP external, O - OSPF, IA - OSPF inter area 
      N1 - OSPF NSSA external type 1, N2 - OSPF NSSA external type 2
      E1 - OSPF external type 1, E2 - OSPF external type 2
      i - IS-IS, su - IS-IS summary, L1 - IS-IS level-1, L2 - IS-IS level-2
      ia - IS-IS inter area, * - candidate default, U - per-user static route
      o - ODR, P - periodic downloaded static route, H - NHRP, l - LISP
      + - replicated route, % - next hop override
Gateway of last resort is not set
     172.16.0.0/24 is subnetted, 3 subnets
S 172.16.1.0 is directly connected, Serial0/0/1
S 172.16.2.0 is directly connected, Serial0/0/1
S 172.16.3.0 is directly connected, Serial0/0/1
     192.168.1.0/24 is variably subnetted, 2 subnets, 2 masks
C 192.168.1.0/24 is directly connected, Serial0/0/1
L 192.168.1.1/32 is directly connected, Serial0/0/1
     192.168.2.0/24 is variably subnetted, 2 subnets, 2 masks
C 192.168.2.0/24 is directly connected, GigabitEthernet0/0
L 192.168.2.1/32 is directly connected, GigabitEthernet0/0
R3#
```
## Fully Specified Static Routes

Router(config)# **ip route** *network-address subnet-mask exit-interface next-hop-ip-address*

- A static route with just an exit-interface will not work on multi-access networks such as Ethernet because there may be multiple next-hops.
- A fully specified static IPv4 route is can be used when:
	- CEF is disabled
	- The exit interface is a mutli-access network (Ethernet)
- Note: CEF is enabled by default beginning with IOS 12.2, so a static route with a next hop address is recommended.

## Fully Specified Static Routes on R1

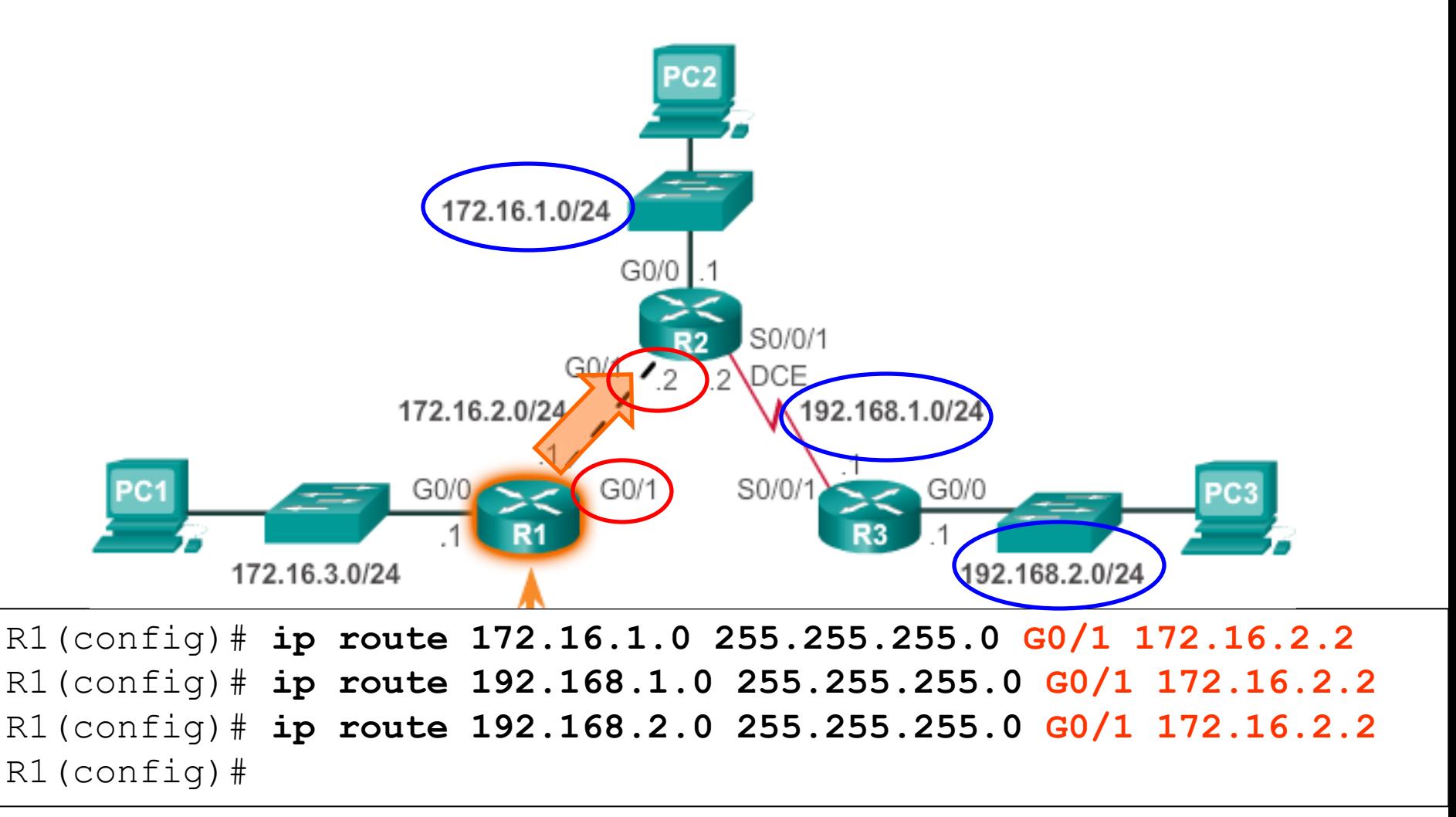

Required when CEF is disabled and on a multi-access network.

## Verify the Routing Table of R1

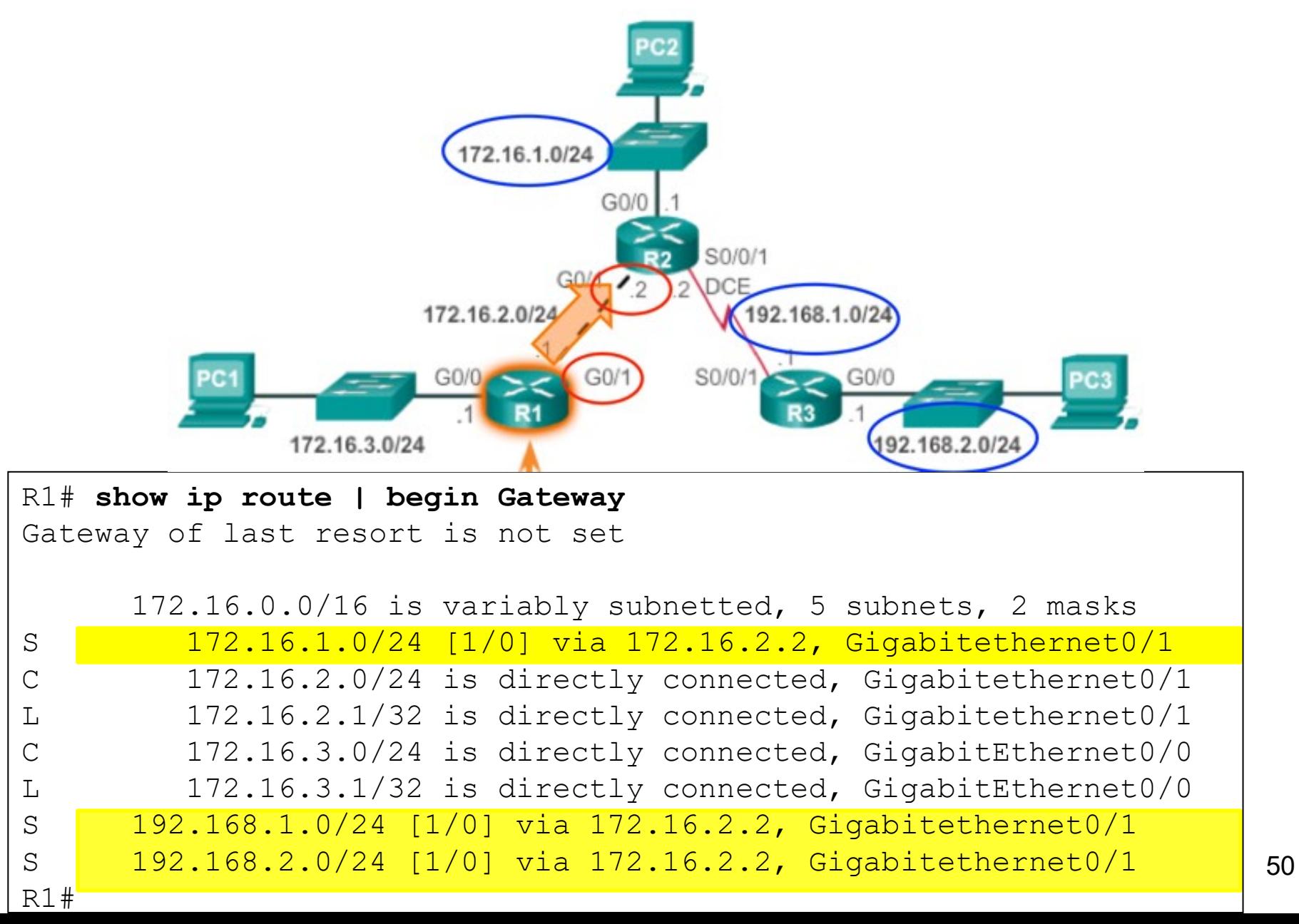

#### Fully Specified Static Routes on R2

R2(config)# **ip route 172.16.3.0 255.255.255.0 s0/0/0 172.16.2.1** R2(config)# **ip route 192.168.2.0 255.255.255.0 s0/0/1 192.168.1.1** R2(config)# **^Z** R2# \*Feb 21 18:07:06.915: %SYS-5-CONFIG\_I: Configured from console by console R2# **show ip route** Codes: L - local, C - connected, S - static, R - RIP, M - mobile, B - BGP D - EIGRP, EX - EIGRP external, O - OSPF, IA - OSPF inter area N1 - OSPF NSSA external type 1, N2 - OSPF NSSA external type 2 E1 - OSPF external type 1, E2 - OSPF external type 2 i - IS-IS, su - IS-IS summary, L1 - IS-IS level-1, L2 - IS-IS level-2 ia - IS-IS inter area,  $*$  - candidate default,  $U$  - per-user static route o - ODR, P - periodic downloaded static route, H - NHRP, l - LISP + - replicated route, % - next hop override Gateway of last resort is not set 172.16.0.0/16 is variably subnetted, 5 subnets, 2 masks C 172.16.1.0/24 is directly connected, GigabitEthernet0/0 L 172.16.1.1/32 is directly connected, GigabitEthernet0/0 C 172.16.2.0/24 is directly connected, Serial0/0/0 L 172.16.2.2/32 is directly connected, Serial0/0/0 S 172.16.3.0/24 [1/0] via 172.16.2.1, Serial0/0/0 192.168.1.0/24 is variably subnetted, 2 subnets, 2 masks C 192.168.1.0/24 is directly connected, Serial0/0/1 L 192.168.1.2/32 is directly connected, Serial0/0/1 S 192.168.2.0/24 [1/0] via 192.168.1.1, Serial0/0/1 R2#

#### Fully Specified Static Routes on R3

```
R3(config)# ip route 172.16.1.0 255.255.255.0 s0/0/1 192.168.1.2
R3(config)# ip route 172.16.2.0 255.255.255.0 s0/0/1 192.168.1.2
R3(config)# ip route 172.16.3.0 255.255.255.0 s0/0/1 192.168.1.2
R3(config)# ^Z
R3#
*Feb 21 18:07:51.319: %SYS-5-CONFIG_I: Configured from console by console
R3# show ip route
Codes: L - local, C - connected, S - static, R - RIP, M - mobile, B - BGPD - EIGRP, EX - EIGRP external, O - OSPF, IA - OSPF inter area 
      N1 - OSPF NSSA external type 1, N2 - OSPF NSSA external type 2
      E1 - OSPF external type 1, E2 - OSPF external type 2
      i - IS-IS, su - IS-IS summary, L1 - IS-IS level-1, L2 - IS-IS level-2
      ia - IS-IS inter area, * - candidate default, U - per-user static route
      o - ODR, P - periodic downloaded static route, H - NHRP, l - LISP
      + - replicated route, % - next hop override
Gateway of last resort is not set
     172.16.0.0/24 is subnetted, 3 subnets
S 172.16.1.0 [1/0] via 192.168.1.2, Serial0/0/1
S 172.16.2.0 [1/0] via 192.168.1.2, Serial0/0/1
S 172.16.3.0 [1/0] via 192.168.1.2, Serial0/0/1
     192.168.1.0/24 is variably subnetted, 2 subnets, 2 masks
C 192.168.1.0/24 is directly connected, Serial0/0/1
L 192.168.1.1/32 is directly connected, Serial0/0/1
     192.168.2.0/24 is variably subnetted, 2 subnets, 2 masks
C 192.168.2.0/24 is directly connected, GigabitEthernet0/0
L 192.168.2.1/32 is directly connected, GigabitEthernet0/0
R3#
```
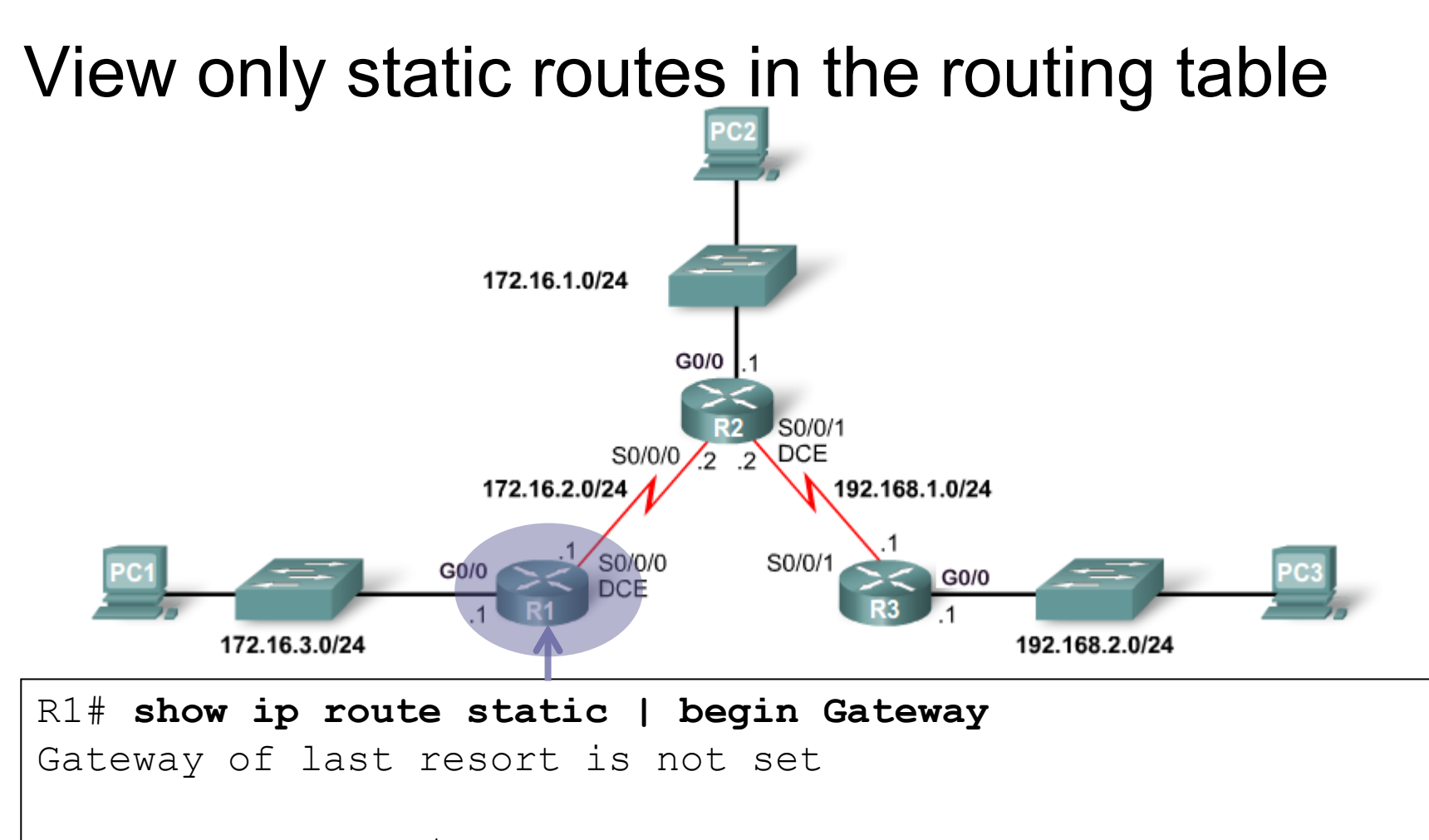

```
172.16.0.0/16 is variably subnetted, 5 subnets, 2 masks
S 172.16.1.0/24 [1/0] via 172.16.2.2
S 192.168.1.0/24 [1/0] via 172.16.2.2
S 192.168.2.0/24 [1/0] via 172.16.2.2
R1#
```
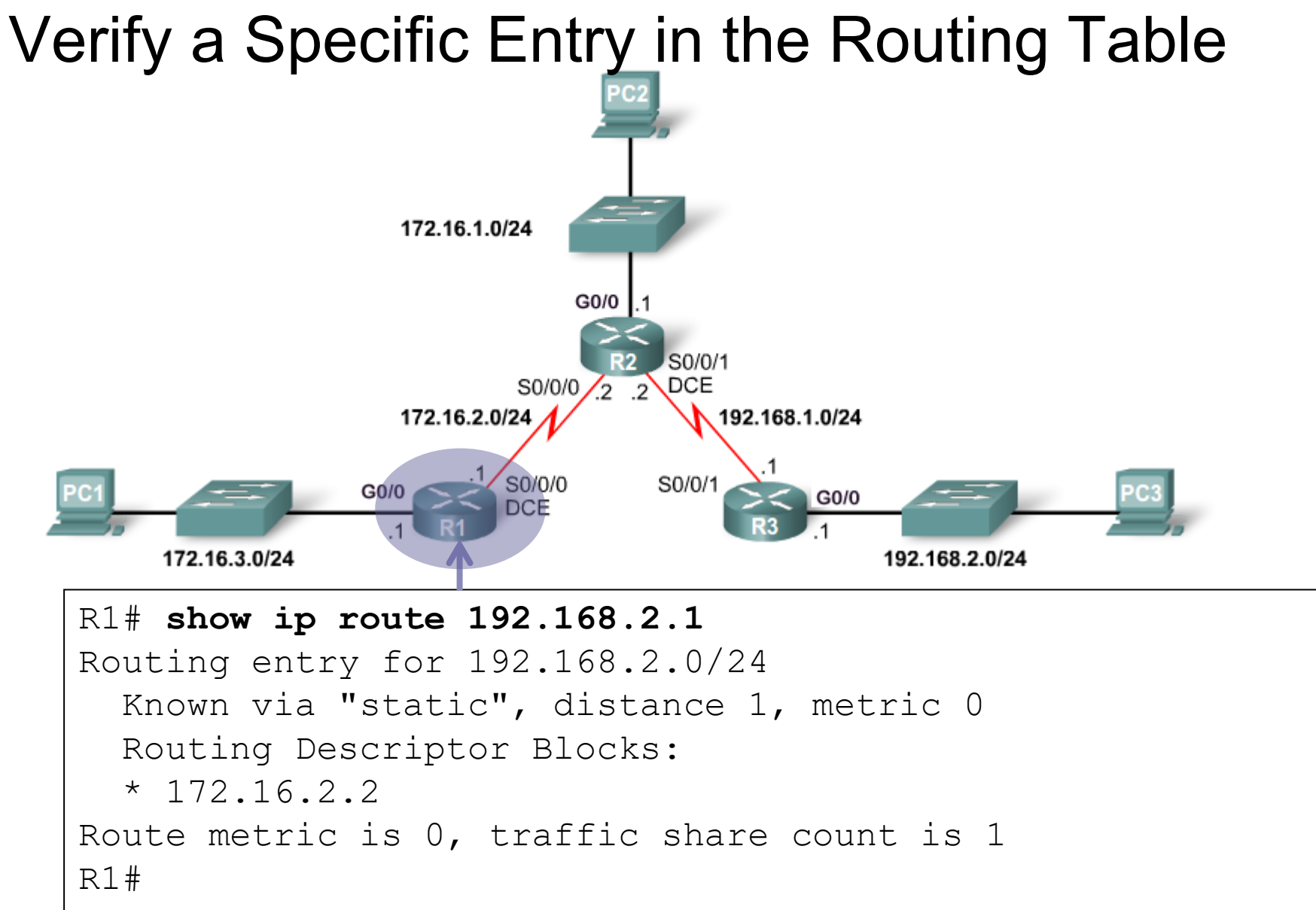

## Verify the Static Route Configuration in the running-config

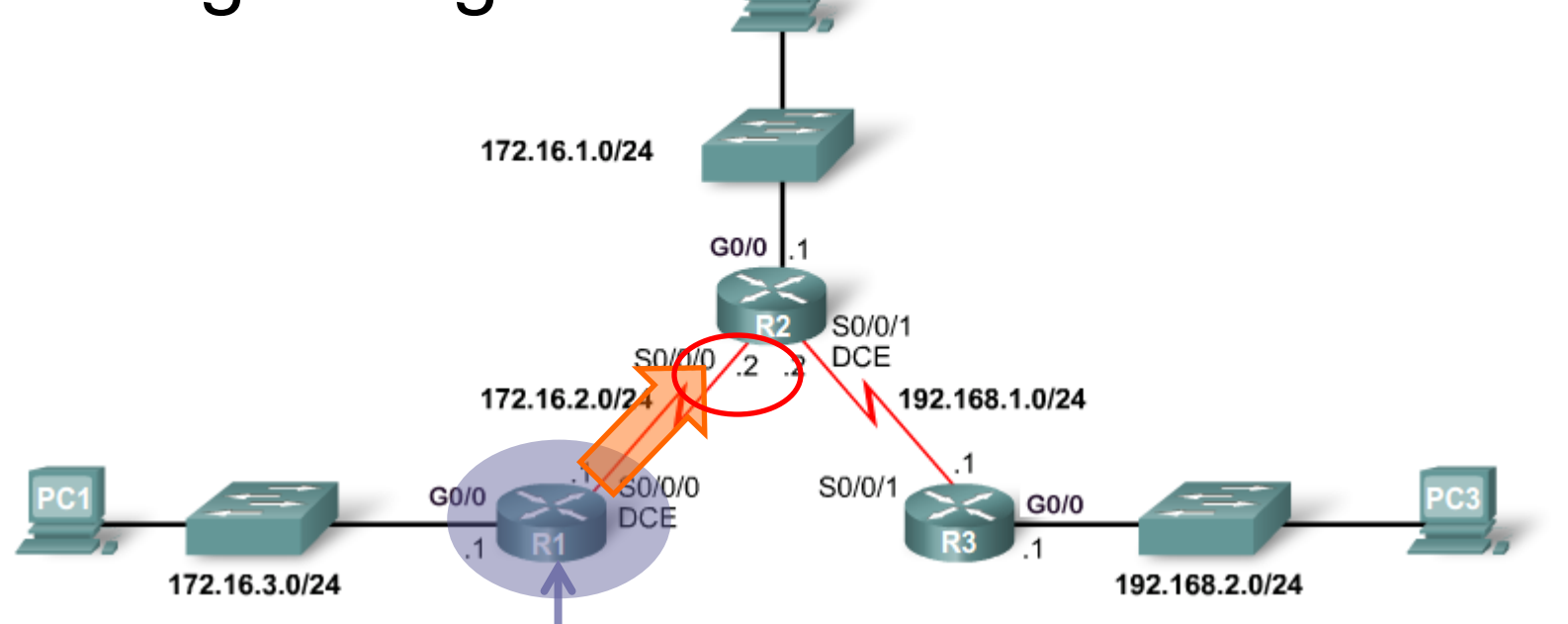

R1# **show running-config | section ip route** ip route 172.16.1.0 255.255.255.0 172.16.2.2 ip route 192.168.1.0 255.255.255.0 172.16.2.2 ip route 192.168.2.0 255.255.255.0 172.16.2.2 R1#

#### Verify the Static Routing Settings of R2

```
R2# show ip route static
Codes: L - local, C - connected, S - static, R - RIP, M - mobile, B - BGP
       D - EIGRP, EX - EIGRP external, O - OSPF, IA - OSPF inter area 
       N1 - OSPF NSSA external type 1, N2 - OSPF NSSA external type 2
       E1 - OSPF external type 1, E2 - OSPF external type 2
       i - IS-IS, su - IS-IS summary, L1 - IS-IS level-1, L2 - IS-IS level-2
       ia - IS-IS inter area, * - candidate default, U - per-user static route
       o - ODR, P - periodic downloaded static route, H - NHRP, l - LISP
       + - replicated route, % - next hop override
Gateway of last resort is not set
     172.16.0.0/16 is variably subnetted, 5 subnets, 2 masks
S 172.16.3.0/24 [1/0] via 172.16.2.1
S 192.168.2.0/24 [1/0] via 192.168.1.1
R2#
R2# show ip route 172.16.3.1
Routing entry for 172.16.3.0/24
  Known via "static", distance 1, metric 0
 Routing Descriptor Blocks:
  * 172.16.2.1
Route metric is 0, traffic share count is 1
R2#
R2# show running-config | section ip route
ip route 172.16.3.0 255.255.255.0 172.16.2.1
ip route 192.168.2.0 255.255.255.0 192.168.1.1
R2#
```
#### Verify the Static Routing Settings of R3

```
R3# show ip route static
Codes: L - local, C - connected, S - static, R - RIP, M - mobile, B - BGP
       D - EIGRP, EX - EIGRP external, O - OSPF, IA - OSPF inter area 
      N1 - OSPF NSSA external type 1, N2 - OSPF NSSA external type 2
      E1 - OSPF external type 1, E2 - OSPF external type 2
       i - IS-IS, su - IS-IS summary, L1 - IS-IS level-1, L2 - IS-IS level-2
      ia - IS-IS inter area, * - candidate default, U - per-user static route
      o - ODR, P - periodic downloaded static route, H - NHRP, l - LISP
       + - replicated route, % - next hop override
Gateway of last resort is not set
     172.16.0.0/24 is subnetted, 3 subnets
S 172.16.1.0 [1/0] via 192.168.1.2
S 172.16.2.0 [1/0] via 192.168.1.2
S 172.16.3.0 [1/0] via 192.168.1.2
R3#
R3# show ip route 172.16.3.1
Routing entry for 172.16.3.0/24
  Known via "static", distance 1, metric 0
 Routing Descriptor Blocks:
  * 192.168.1.2
Route metric is 0, traffic share count is 1
R3#
R3# show running-config | section ip route
ip route 172.16.1.0 255.255.255.0 192.168.1.2
ip route 172.16.2.0 255.255.255.0 192.168.1.2
ip route 172.16.3.0 255.255.255.0 192.168.1.2
R3#
```
## Configuring a Default Static Route

**ip route 0.0.0.0 0.0.0.0 {***ip-address* **|** *exit-intf* **[***ip-address***]}**

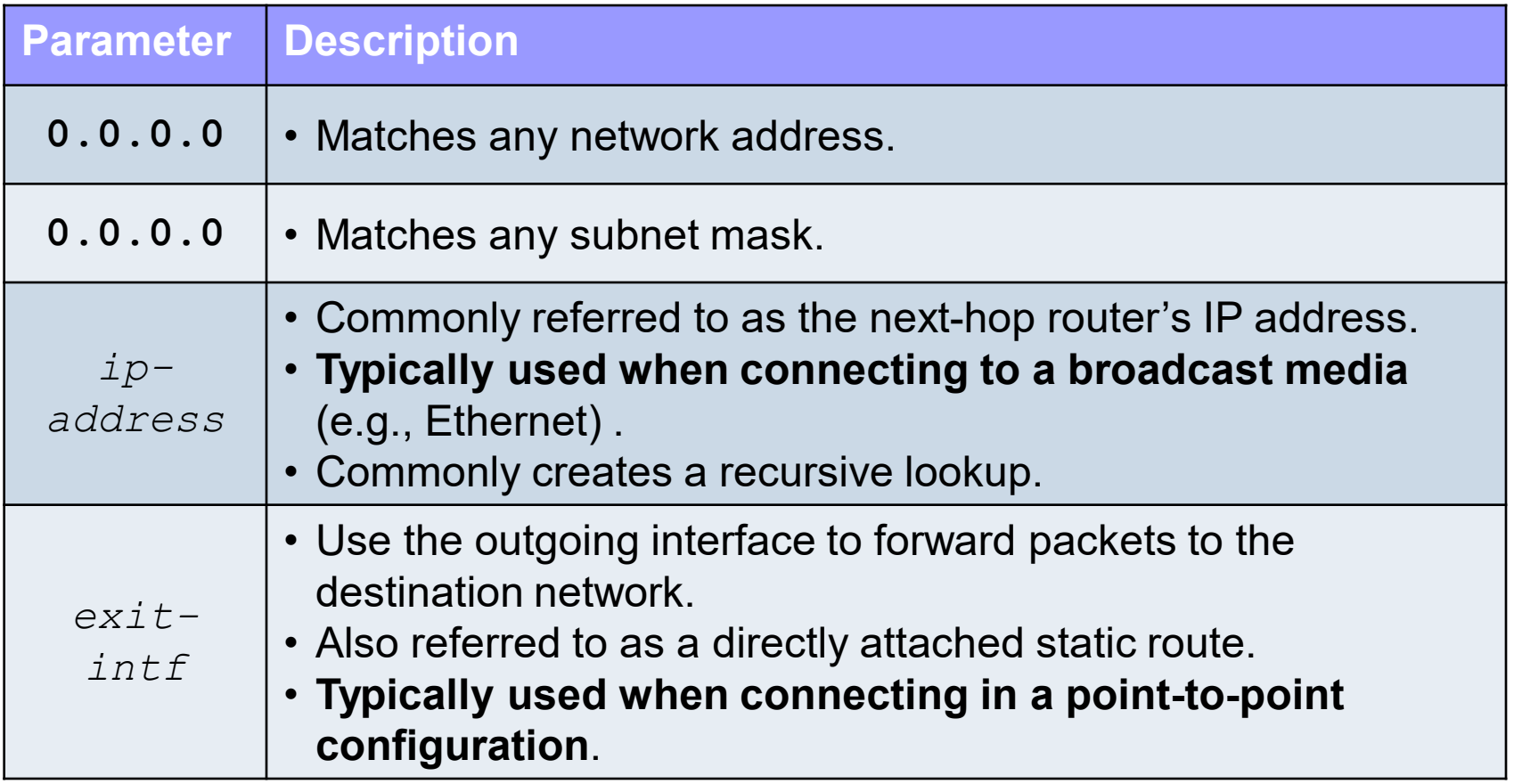

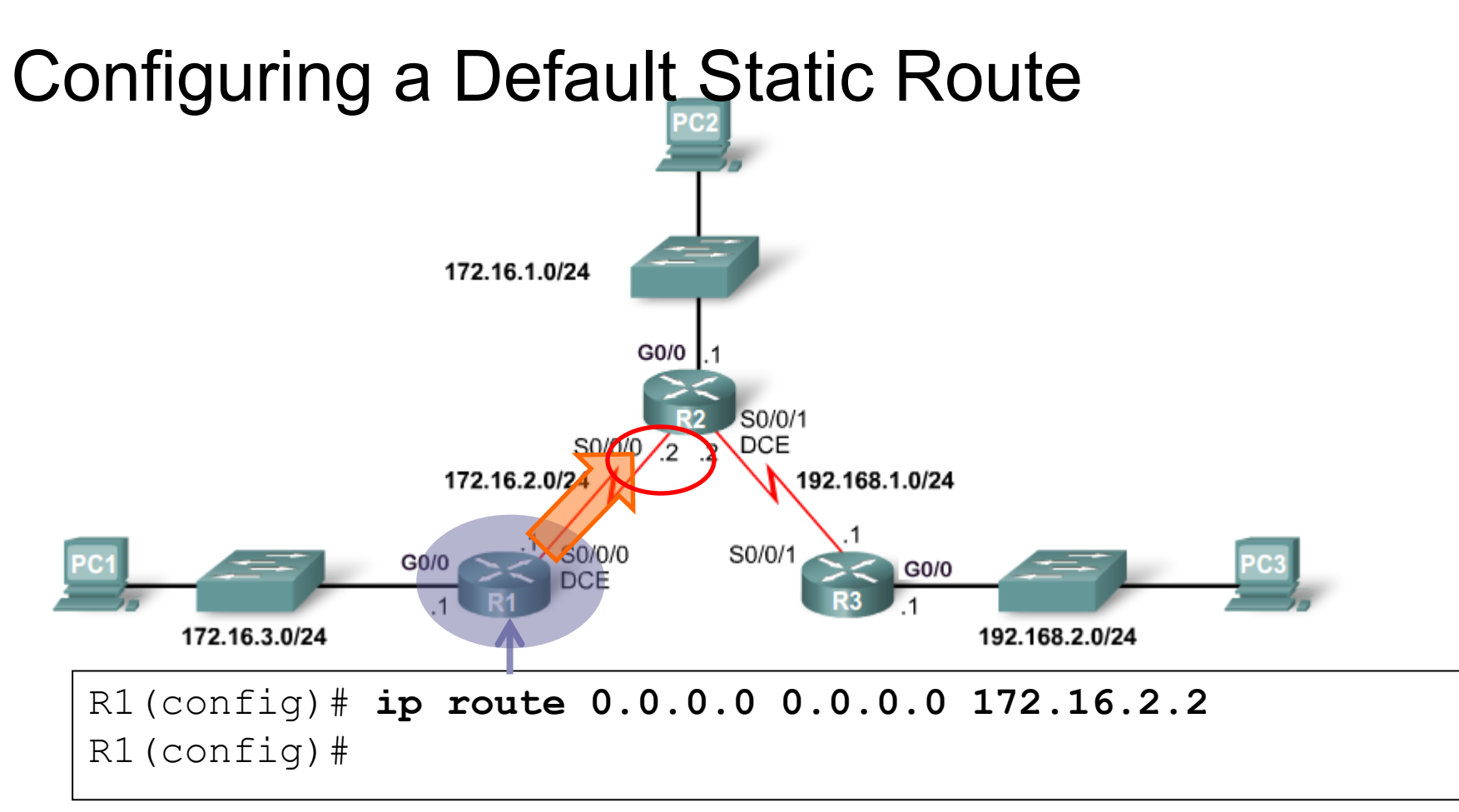

- Commonly used in every network to have at least one route to send packets when the destination IP address doesn't match a more specific route in the routing table.
- Used along with dynamic routing protocols (later)
- If a default route is not used and there is not a match in the routing table, then the <u>packet is dropped</u>.

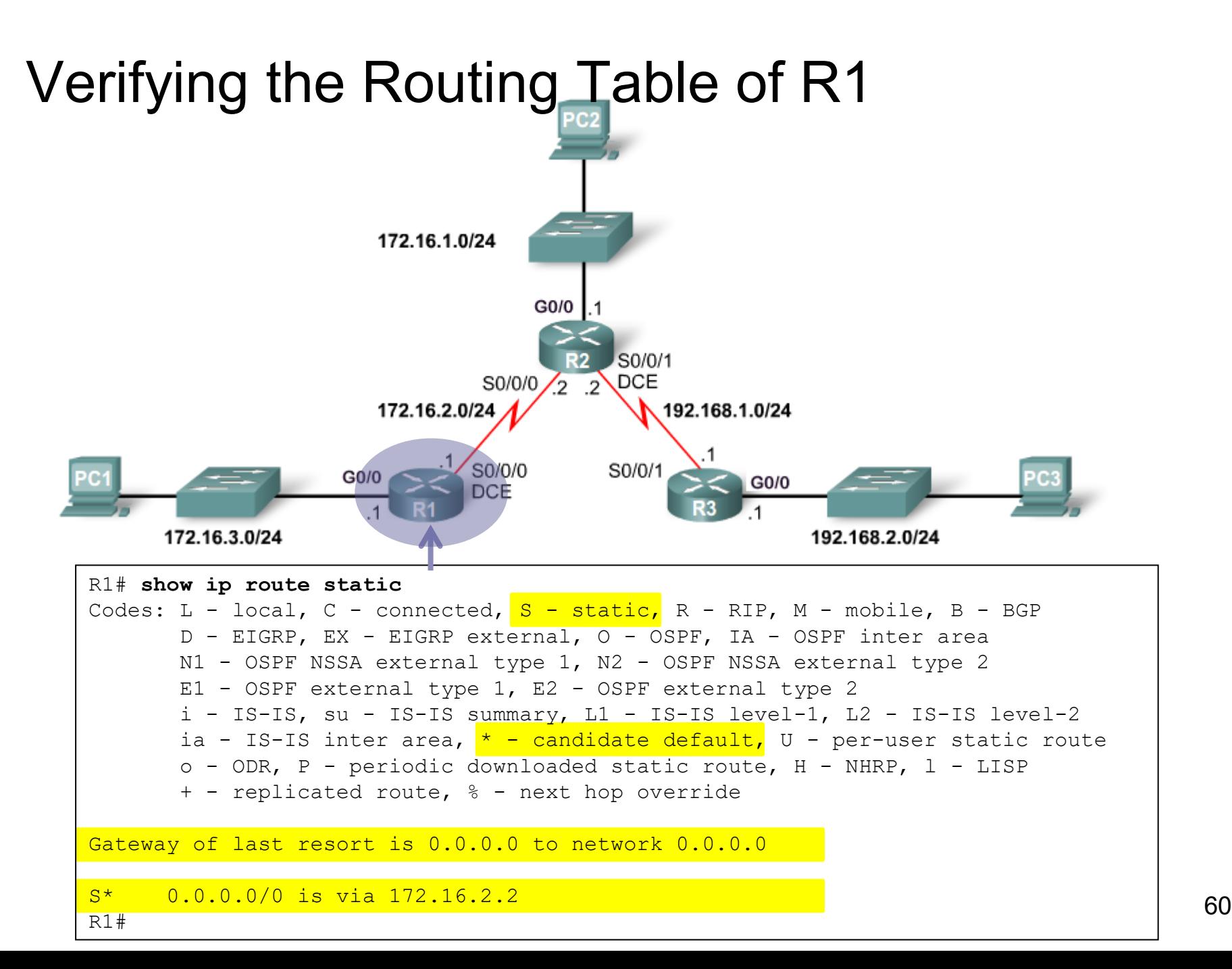

## Configuring IPv6 Static Routes

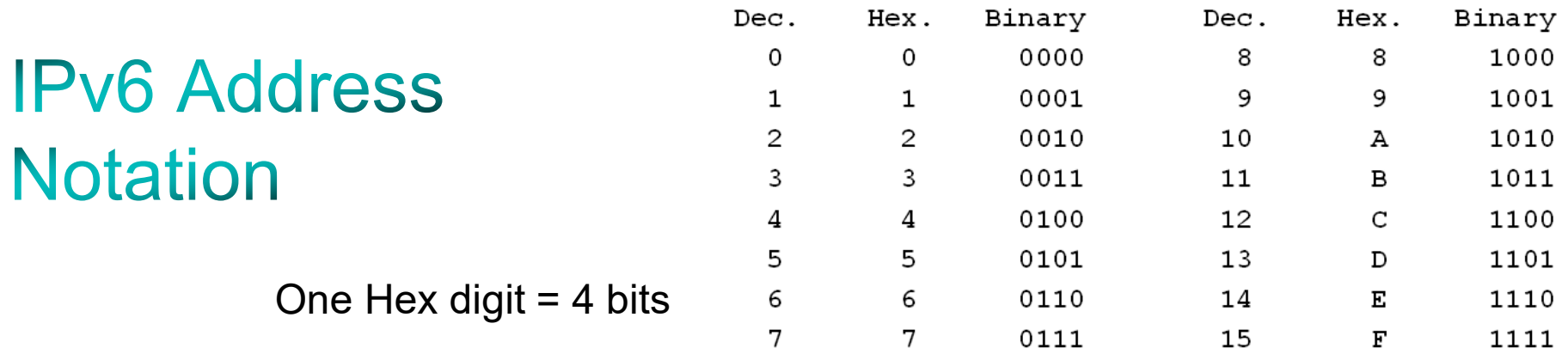

**2001:0DB8:AAAA:1111:0000:0000:0000:0100/64**

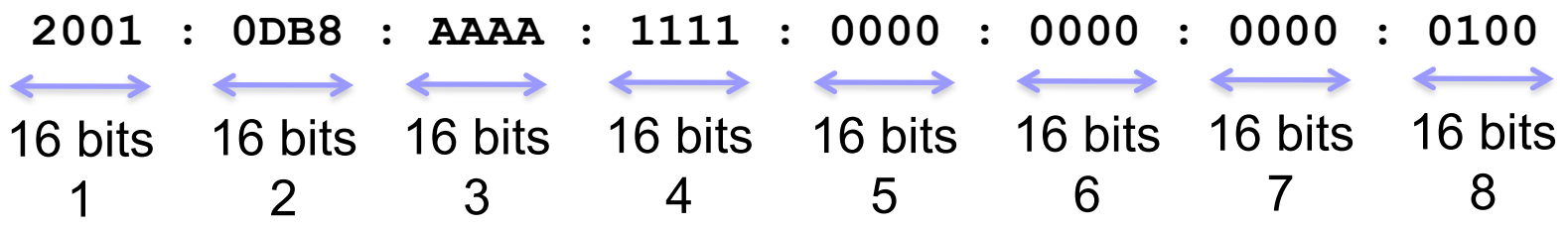

- **IPV6 addresses are 128-bit addresses represented in:** 
	- Eight 16-bit segments or "hextets" (not a formal term)
	- Hexadecimal (non-case sensitive) between 0000 and FFFF
	- **Separated by colons**
	- Reading and subnetting IPv6 is easier than IPv4!

#### Rule 1: Leading 0's

- **Two rules for reducing the size of written IPv6 addresses.**
- **The first rule is: Leading zeroes in any 16-bit segment do not have to be written.**

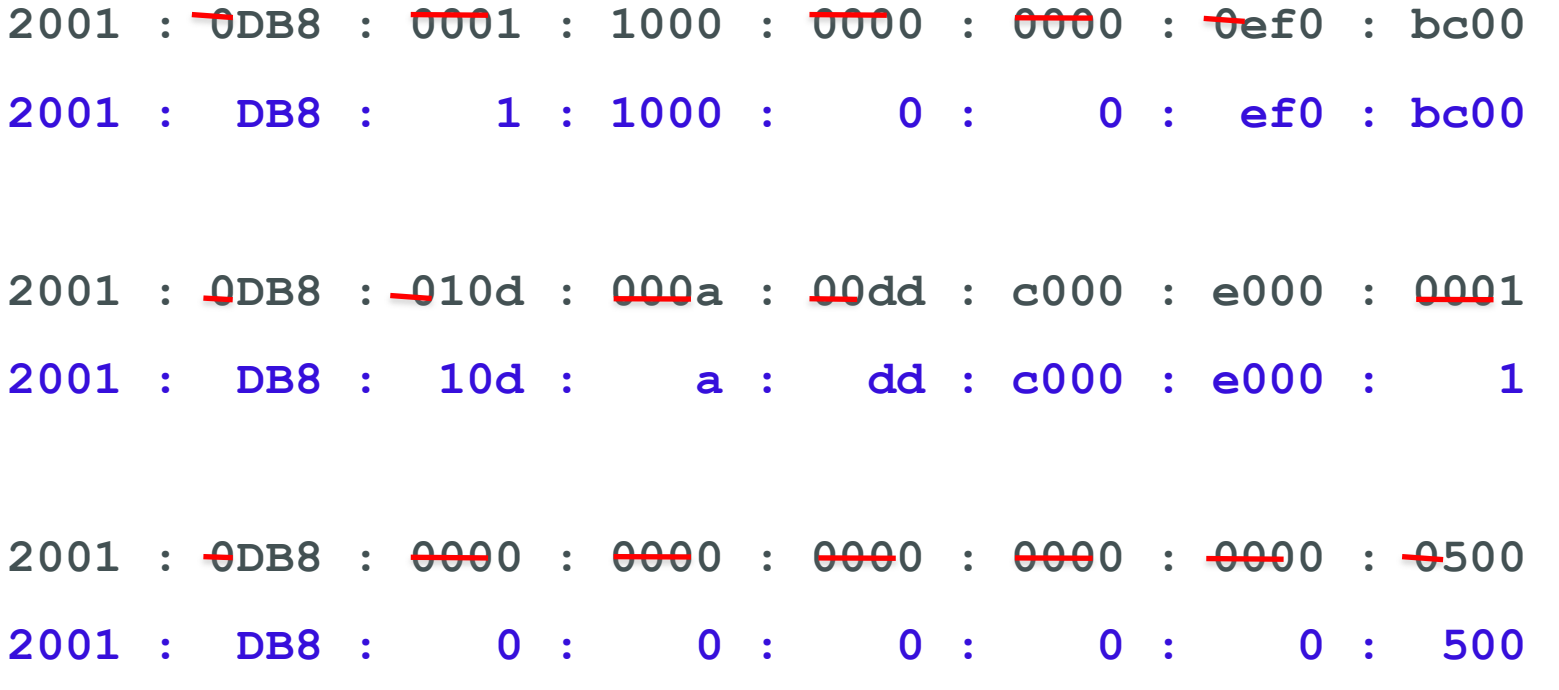

## Rule 2: Double colon :: equals 0000...0000

- **The second rule can reduce this address even further:**
- Any single, contiguous string of one or more 16-bit segments consisting of all zeroes can be represented with a double colon.

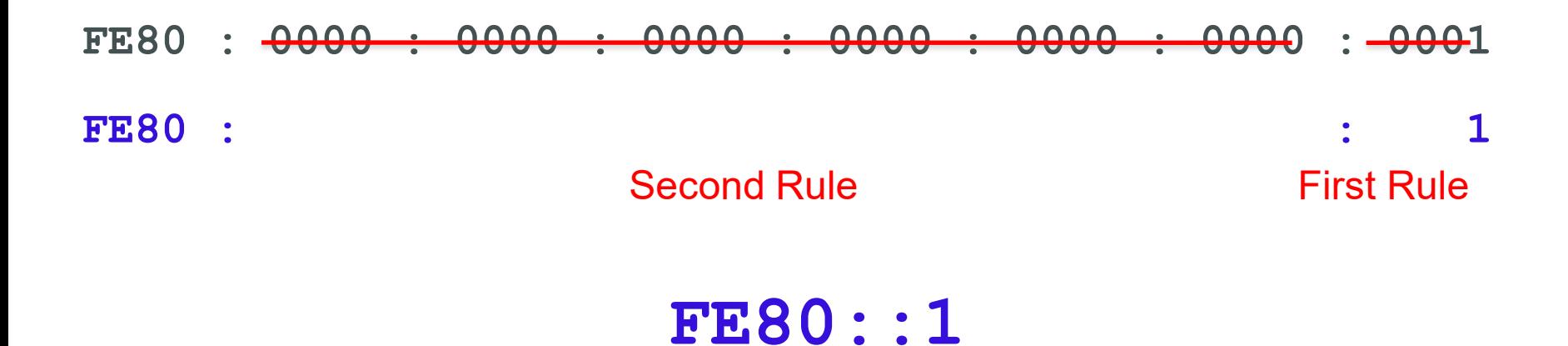

## **Network Prefixes**

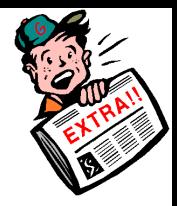

■ IPv4, the prefix—the network portion of the address—can be identified by a dotted decimal netmask or bit count.

255.255.255.0 or /24

- **-** IPv6 prefixes are always identified by bit count (prefix length).
- **Prefix length notation:**

**3ffe:1944:100:a::/64 16 32 48 64 bits**

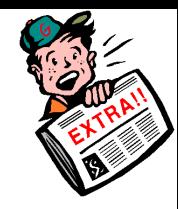

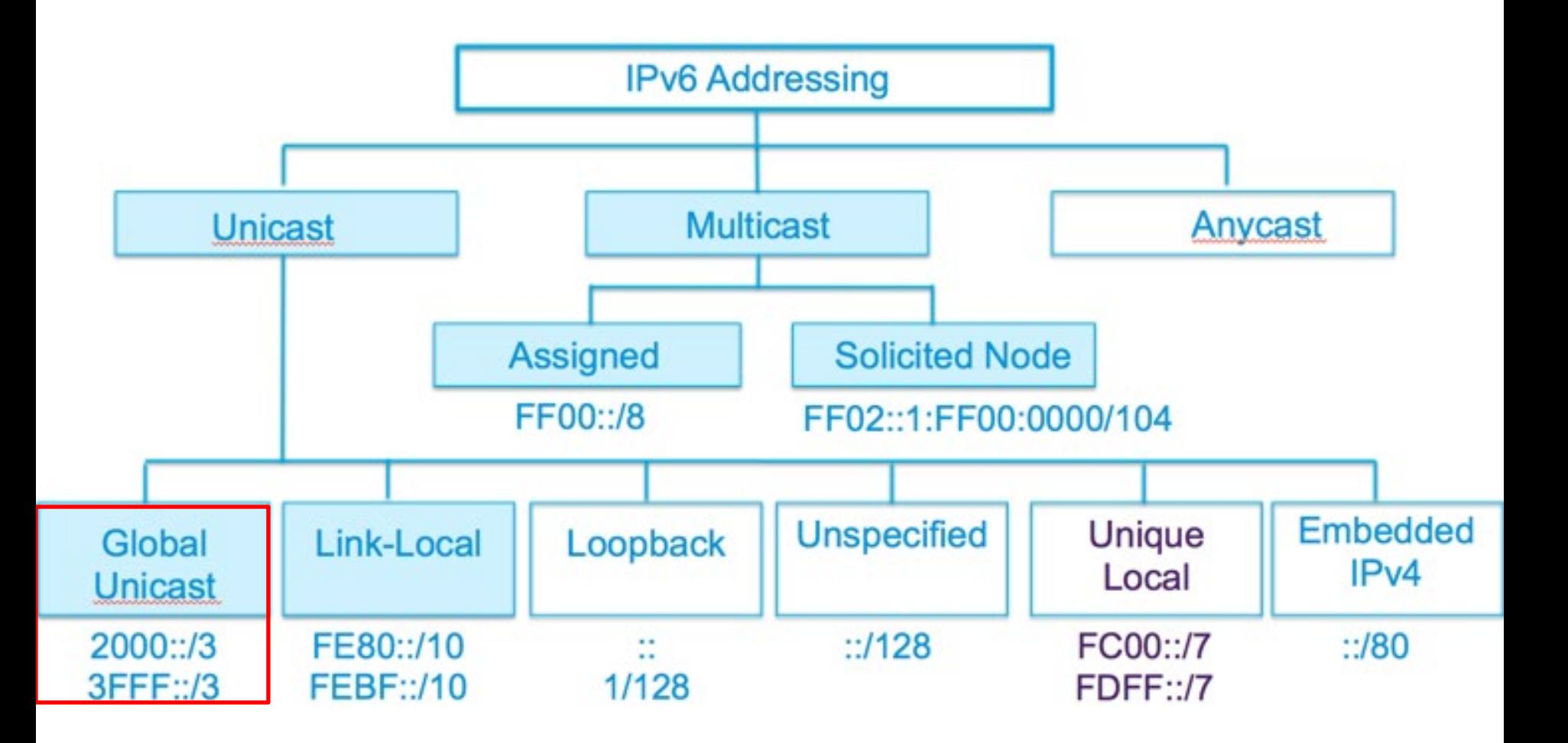

## Global Unicast Address (GUA)

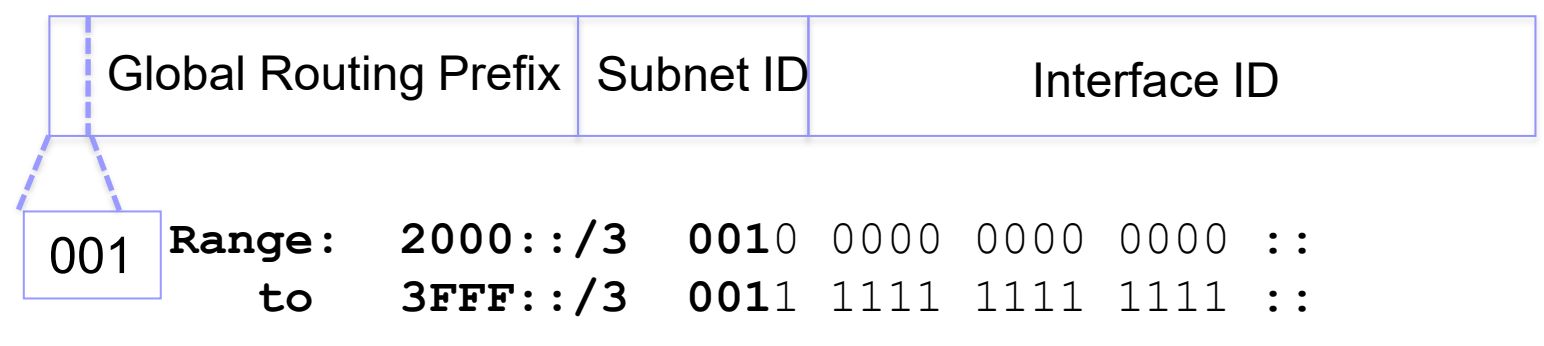

1/8th sections

- Global unicast addresses are like IPv4 addresses
	- Routable
	- Unique

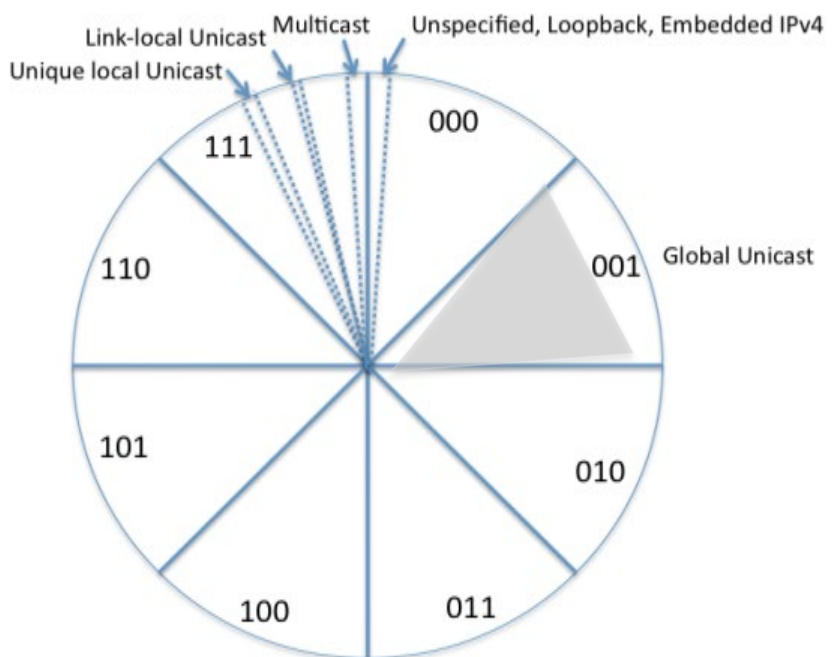

IANA's allocation of IPv6 address space in

#### Typical Global Unicast Address and Why We Love IPv6!

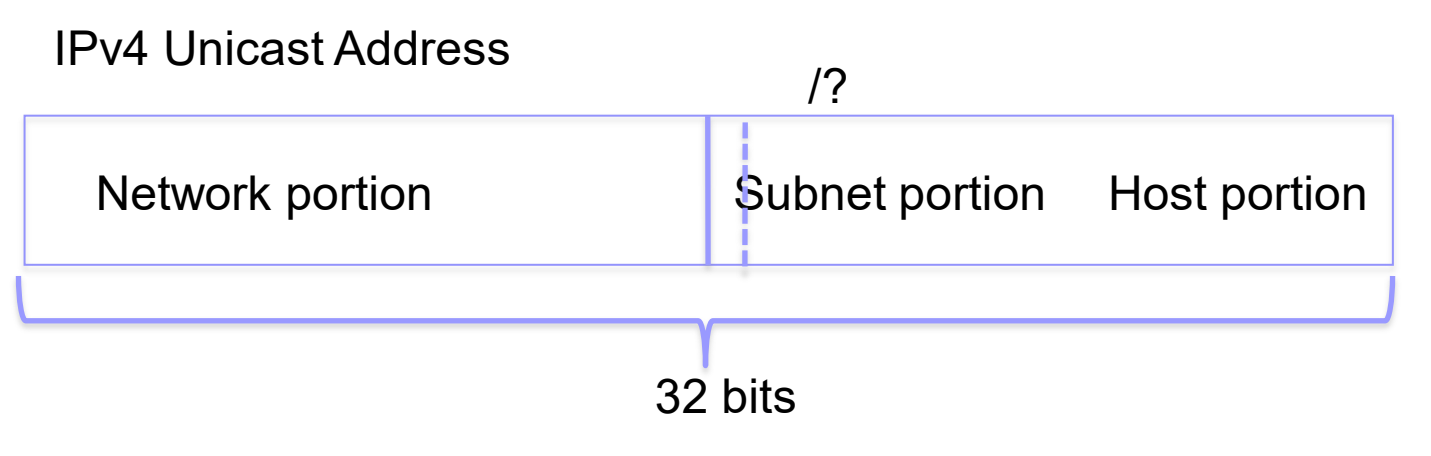

IPv6 Global Unicast Address

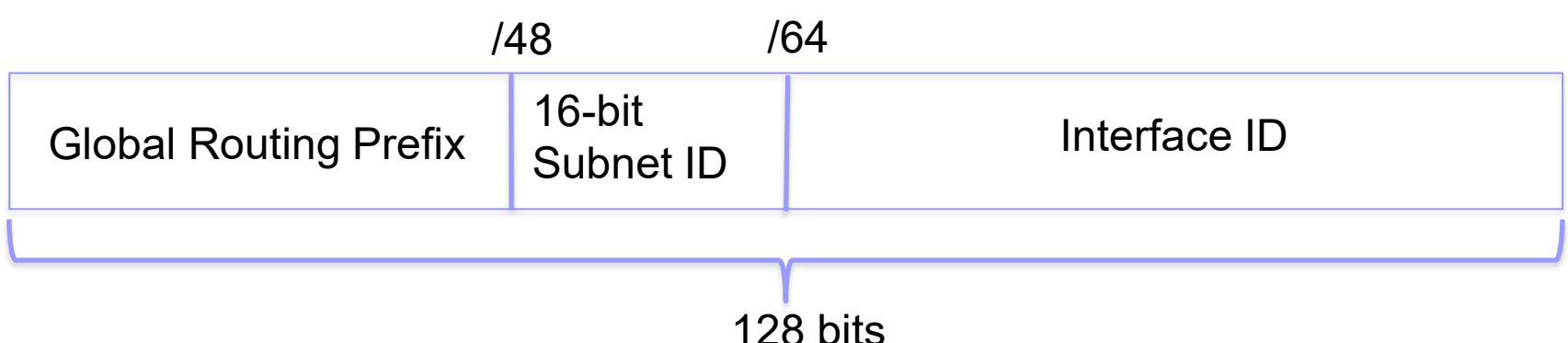

- 64-bit Interface ID = 18 quintillion  $(18,446,744,073,709,551,616)$  devices/subnet
- 16-bit Subnet ID =  $65,536$  subnets

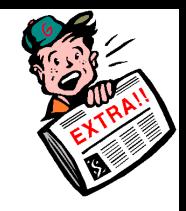

#### /64 Global Unicast Addresses and the 3-1-4 rule

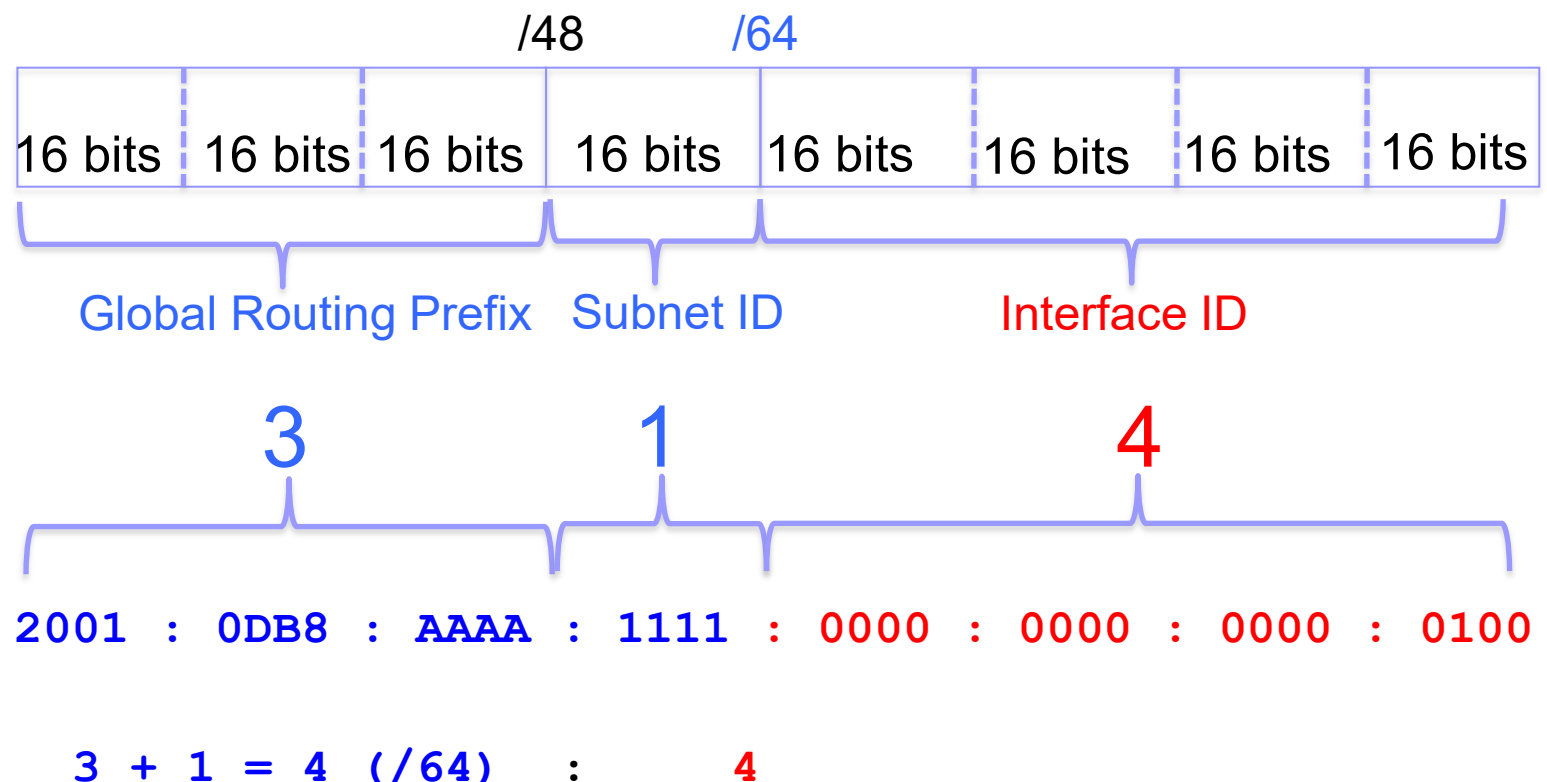

**2001:0DB8:AAAA:1111:0000:0000:0000:0100/64 2001:0DB8:AAAA:1111::100/64**

# Subnetting IPv6 and Why We REALLY Love

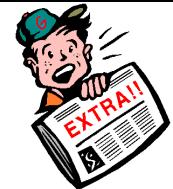

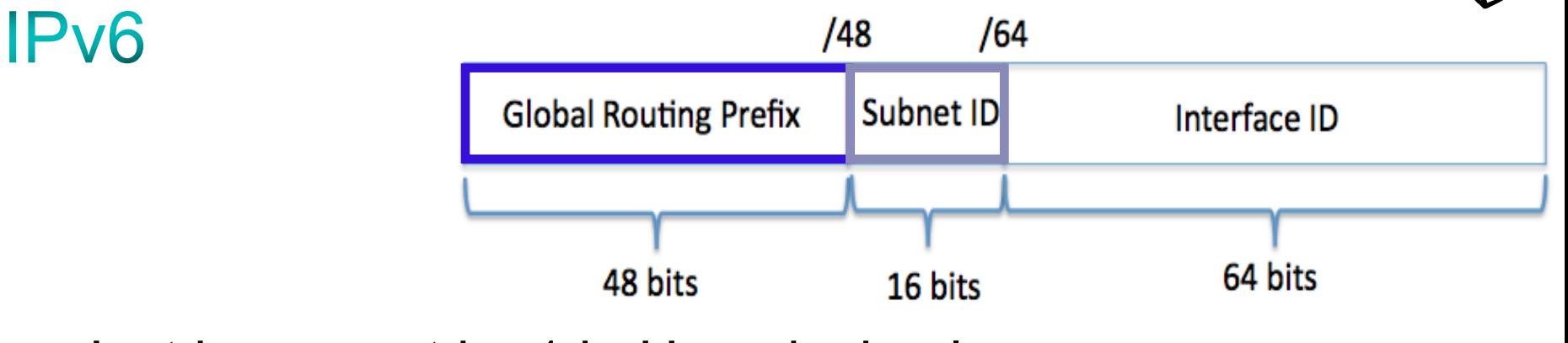

- **Just increment by 1 in Hexadecimal:** 
	- **2001:0DB8:AAAA:0000::/64**
	- 2001:0DB8:AAAA:0001:/64
	- **2001:0DB8:AAAA:0002::/64**
	- **2001:0DB8:AAAA:000A::/64**

3-1-4 Rule

- $\blacksquare$  Valid abbreviation is to remove the 3 leading 0's from the first shown quartet
	- **2001:0DB8:AAAA:1::/64**

## Enabling IPv6 Unicast Routing

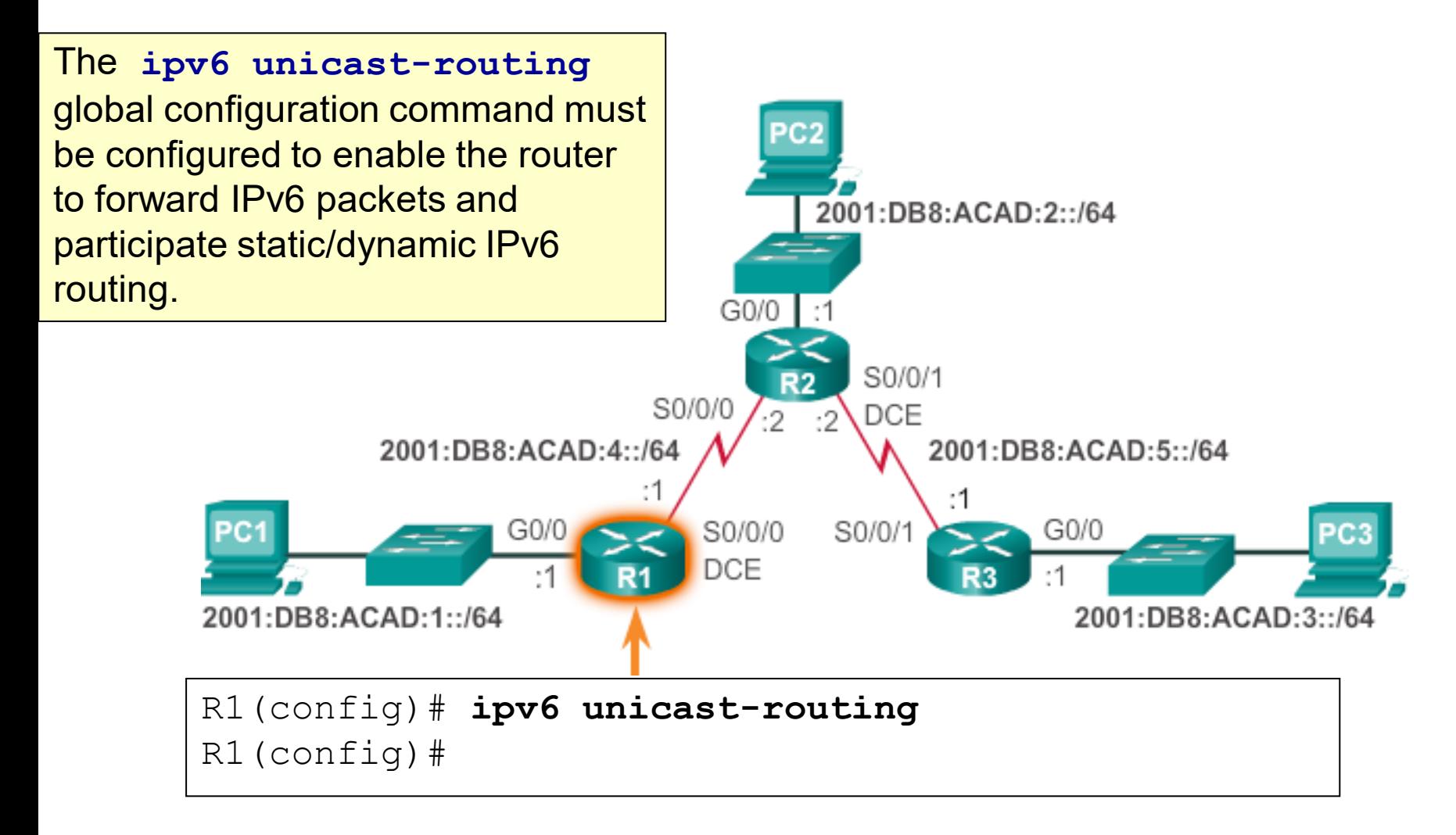

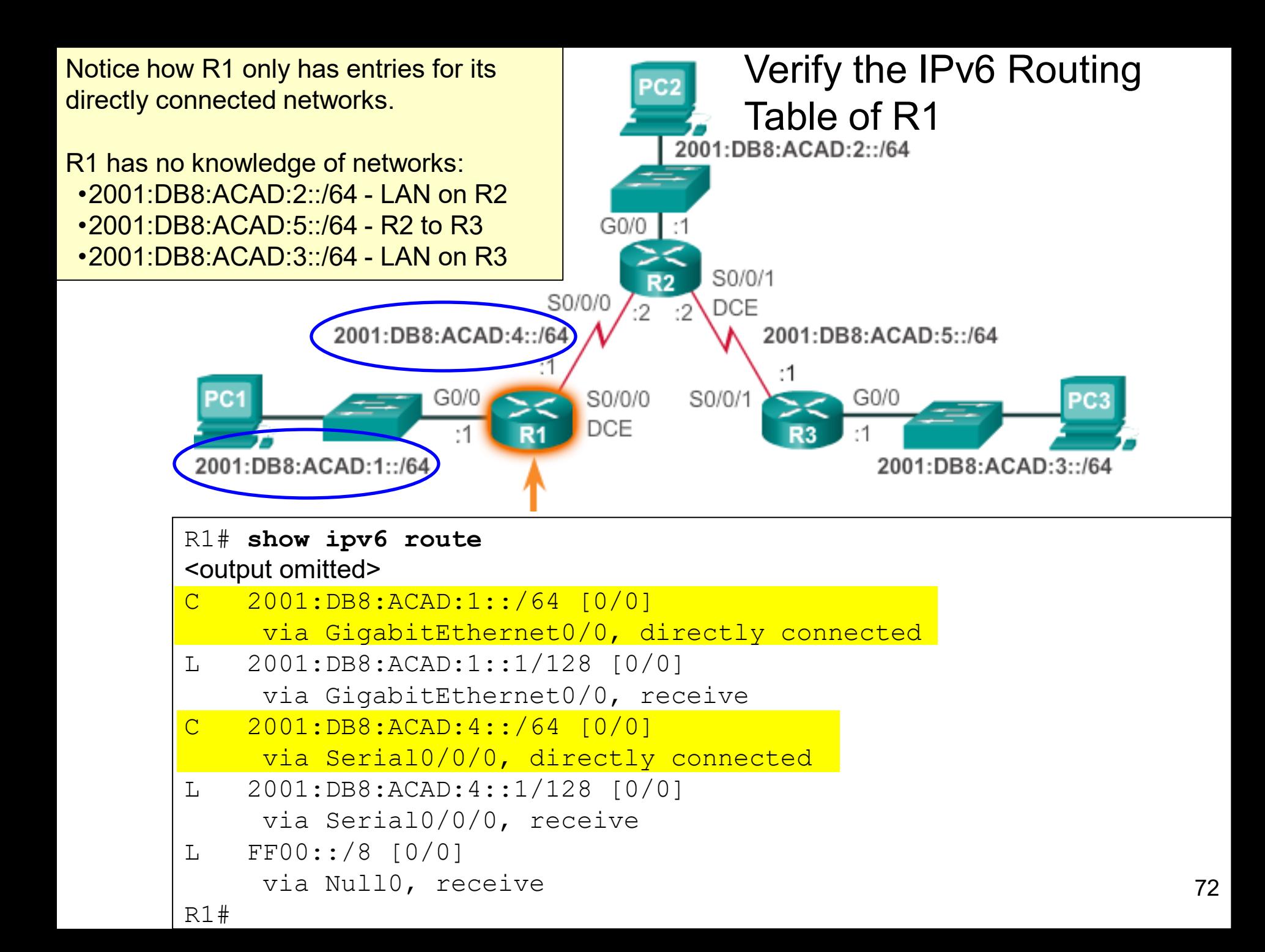
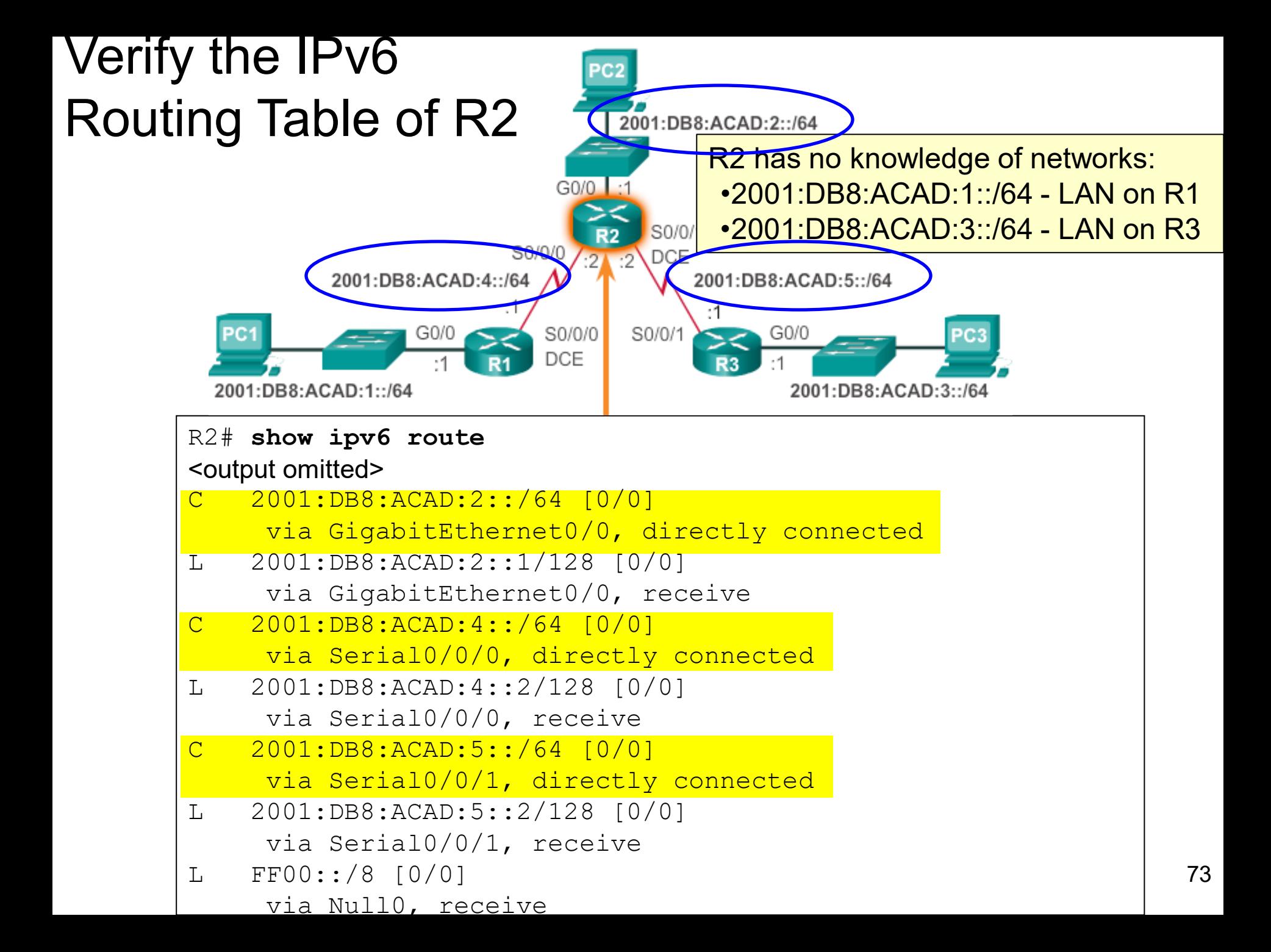

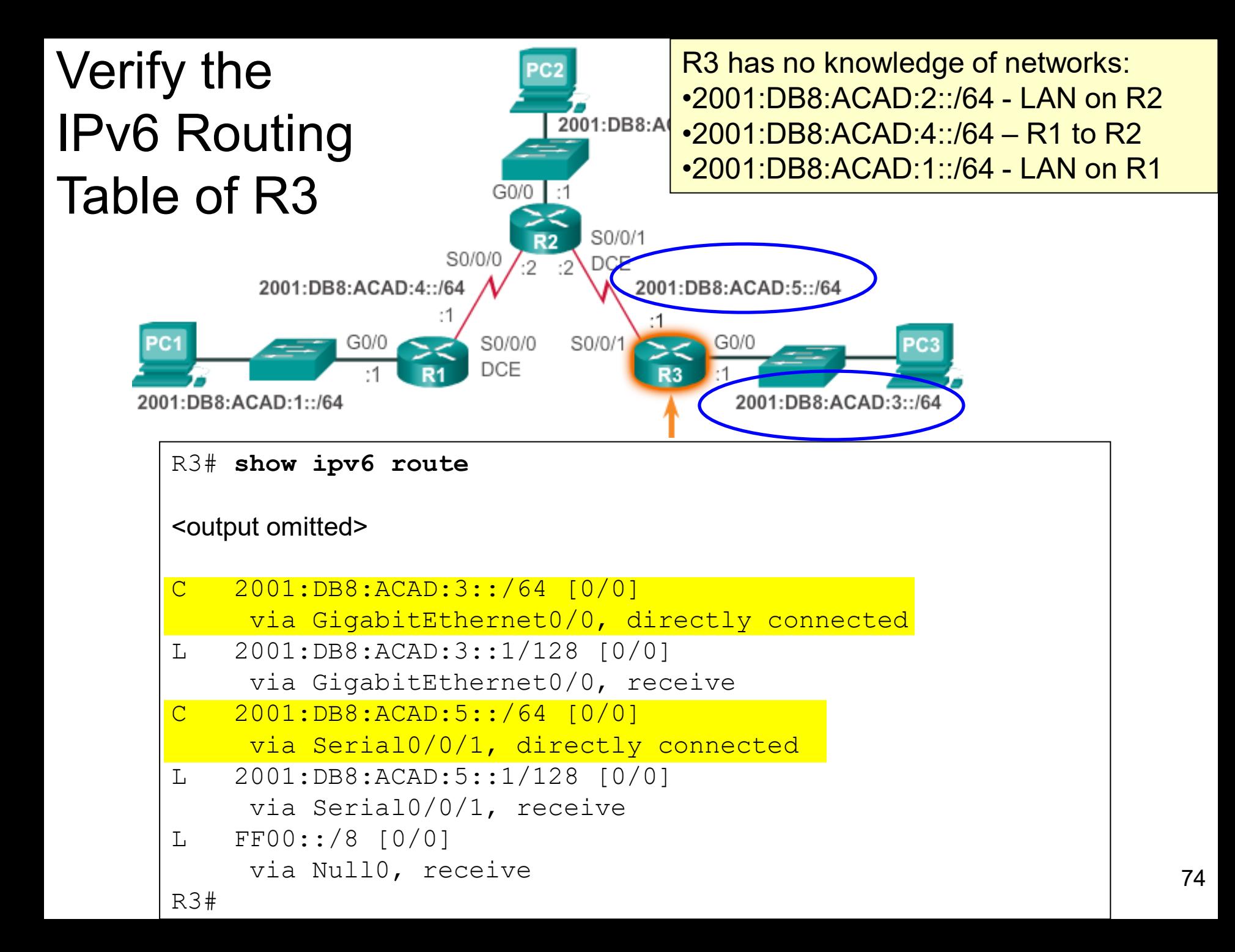

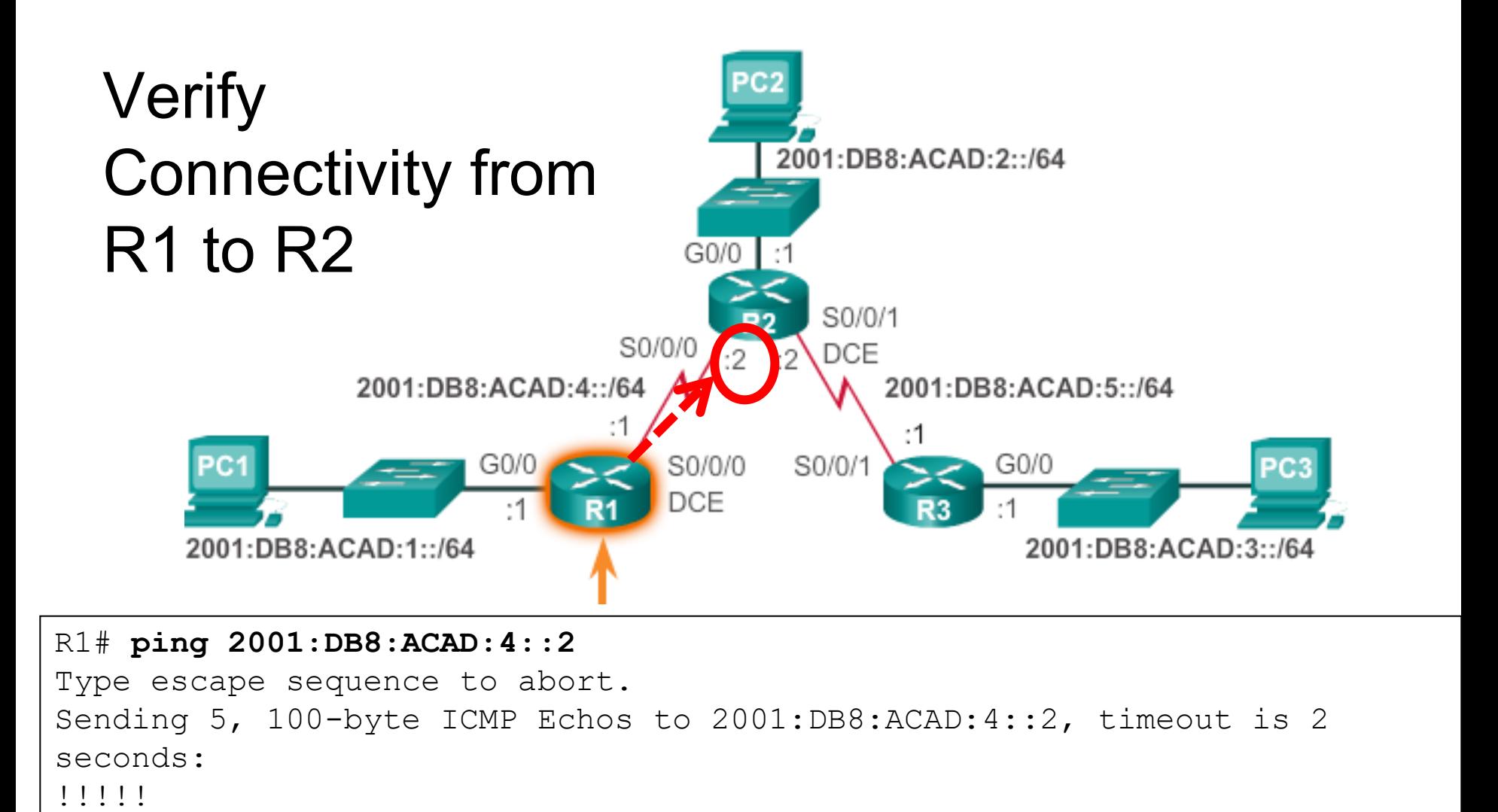

Note: The curriculum also uses the ping ipv6 command. The ipv6 is optional. <sub>75</sub>

Success rate is 100 percent  $(5/5)$ , round-trip min/avg/max =  $12/30/96$  ms

R1#

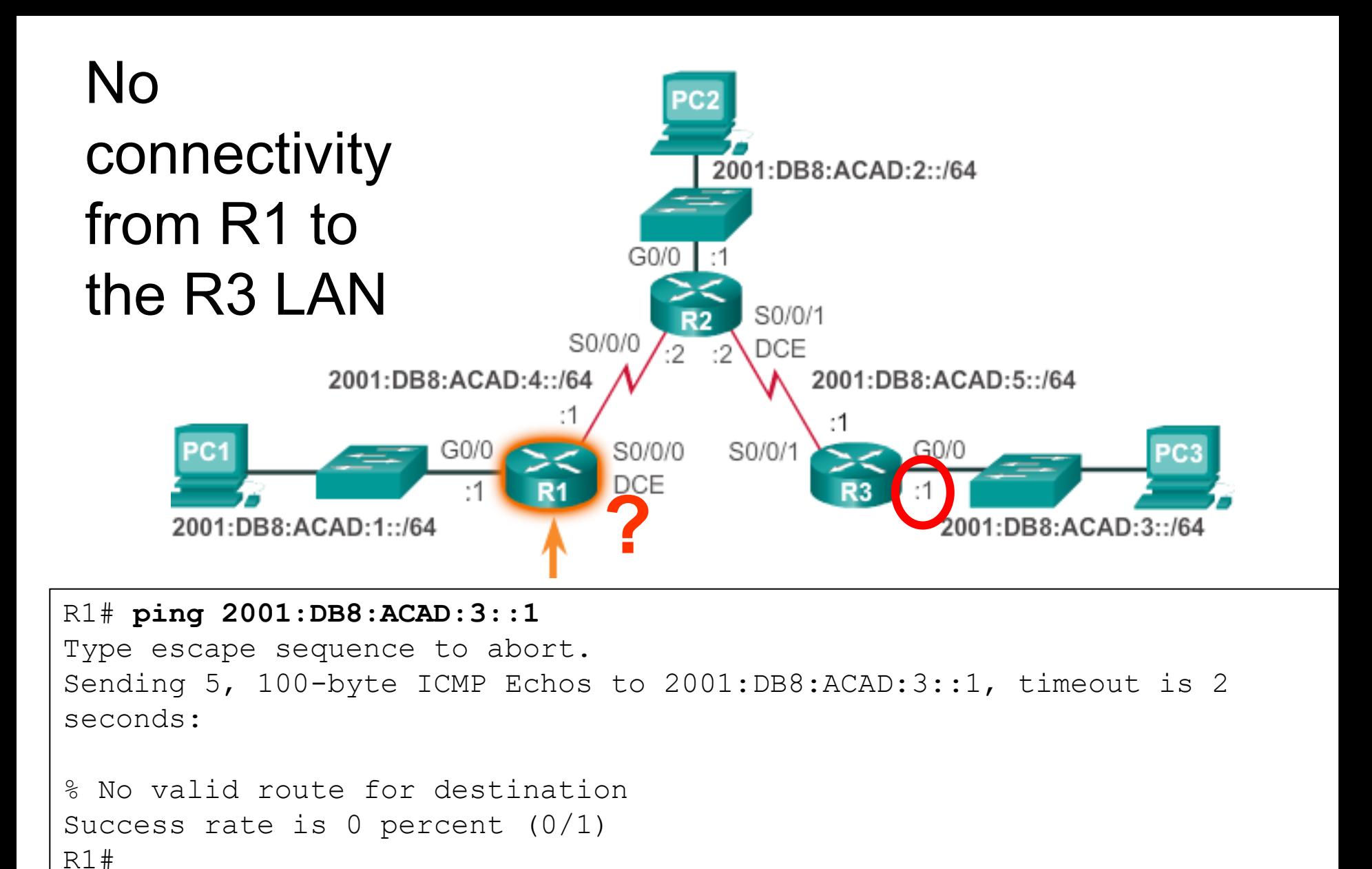

This network is not in the routing table and there is no IPv6 default route.

### Configuring an IPv6 Static Route

Router(config)# **ipv6 route** *ipv6-prefix***/***prefix-length* **{***exitintf* **|** *ipv6-address***}** 

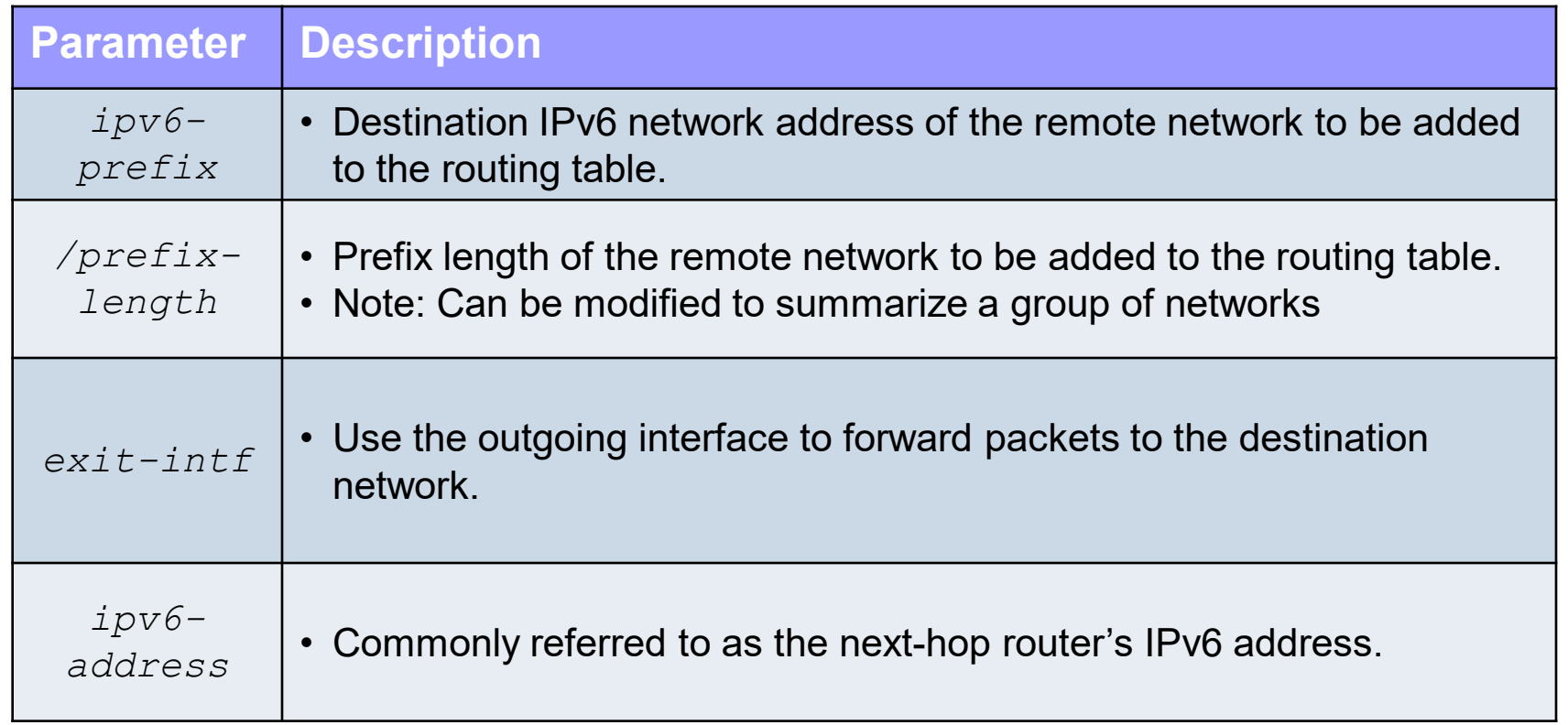

#### Types of IPv6 Static Routes

- Most of parameters are identical to the IPv4 version of the command.
- $\bullet$  ip = ipv4
- **ipv6** =  $ipv6$
- IPv6 static routes can also be implemented as:
	- **Standard IPv6 static route**
	- **Default IPv6 static route**
	- **Summary IPv6 static route**
	- **Floating IPv6 static route**

#### Types of Standard IPv6 Static Routes

#### **• Next Hop Static Route**

**ipv6 route** *ipv6-prefix/prefix-length ipv6-address*

#### **Directly Attached Static Route**

**ipv6 route** *ipv6-prefix/prefix-length exit-intf*

#### **Fully Specified Static Route**

**ipv6 route** *ipv6-prefix/prefix-length exit-intf ipv6-address*

#### Configure Next Hop Static IPv6 Routes

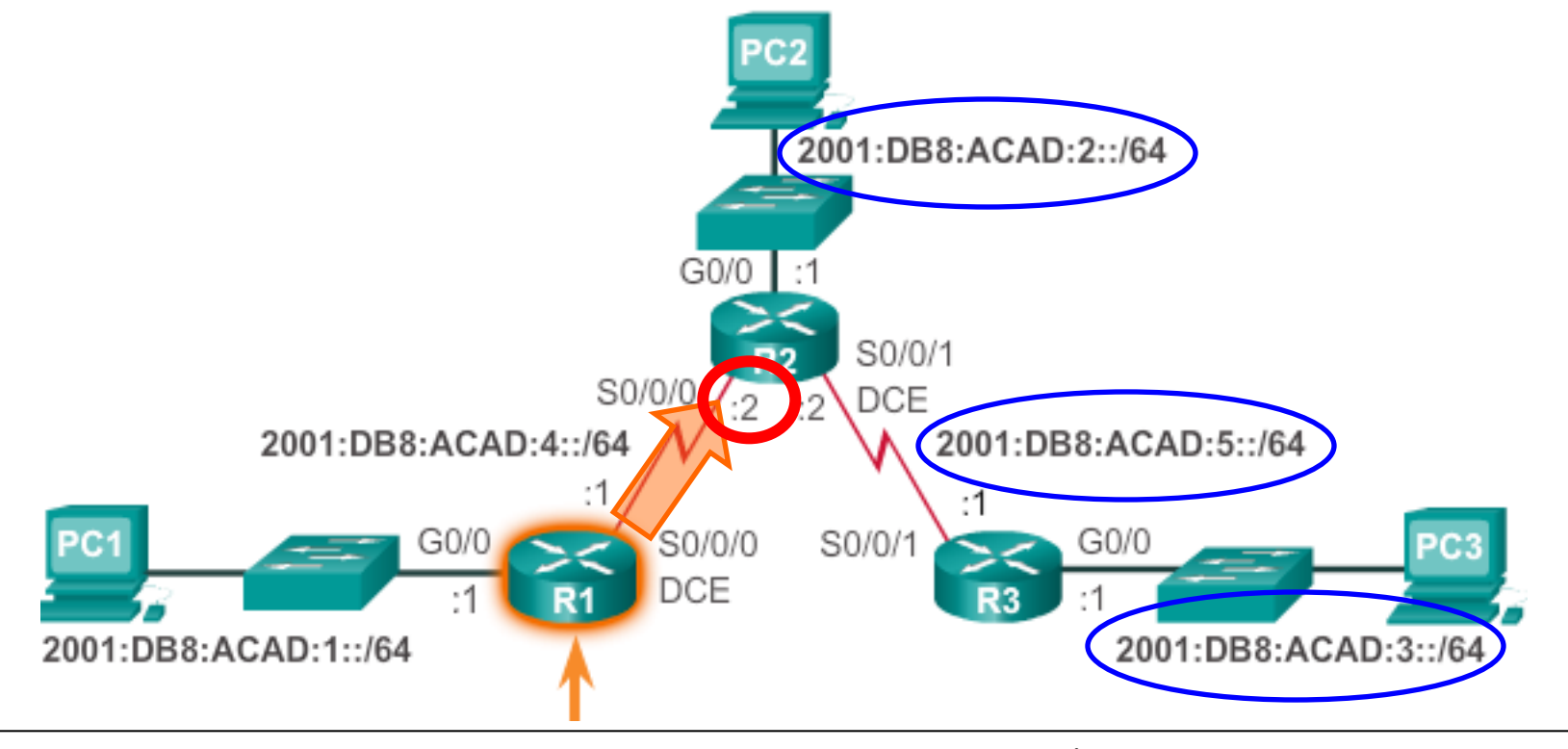

R1(config)# **ipv6 route 2001:DB8:ACAD:2::/64 2001:DB8:ACAD:4::2** R1(config)# **ipv6 route 2001:DB8:ACAD:5::/64 2001:DB8:ACAD:4::2** R1(config)# **ipv6 route 2001:DB8:ACAD:3::/64 2001:DB8:ACAD:4::2** R1(config)#

#### Verifying an IPv6 Next Hop Route

#### R1# **show ipv6 route**

<Output omitted>

**2**

**1**

```
C 2001:DB8:ACAD:1::/64 [0/0]
    via GigabitEthernet0/0, directly connected
L 2001:DB8:ACAD:1::1/128 [0/0]
    via GigabitEthernet0/0, receive
S 2001:DB8:ACAD:2::/64 [1/0]
    via 2001:DB8:ACAD:4::2
S 2001:DB8:ACAD:3::/64 [1/0]
    via 2001:DB8:ACAD:4::2
C 2001:DB8:ACAD:4::/64 [0/0]
    via Serial0/0/0, directly connected
L 2001:DB8:ACAD:4::1/128 [0/0]
    via Serial0/0/0, receive
S 2001:DB8:ACAD:5::/64 [1/0]
    via 2001:DB8:ACAD:4::2
L FF00::/8 [0/0]
    via Null0, receive
R1#
                                         Only necessary if CEF 
                                         is disabled
```
#### Configure Next Hop Static IPv6 Routes

```
R2(config)#ipv6 route 2001:DB8:ACAD:1::/64 2001:DB8:ACAD:4::1
R2(config)#ipv6 route 2001:DB8:ACAD:3::/64 2001:DB8:ACAD:5::1
R2(config)#exit
R2#
R2#show ipv6 route
<Output omitted>
S 2001:DB8:ACAD:1::/64 [1/0]
   via 2001:DB8:ACAD:4::1
C 2001:DB8:ACAD:2::/64 [0/0]
    via GigabitEthernet0/0, directly connected
L 2001:DB8:ACAD:2::1/128 [0/0]
    via GigabitEthernet0/0, receive
S 2001:DB8:ACAD:3::/64 [1/0]
    via 2001:DB8:ACAD:5::1
C 2001:DB8:ACAD:4::/64 [0/0]
    via Serial0/0/0, directly connected
L 2001:DB8:ACAD:4::2/128 [0/0]
   via Serial0/0/0, receive
C 2001:DB8:ACAD:5::/64 [0/0]
    via Serial0/0/1, directly connected
L 2001:DB8:ACAD:5::2/128 [0/0]
    via Serial0/0/1, receive
L FF00::/8 [0/0]
    via Null0, receive
R2#
```
#### Configure Next Hop Static IPv6 Routes

```
R3(config)#ipv6 route 2001:DB8:ACAD:2::/64 2001:DB8:ACAD:5::2
R3(config)#ipv6 route 2001:DB8:ACAD:4::/64 2001:DB8:ACAD:5::2
R3(config)#ipv6 route 2001:DB8:ACAD:1::/64 2001:DB8:ACAD:5::2
R3(config)#exit
R3#show ipv6 route
<Output omitted>
S 2001:DB8:ACAD:1::/64 [1/0]
   via 2001:DB8:ACAD:5::2
S 2001:DB8:ACAD:2::/64 [1/0]
   via 2001:DB8:ACAD:5::2
C 2001:DB8:ACAD:3::/64 [0/0]
   via GigabitEthernet0/0, directly connected
L 2001:DB8:ACAD:3::1/128 [0/0]
   via GigabitEthernet0/0, receive
S 2001:DB8:ACAD:4::/64 [1/0]
   via 2001:DB8:ACAD:5::2
C 2001:DB8:ACAD:5::/64 [0/0]
   via Serial0/0/1, directly connected
L 2001:DB8:ACAD:5::1/128 [0/0]
   via Serial0/0/1, receive
L FF00::/8 [0/0]
    via Null0, receive
R3# 83
```
#### Directly Attached Static IPv6 Routes on R1

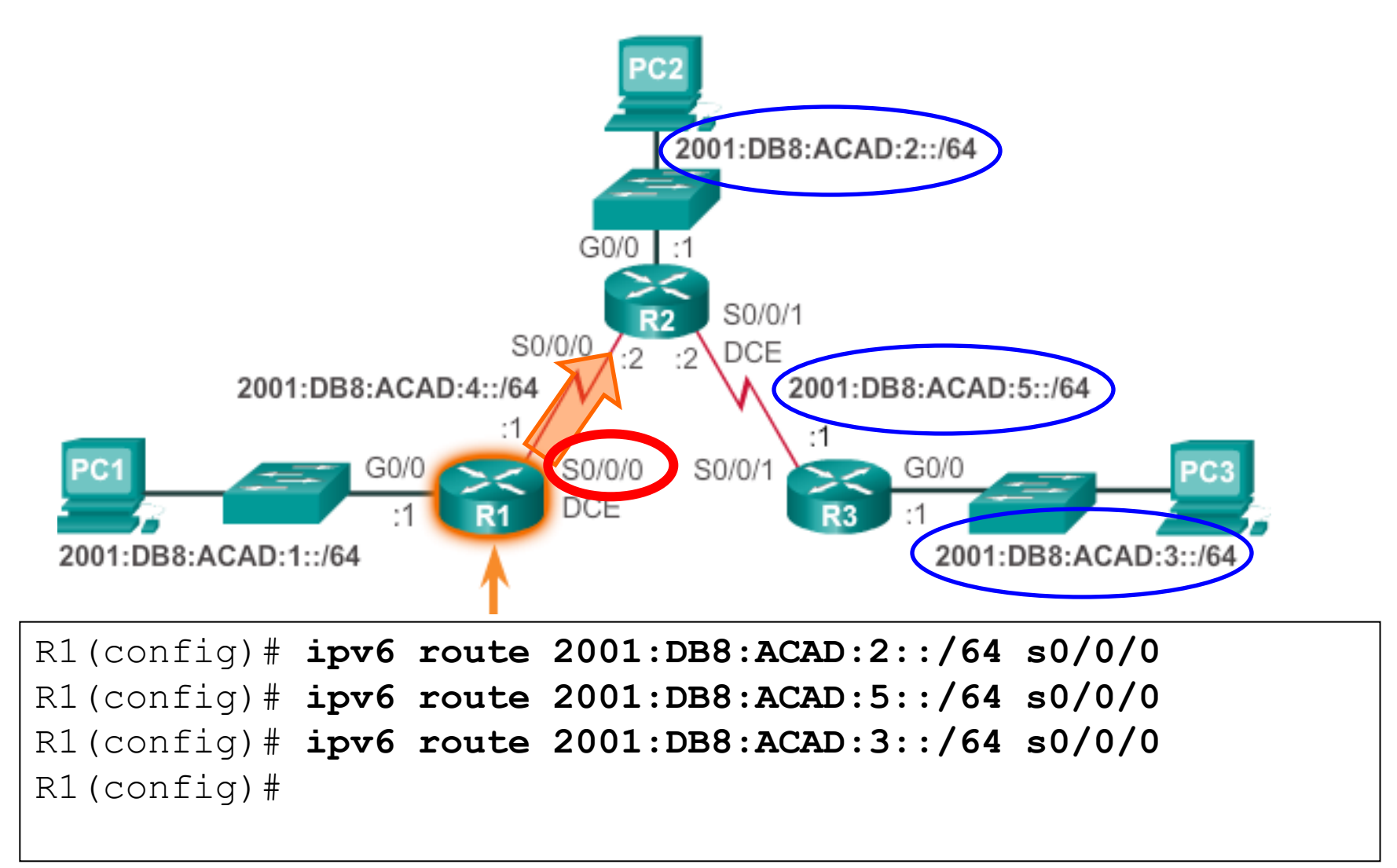

- This is an alternative method for configuring static routes on a point-to-point network.
- Next-hop address recommended when CEF is enabled.  $^{84}$

### Verify the Routing Table of R1

R1# **show ipv6 route**

<Output omitted>

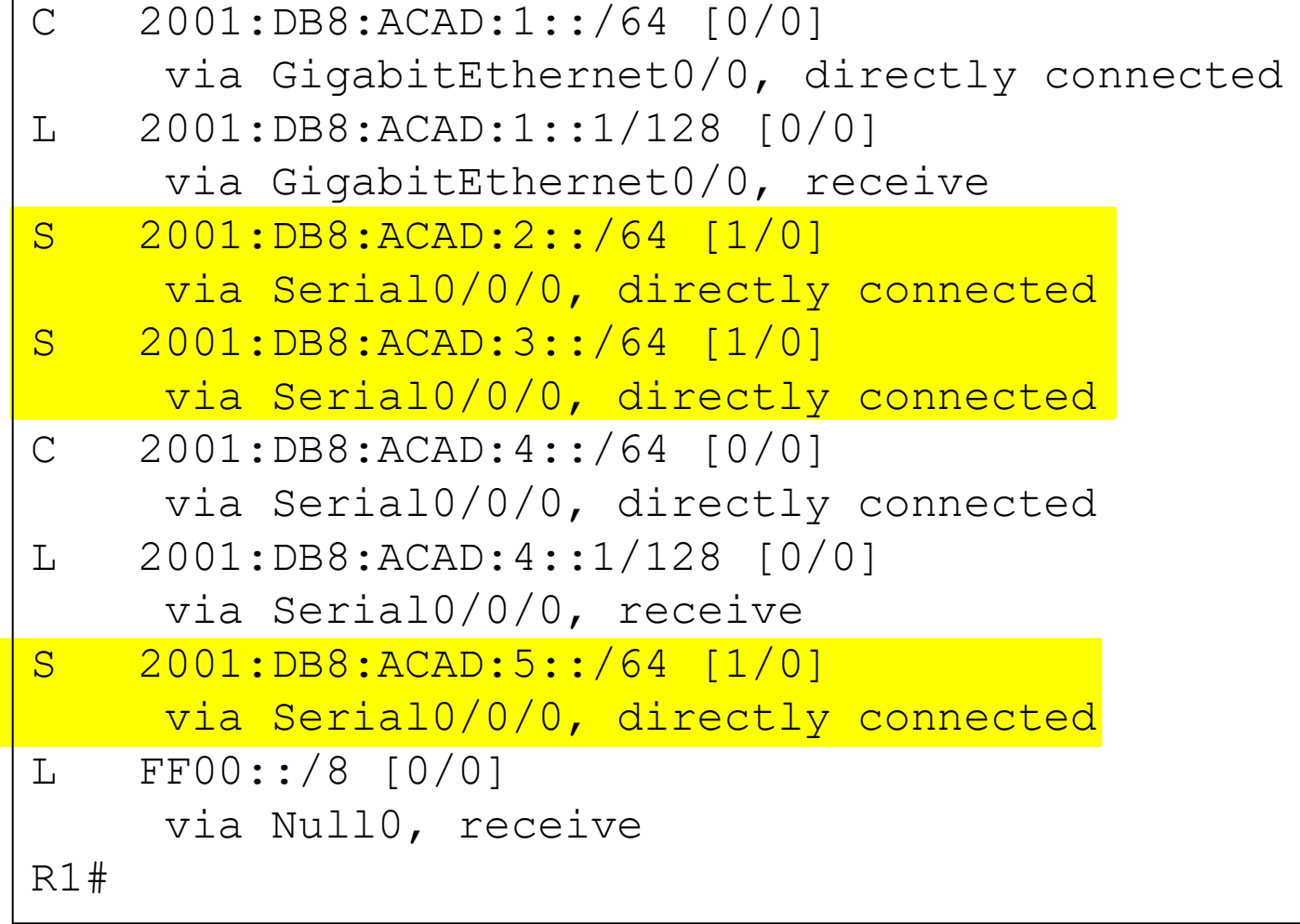

#### Directly Attached Static IPv6 Routes

```
R2(config)#ipv6 route 2001:DB8:ACAD:1::/64 s0/0/0
R2(config)#ipv6 route 2001:DB8:ACAD:3::/64 s0/0/1
R2(config)#exit
R2#show ipv6 route
IPv6 Routing Table - default - 9 entries
Codes: C - Connected, L - Local, S - Static, U - Per-user Static route
      B - BGP, R - RIP, I1 - ISIS L1, I2 - ISIS L2
      IA - ISIS interarea, IS - ISIS summary, D - EIGRP, EX - EIGRP external
      ND - ND Default, NDp - ND Prefix, DCE - Destination, NDr - Redirect
      O - OSPF Intra, OI - OSPF Inter, OE1 - OSPF ext 1, OE2 - OSPF ext 2
      ON1 - OSPF NSSA ext 1, ON2 - OSPF NSSA ext 2
S 2001:DB8:ACAD:1::/64 [1/0]
   via Serial0/0/0, directly connected
C 2001:DB8:ACAD:2::/64 [0/0]
   via GigabitEthernet0/0, directly connected
L 2001:DB8:ACAD:2::1/128 [0/0]
   via GigabitEthernet0/0, receive
S 2001:DB8:ACAD:3::/64 [1/0]
   via Serial0/0/1, directly connected
C 2001:DB8:ACAD:4::/64 [0/0]
   via Serial0/0/0, directly connected
L 2001:DB8:ACAD:4::2/128 [0/0]
   via Serial0/0/0, receive
C 2001:DB8:ACAD:5::/64 [0/0]
   via Serial0/0/1, directly connected
L 2001:DB8:ACAD:5::2/128 [0/0]
   via Serial0/0/1, receive
L FF00::/8 [0/0]
    via Null0, receive
R2# 86
```
#### Directly Attached Static IPv6 Routes

```
R3(config)#ipv6 route 2001:DB8:ACAD:2::/64 s0/0/1
R3(config)#ipv6 route 2001:DB8:ACAD:4::/64 s0/0/1
R3(config)#ipv6 route 2001:DB8:ACAD:1::/64 s0/0/1
R3(config)#exit
R3#show ipv6 route
IPv6 Routing Table - default - 8 entries
Codes: C - Connected, L - Local, S - Static, U - Per-user Static route
      B - BGP, R - RIP, I1 - ISIS L1, I2 - ISIS L2
      IA - ISIS interarea, IS - ISIS summary, D - EIGRP, EX - EIGRP external
      ND - ND Default, NDp - ND Prefix, DCE - Destination, NDr - Redirect
      O - OSPF Intra, OI - OSPF Inter, OE1 - OSPF ext 1, OE2 - OSPF ext 2
      ON1 - OSPF NSSA ext 1, ON2 - OSPF NSSA ext 2
S 2001:DB8:ACAD:1::/64 [1/0]
    via Serial0/0/1, directly connected
S 2001:DB8:ACAD:2::/64 [1/0]
   via Serial0/0/1, directly connected
C 2001:DB8:ACAD:3::/64 [0/0]
    via GigabitEthernet0/0, directly connected
L 2001:DB8:ACAD:3::1/128 [0/0]
    via GigabitEthernet0/0, receive
S 2001:DB8:ACAD:4::/64 [1/0]
   via Serial0/0/1, directly connected
C 2001:DB8:ACAD:5::/64 [0/0]
   via Serial0/0/1, directly connected
L 2001:DB8:ACAD:5::1/128 [0/0]
    via Serial0/0/1, receive
L FF00::/8 [0/0]
    via Null0, receive
R3#
```
### Fully Specified Static IPv6 Routes on R1

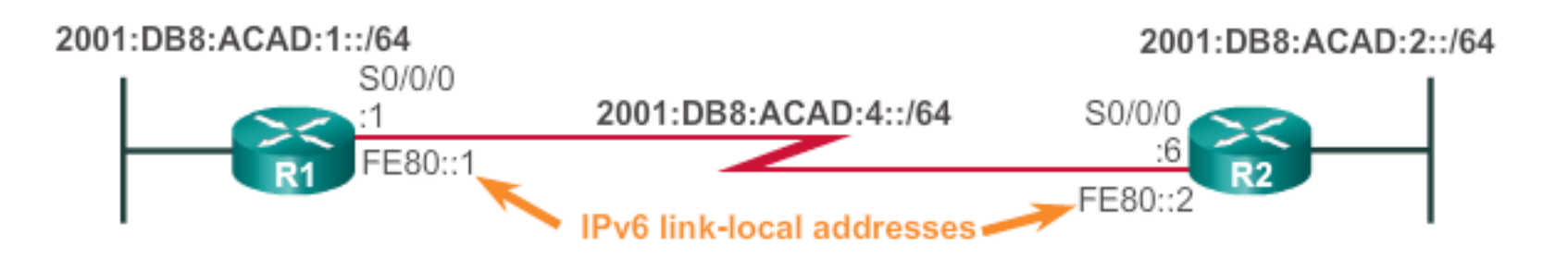

- Similar to IPv4 topology, a fully specified static IPv6 route is can be used when:
	- CEF is disabled
	- The exit interface is a mutli-access network (Ethernet)
- CEF is enabled by default beginning with IOS 12.2, so a static route with a next hop address is recommended.
- In IPv6, a fully specified route is required when the next-hop address is a link-local address.

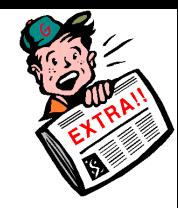

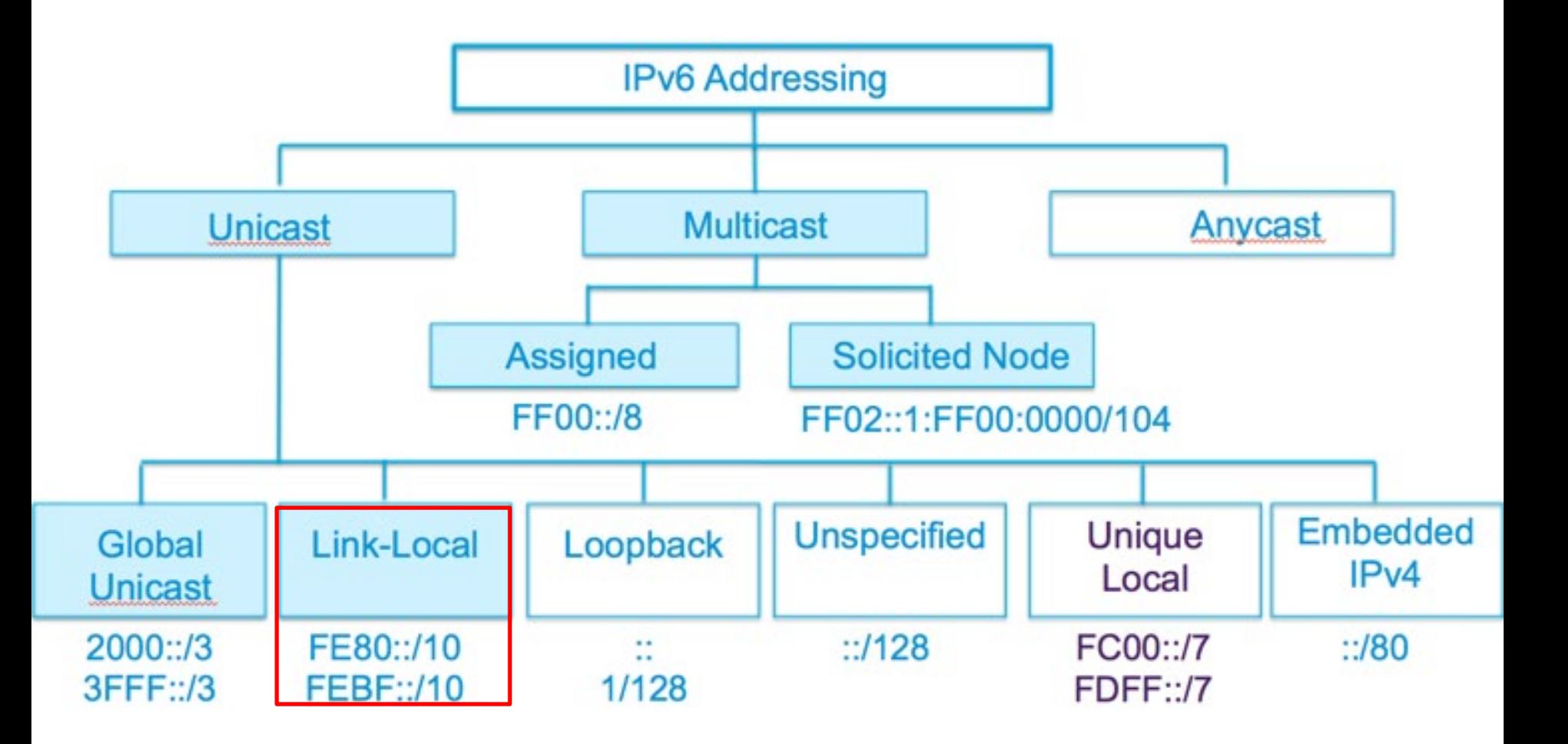

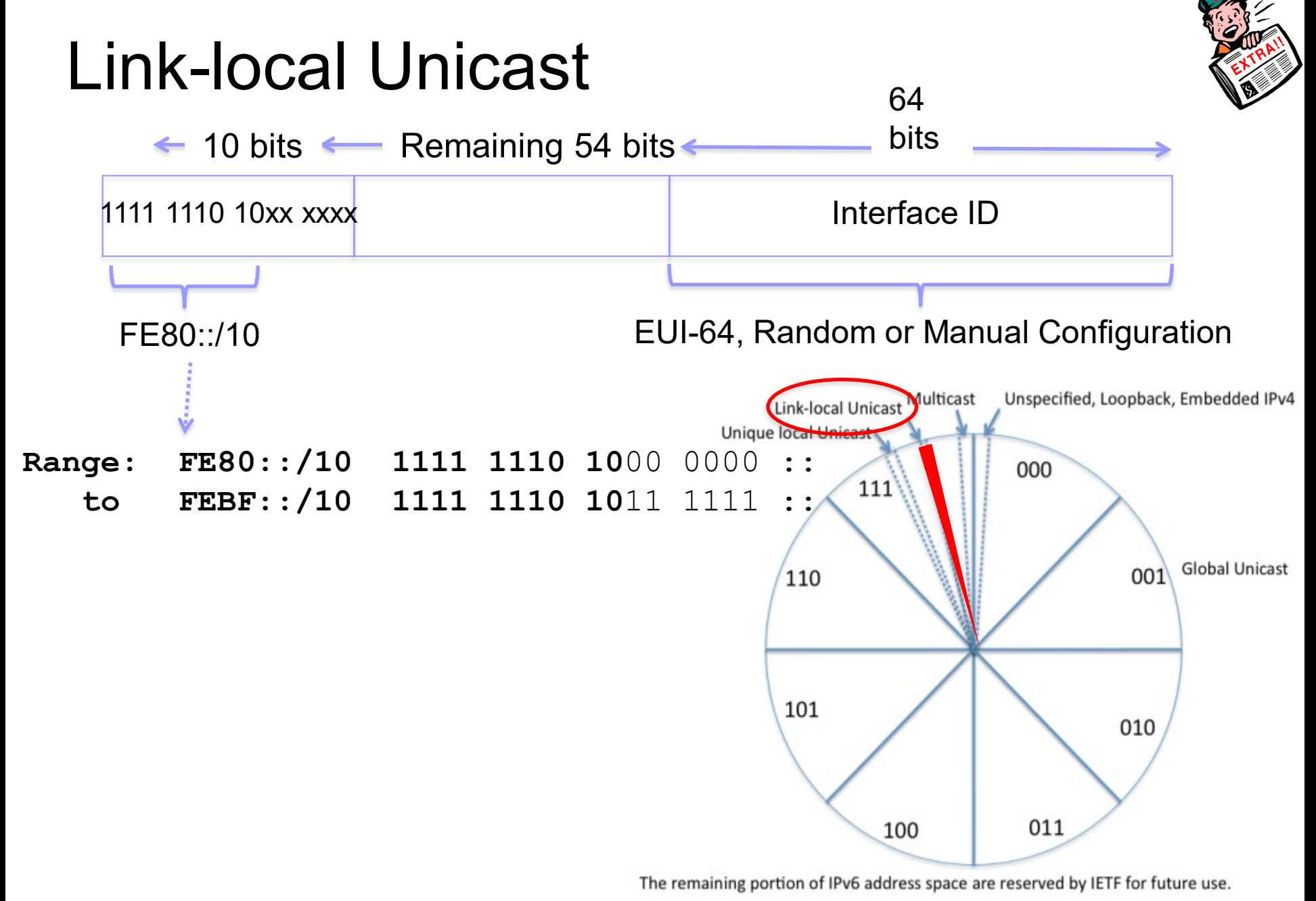

<sup>90</sup>

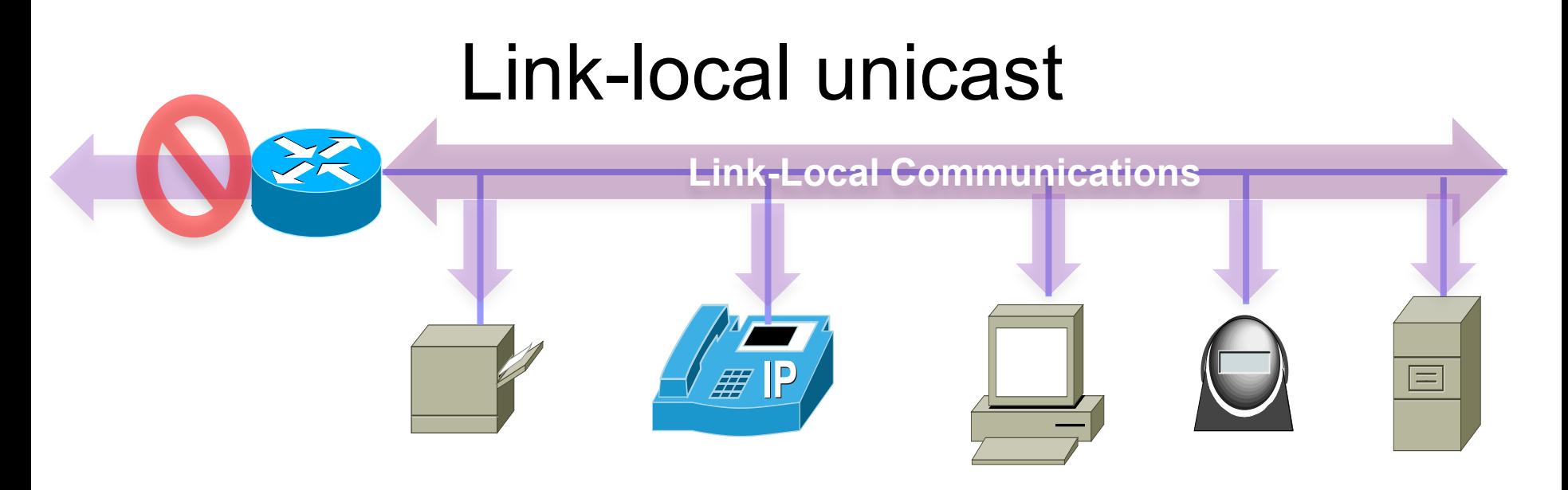

- Used to communicate with other devices on the link.
- Are NOT routable off the link (network).
- Only have to be unique on the link.
- Are not included in the IPv6 routing table.
- An IPv6 device must have at least a link-local address.
- Used by:
	- Hosts to communicate to the IPv6 network before it has a global unicast address.
	- Router's link-local address is used by hosts as the default gateway address.
	- Adjacent routers to exchange routing updates

#### IOS uses EUI-64 to Create Link-Local Addresses

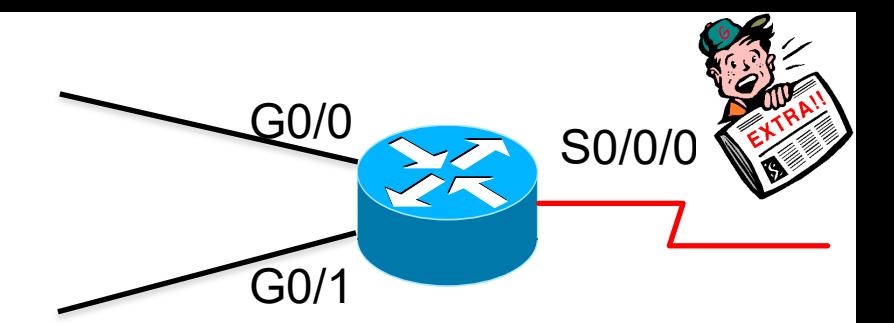

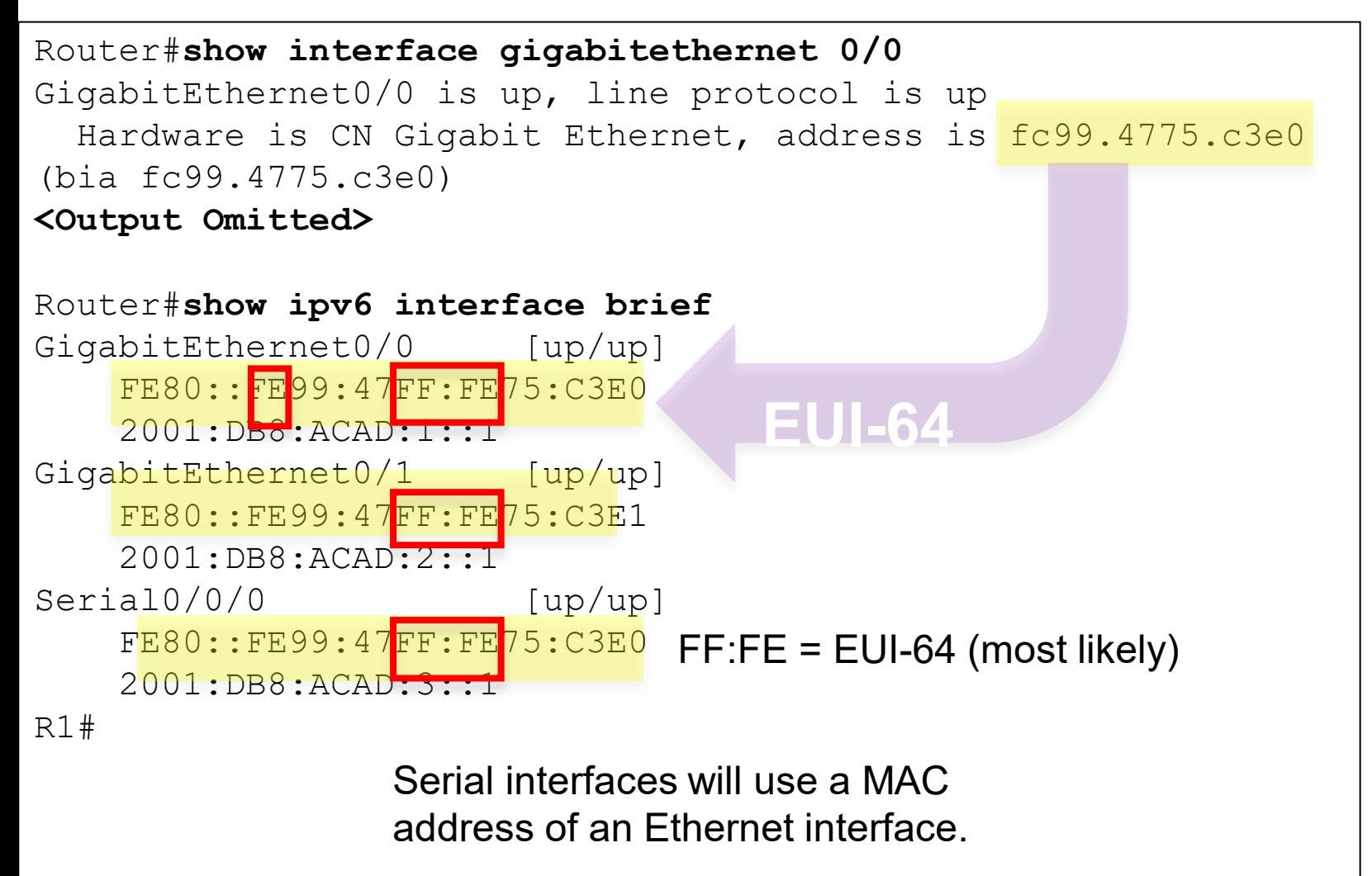

# Link-Local Addresses

Static addresses are more easily remembered and recognizable.

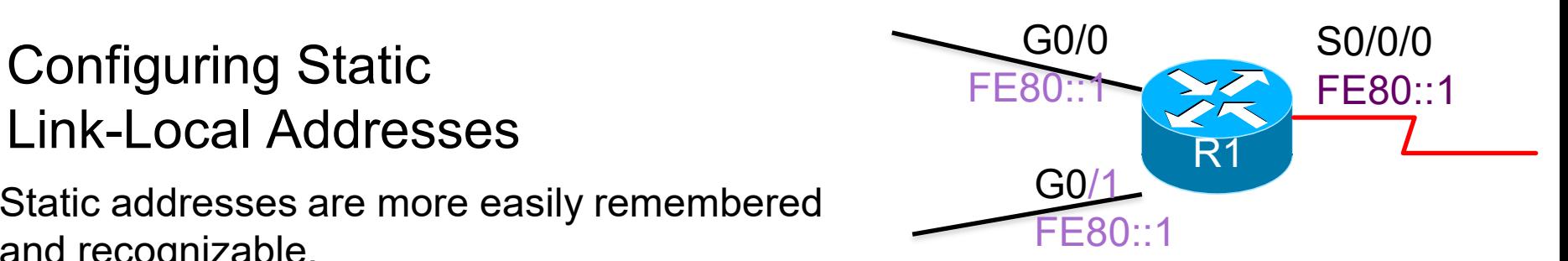

```
Router(config)#interface gigabitethernet 0/0
Router(config-if)#ipv6 address fe80::1 ?
  link-local Use link-local address
Router(config-if)#ipv6 address fe80::1 link-local
Router(config-if)#exit
Router(config)#interface gigabitethernet 0/1
Router(config-if)#ipv6 address fe80::1 link-local
Router(config-if)#exit
Router(config)#interface serial 0/0/0
Router(config-if)#ipv6 address fe80::1 link-local
Router(config-if)#
                                                    Link-Local 
                                                    Addresses only 
                                                    must be unique 
                                                    on the link!
```
### Exit-interface required when link-local address is used as next-hop address

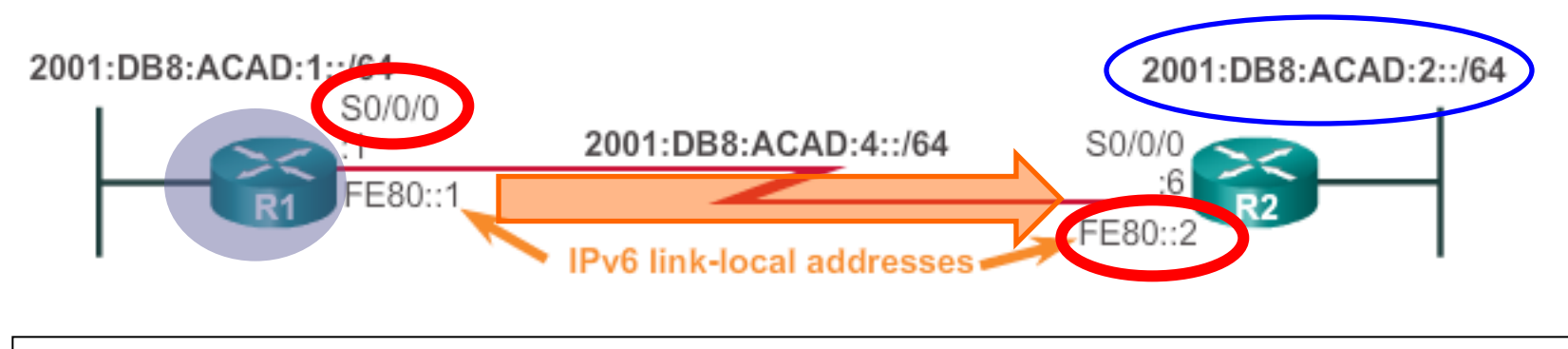

R1(config)# **ipv6 route 2001:db8:acad:2::/64 fe80::2** % Interface must be specified for a link-local next hop R1(config)# **ipv6 route 2001:db8:acad:2::/64 s0/0/0 fe80::2** R1(config)#

- fe80::2 can uniquely exist on any interface
- fe80::2 must be on a directly connected interface (link local)
- The exit-interface is required to tell the router which exit-interface to use.

#### Verify the Static Route on R1

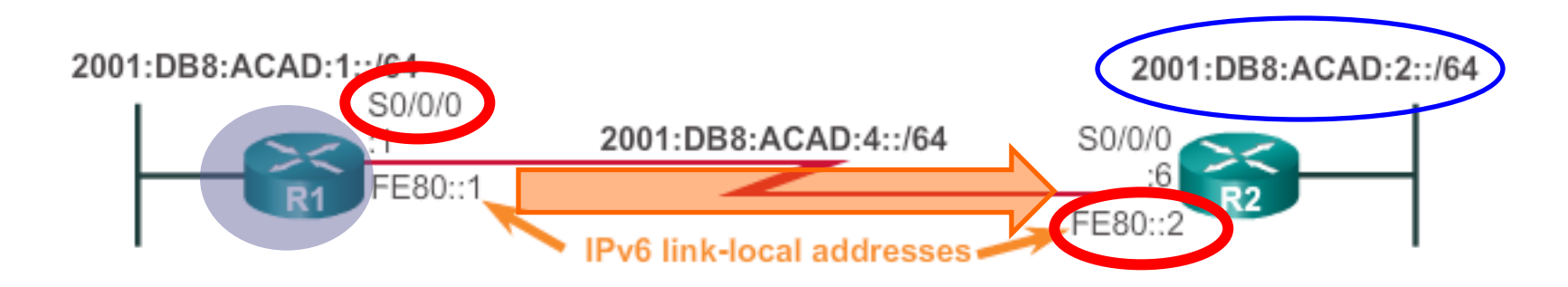

R1(config)# **ipv6 route 2001:db8:acad:2::/64 s0/0/0 fe80::2** R1(config)# **end**

R1#**show ipv6 route static | begin 2001:DB8:ACAD:2::/64** 

S 2001:DB8:ACAD:2::/64 [1/0] via FE80::2, Serial0/0/0

### Verify the Routing Table of R1

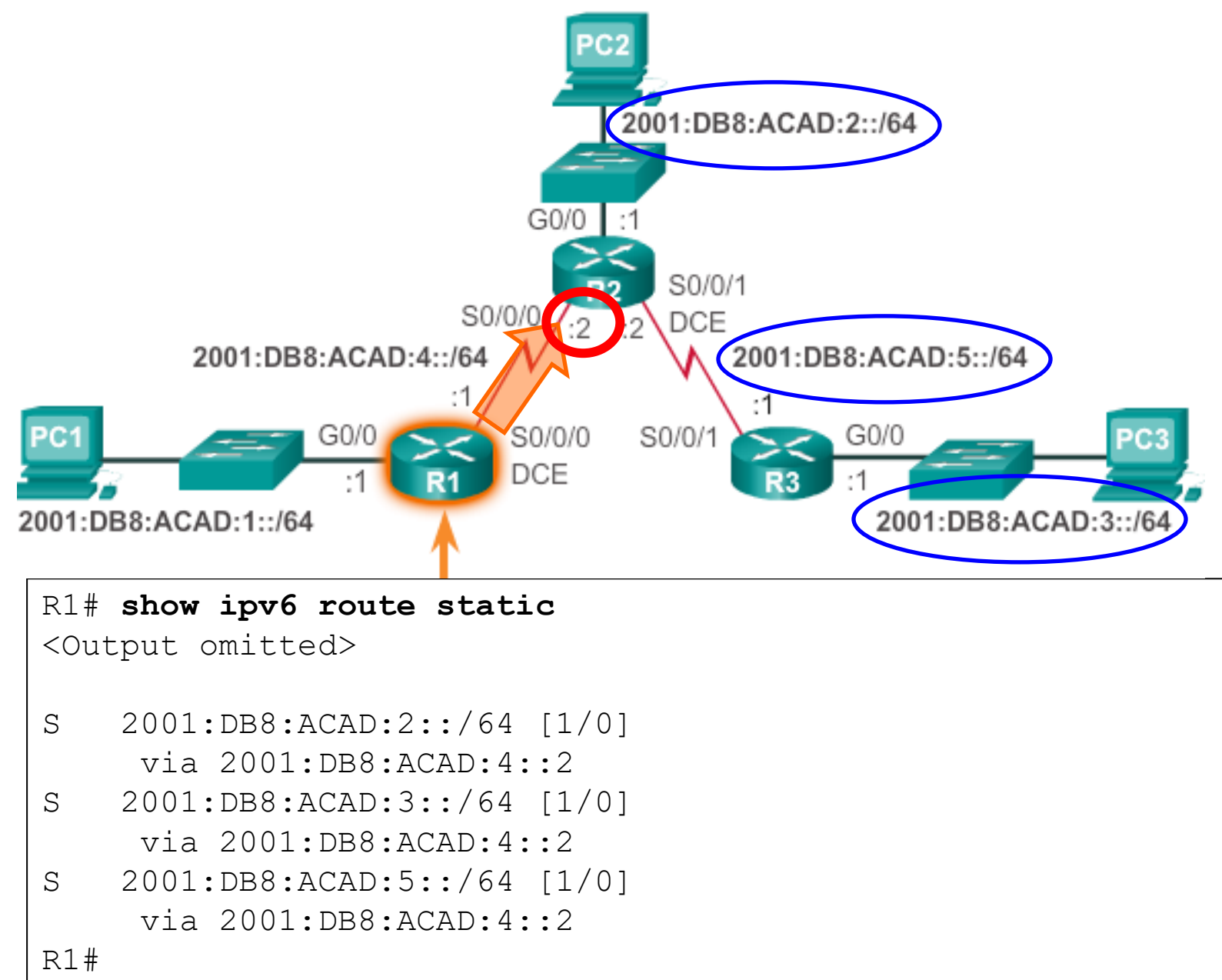

#### Verify a Specific Entry in the Routing Table

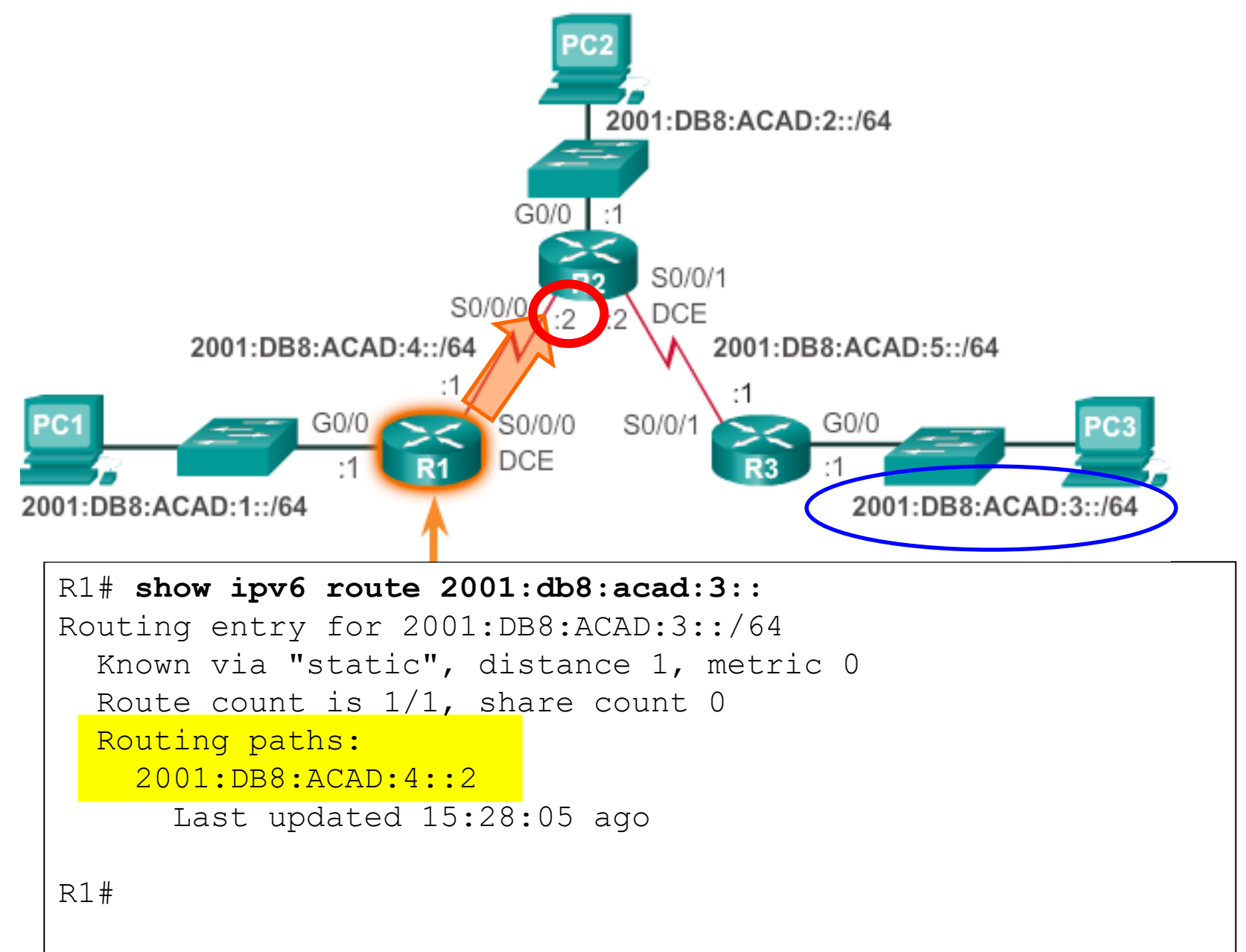

#### Verify the Static Route Configuration

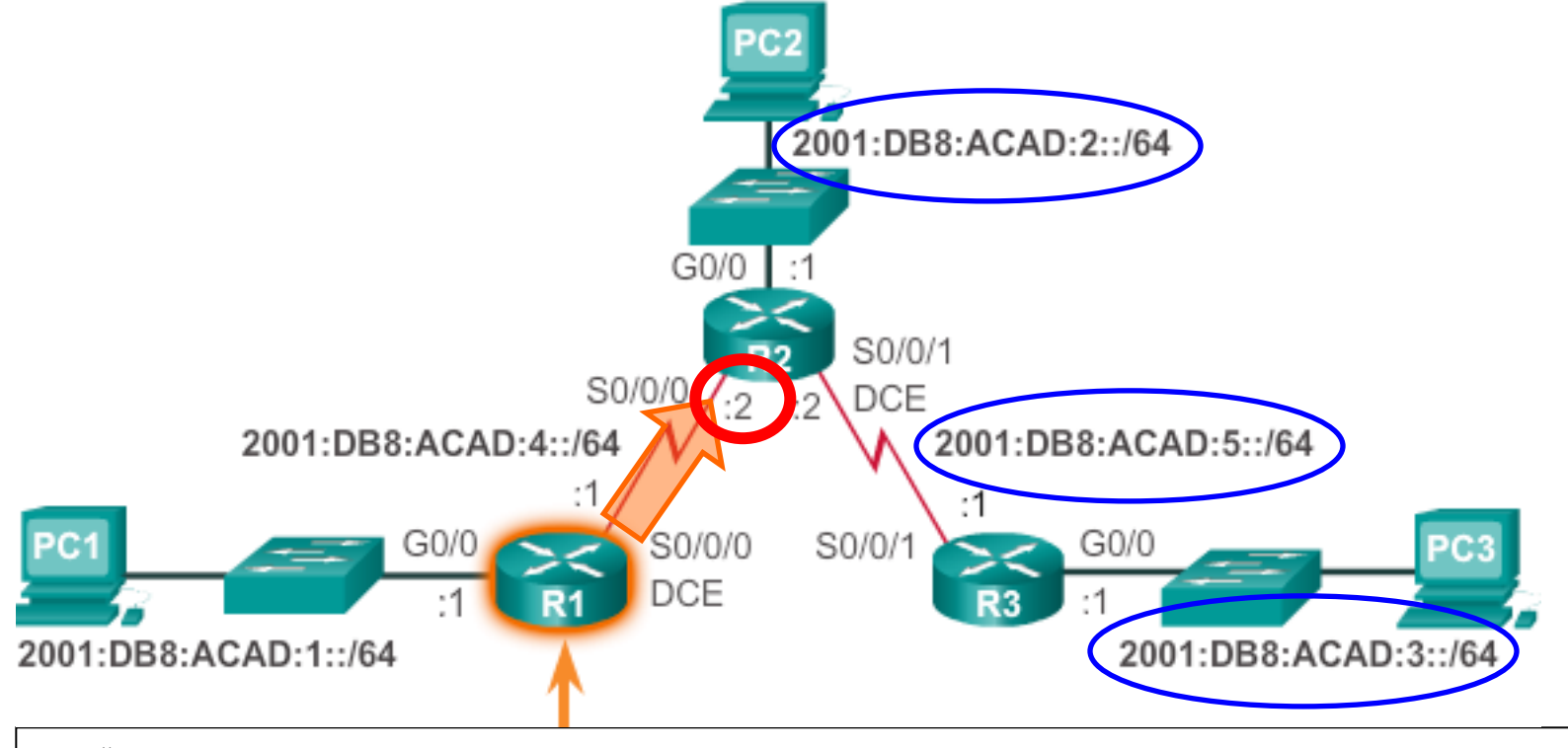

R1# **show running-config | section ipv6 route** ipv6 route 2001:DB8:ACAD:2::/64 2001:DB8:ACAD:4::2 ipv6 route 2001:DB8:ACAD:3::/64 2001:DB8:ACAD:4::2 ipv6 route 2001:DB8:ACAD:5::/64 2001:DB8:ACAD:4::2 R1#

#### Configuring a Default IPv6 Static Route

**Router(config)# ipv6 route ::/0 {***ipv6-address* **|** *exit-intf***}**

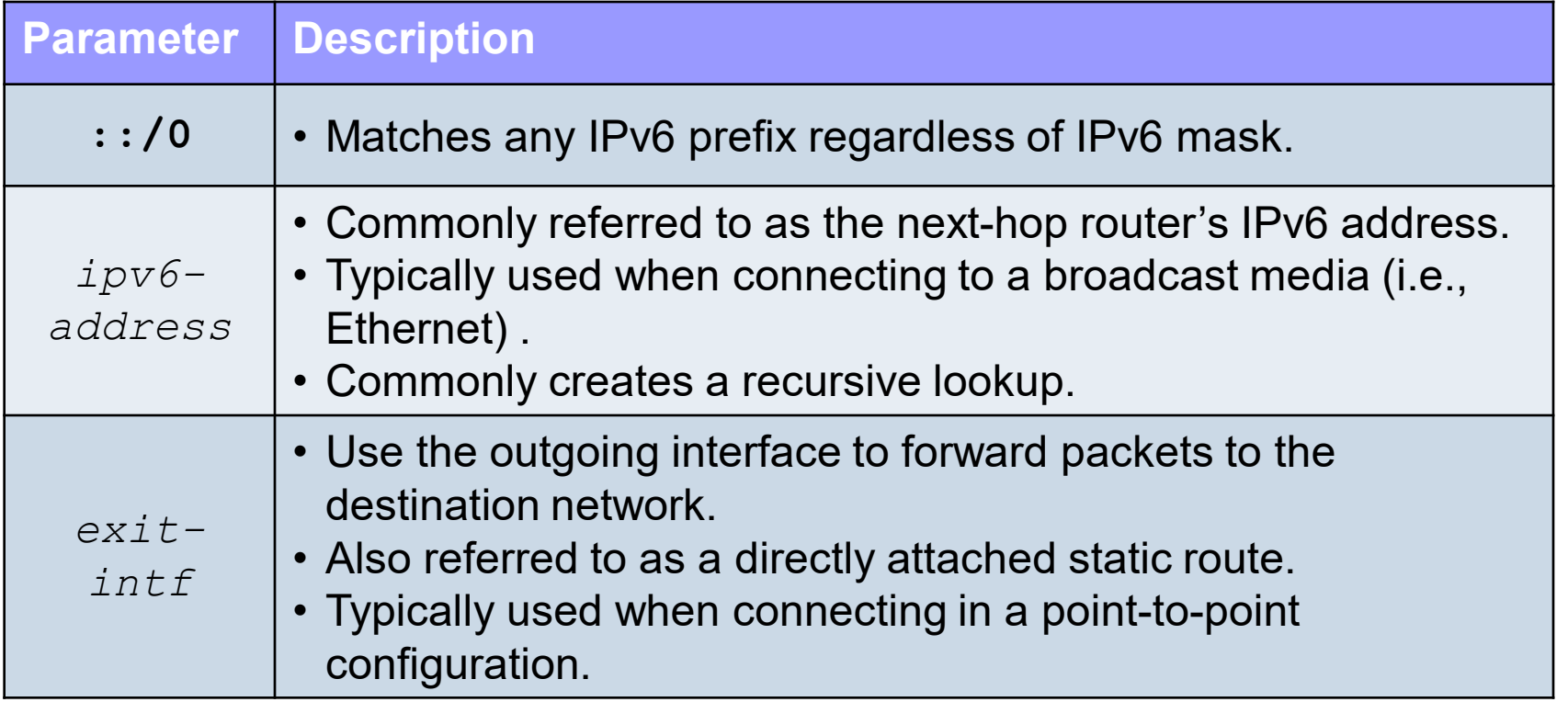

### Configuring a Default Static IPv6 Route

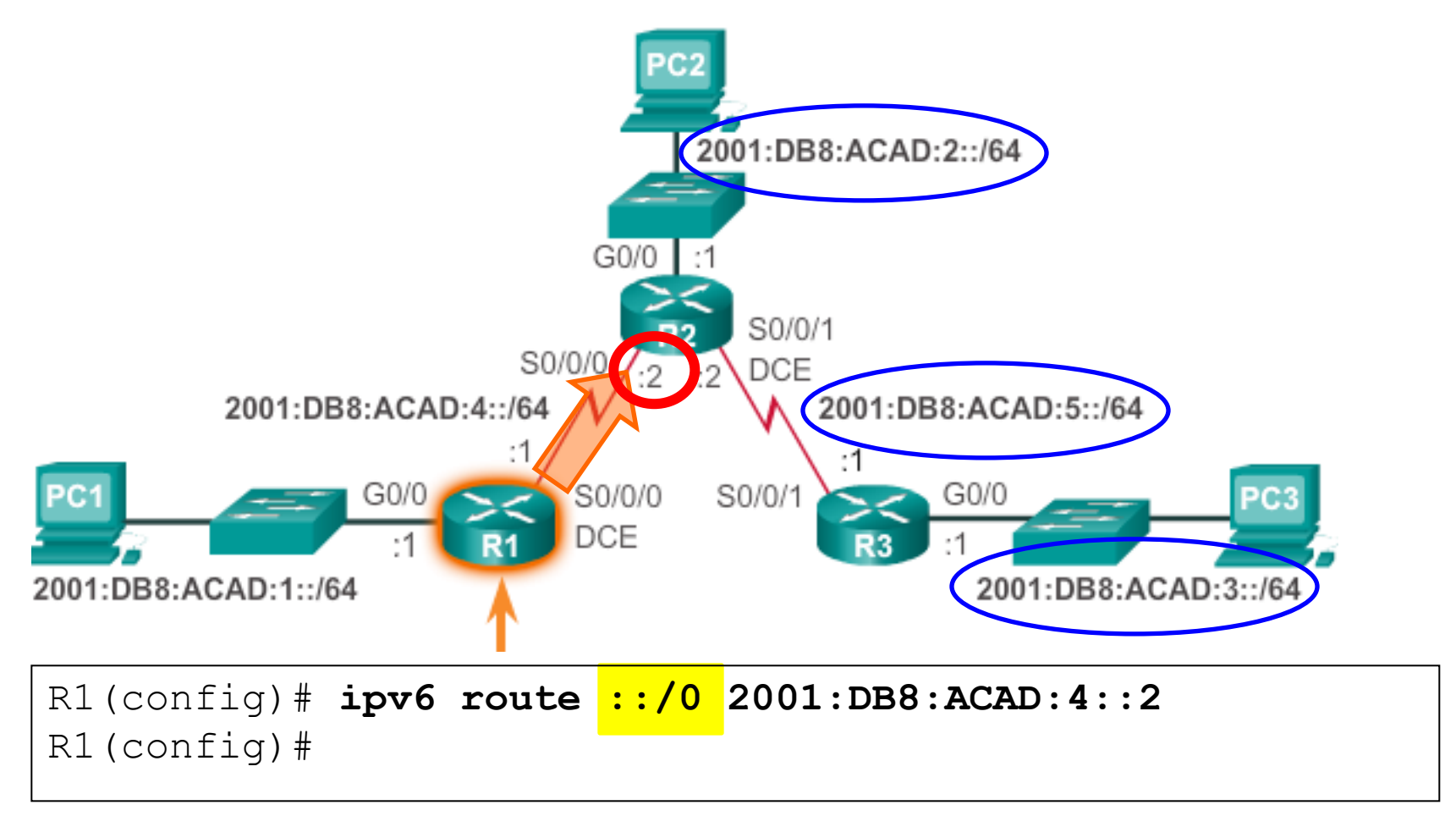

#### Verifying the Routing Table of R1

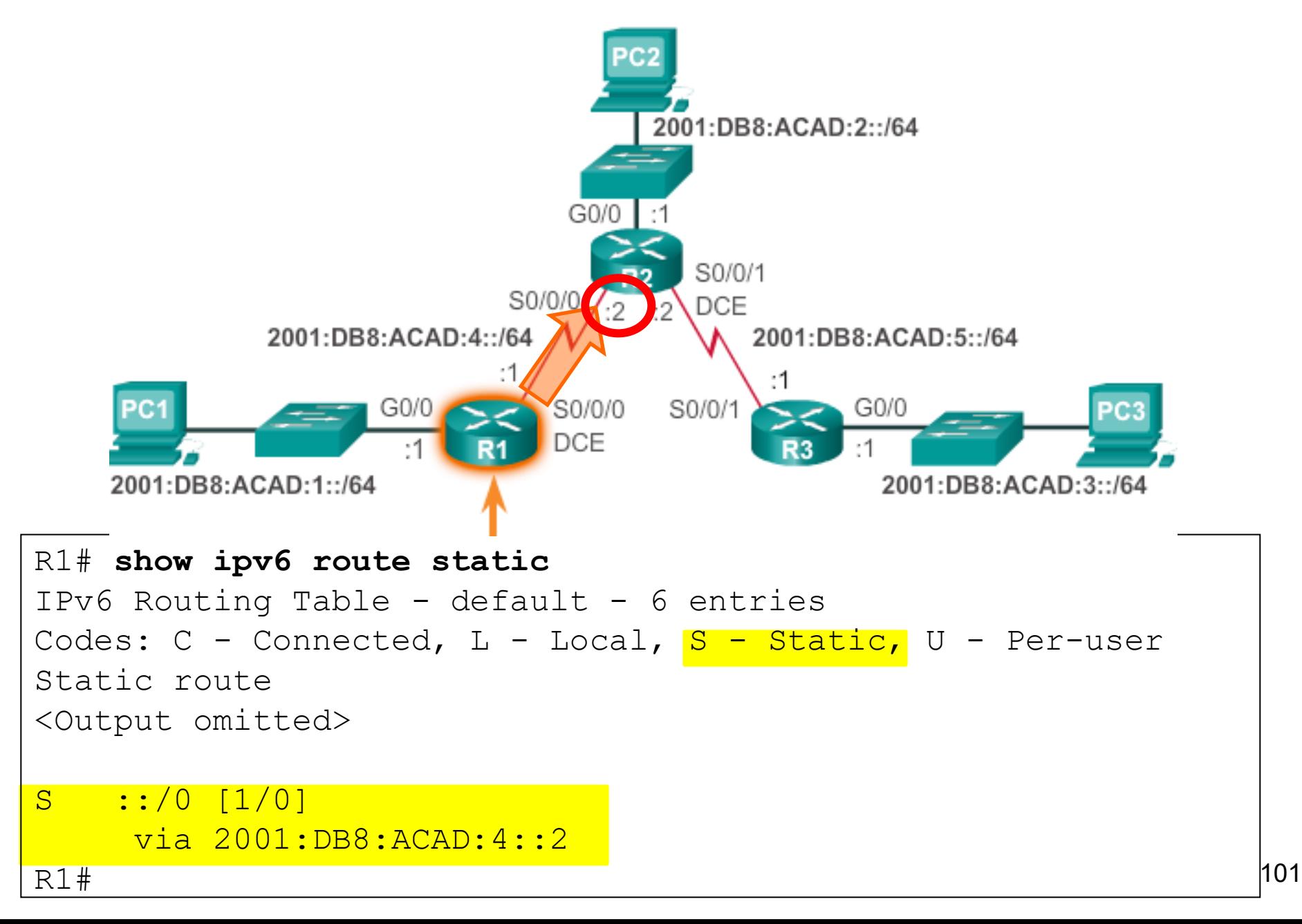

#### Verifying Connectivity to the R3 LAN

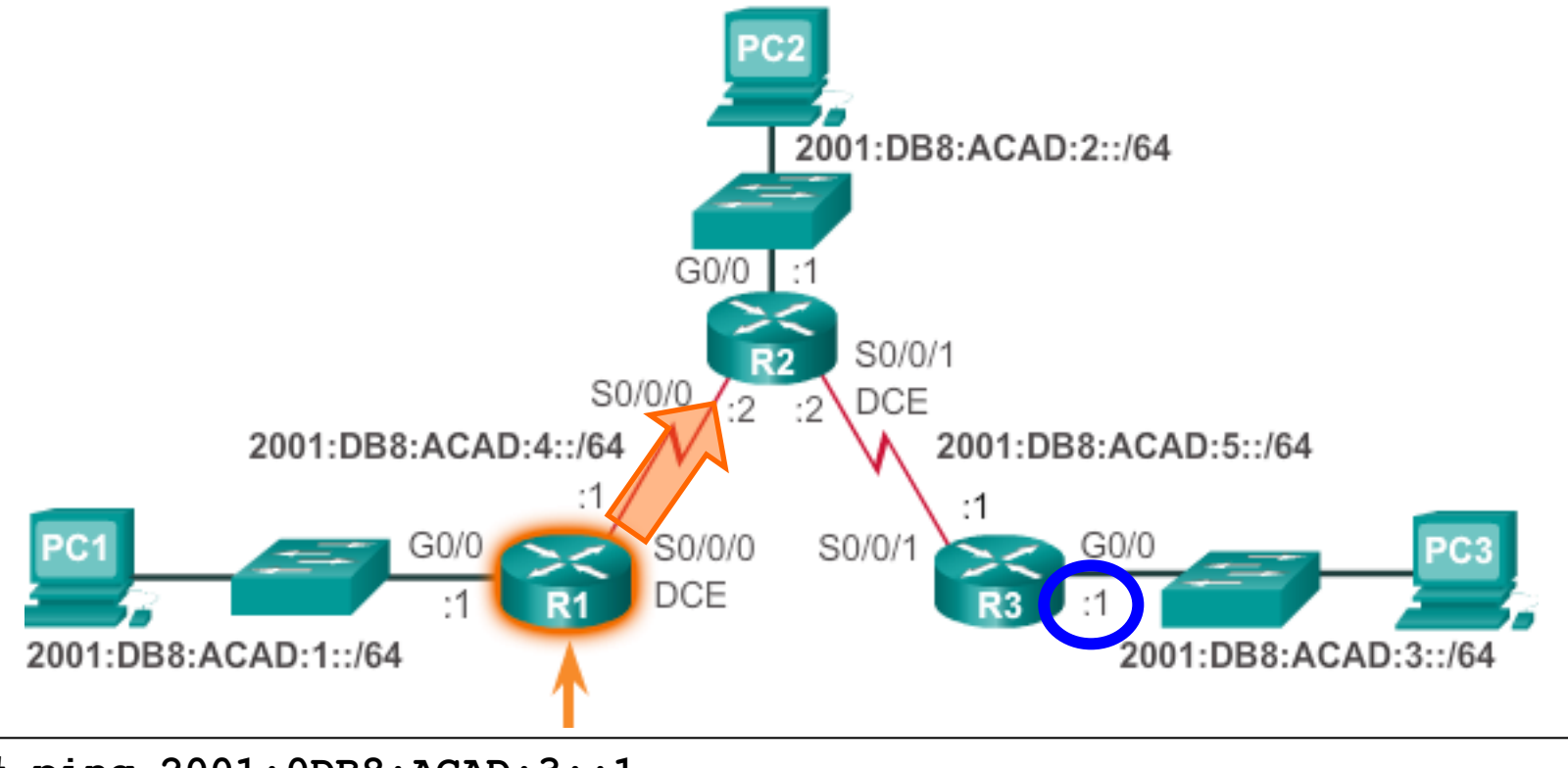

```
R1# ping 2001:0DB8:ACAD:3::1
Type escape sequence to abort.
Sending 5, 100-byte ICMP Echos to 2001:DB8:ACAD:3::1, timeout is 2 
seconds:
!!!!!
Success rate is 100 percent (5/5), round-trip min/avg/max = 28/28/28
ms
R1#
```

```
102
```
#### Summarizing Routes

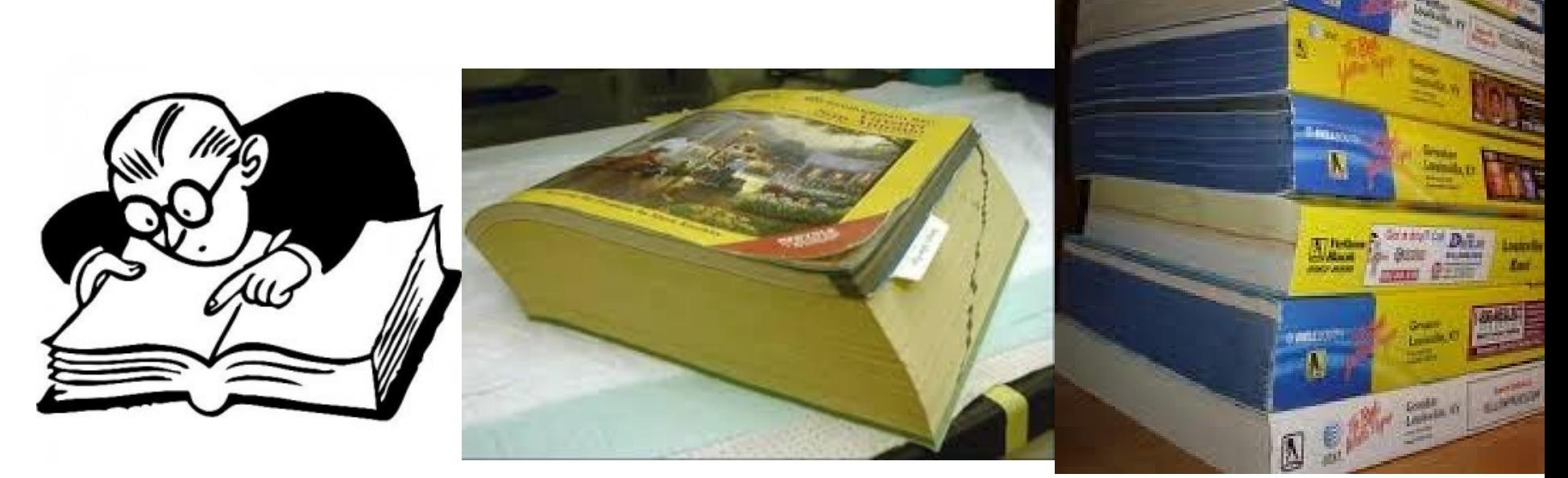

- Creating smaller routing tables makes the routing table lookup process more efficient.
	- Fewer routes to search.
	- **If one static route can be used instead of multiple static routes,** the size of the routing table is reduced.

#### For Example: Six Static Routes (more later)

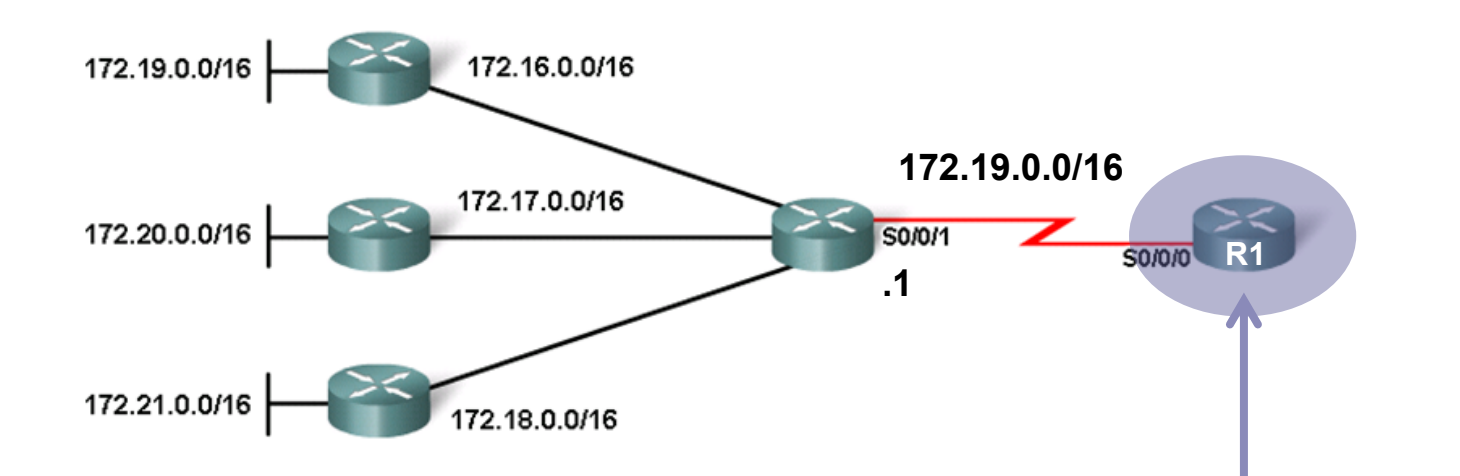

R1(config)# **ip route 172.16.0.0 255.255.0.0 172.19.0.2** R1(config)# **ip route 172.17.0.0 255.255.0.0 172.19.0.2** R1(config)# **ip route 172.18.0.0 255.255.0.0 172.19.0.2** R1(config)# **ip route 172.19.0.0 255.255.0.0 172.19.0.2** R1(config)# **ip route 172.20.0.0 255.255.0.0 172.19.0.2** R1(config)# **ip route 172.21.0.0 255.255.0.0 172.19.0.2** R1(config)#

#### Replaced with One Summary Static Route

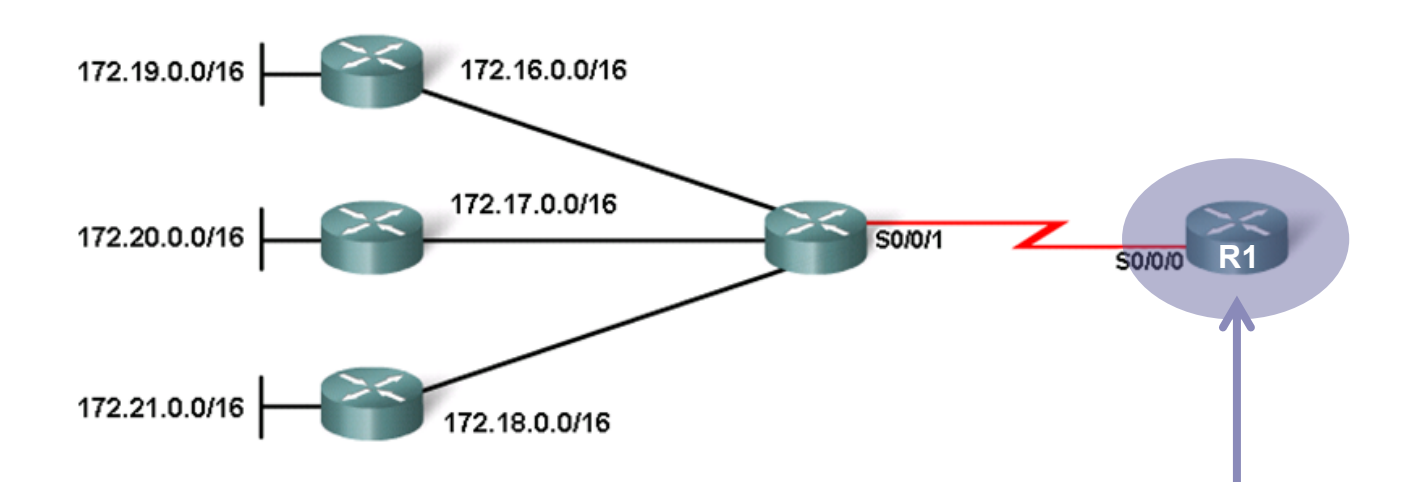

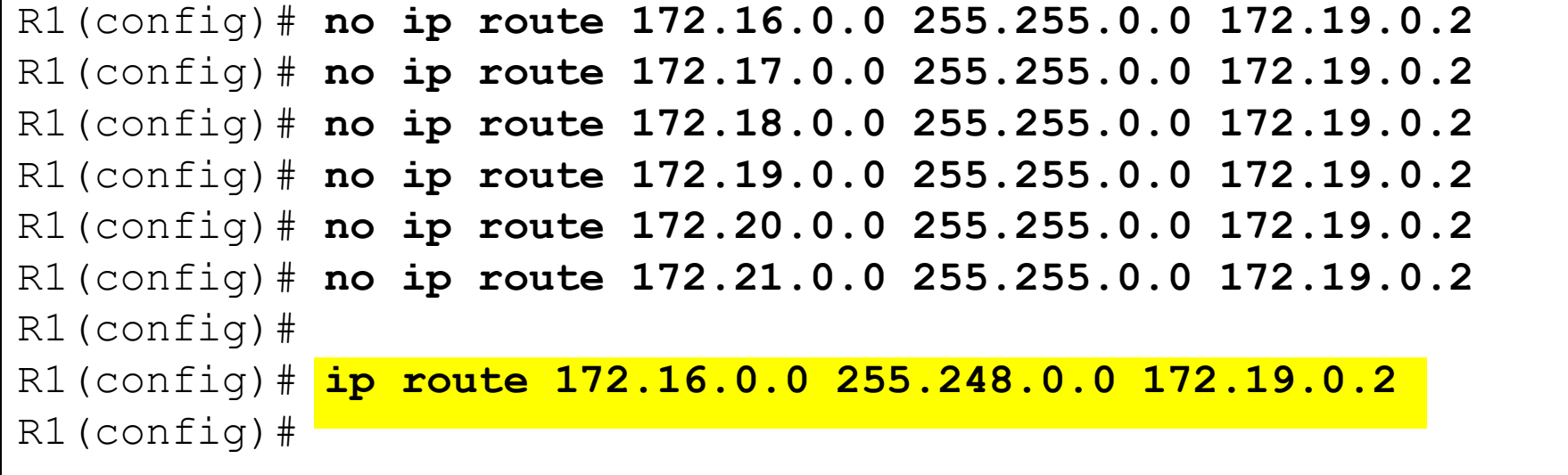

## Route Summarization

#### Summary Static Route Example #1

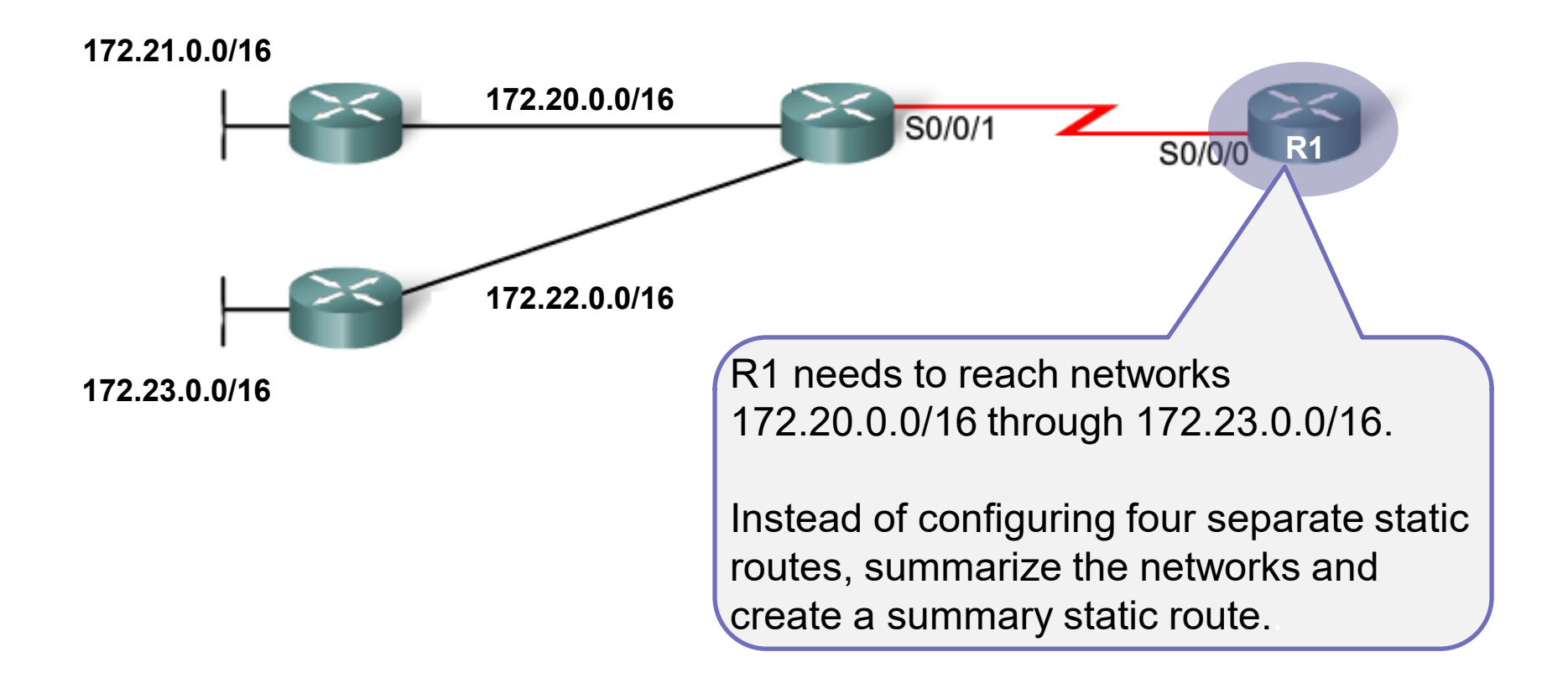

#### Calculating a Route Summary

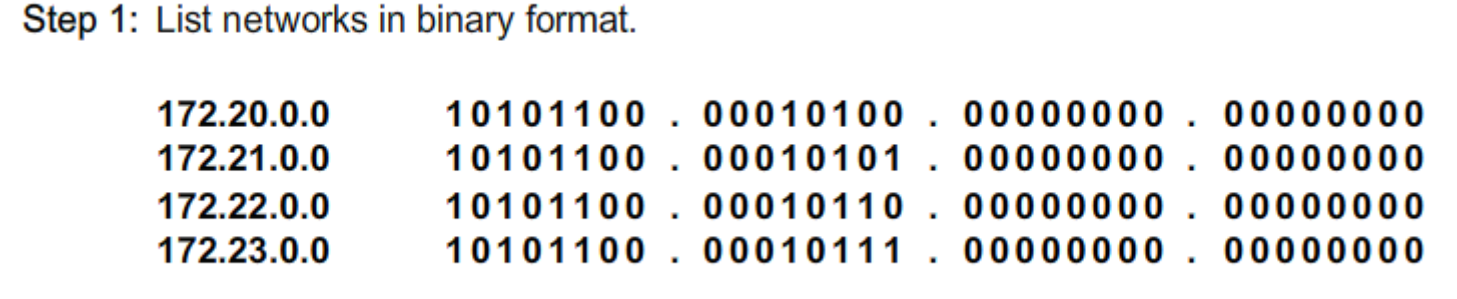
## Calculating a Route Summary

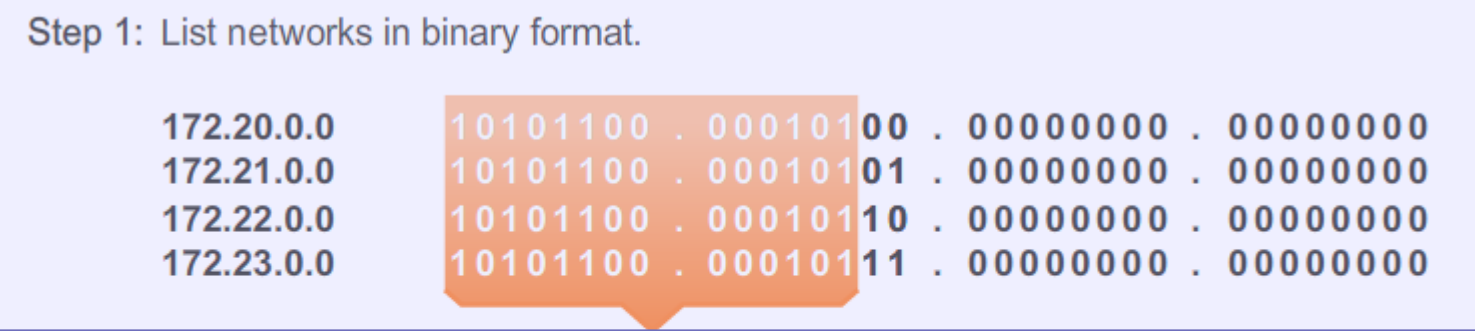

Step 2: Count the number of left-most matching bits to determine the mask.

**Answer:** 14 matching bits = **/14** or **255.252.0.0**

## Calculating a Route Summary

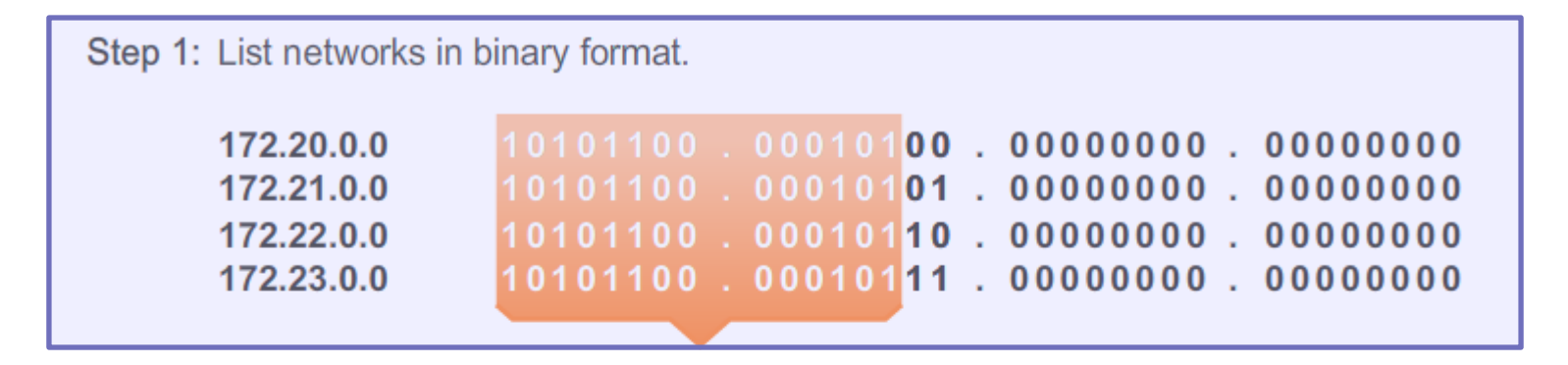

Step 2: Count the number of left-most matching bits to determine the mask.

**Answer:** 14 matching bits = **/14** or **255.252.0.0**

Step 3: Copy the matching bits and add zero bits to determine the network address.

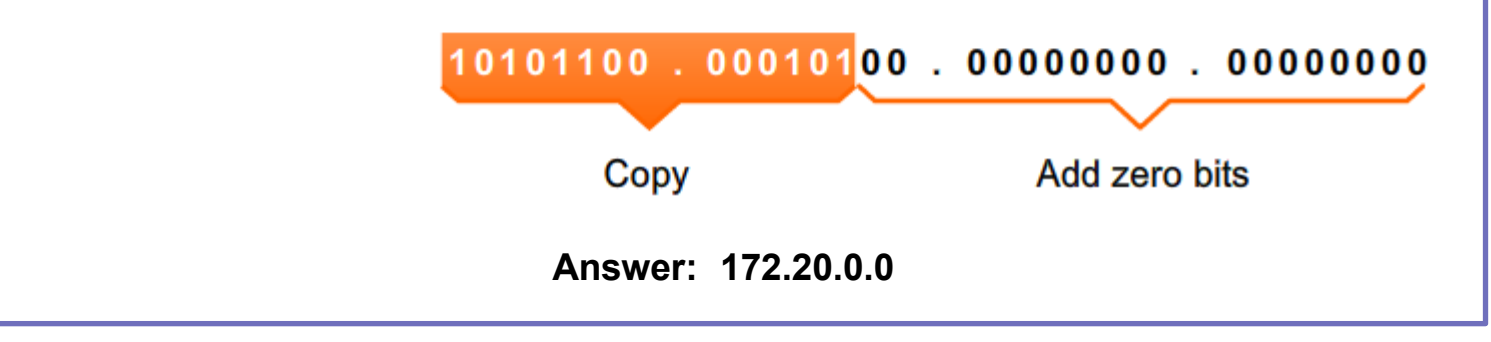

#### One Summary Static Route

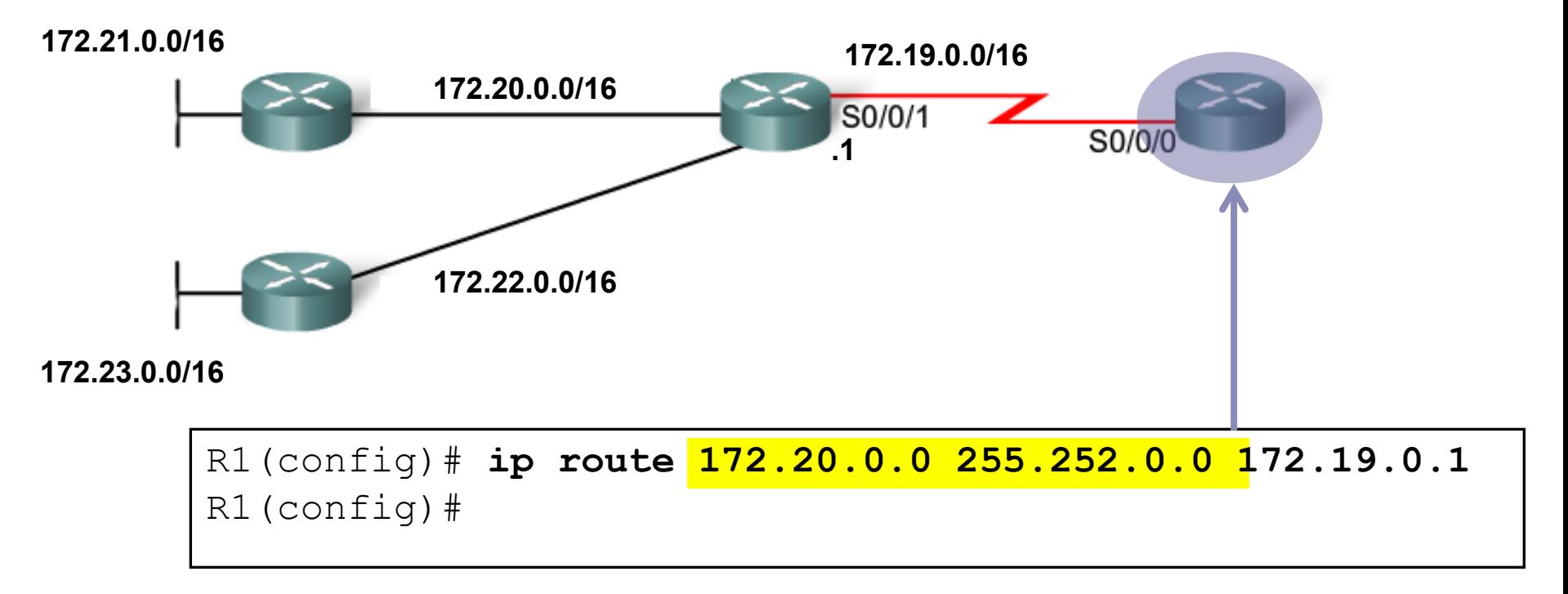

#### Summary Static Route Example #2

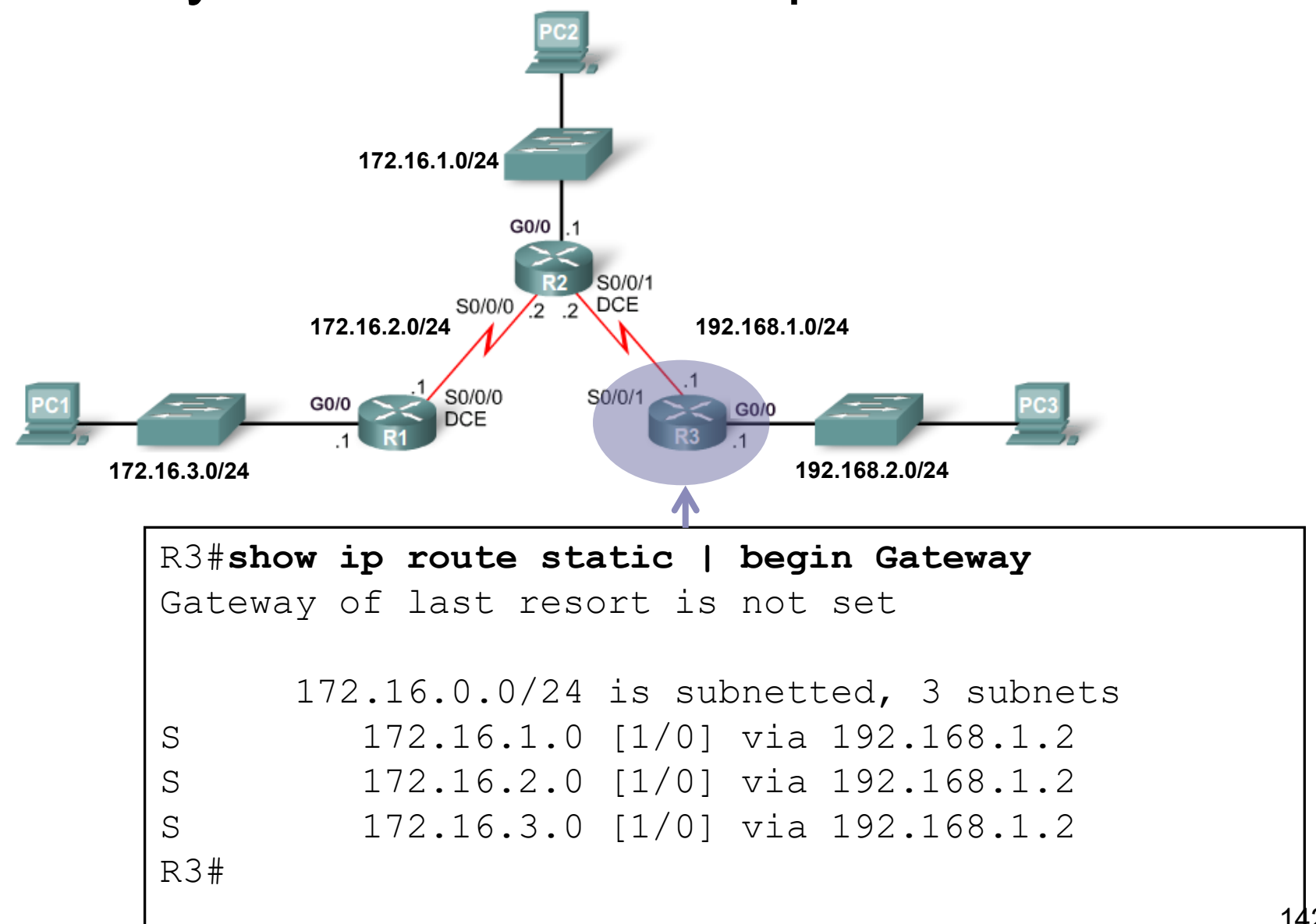

#### Summarize the Networks

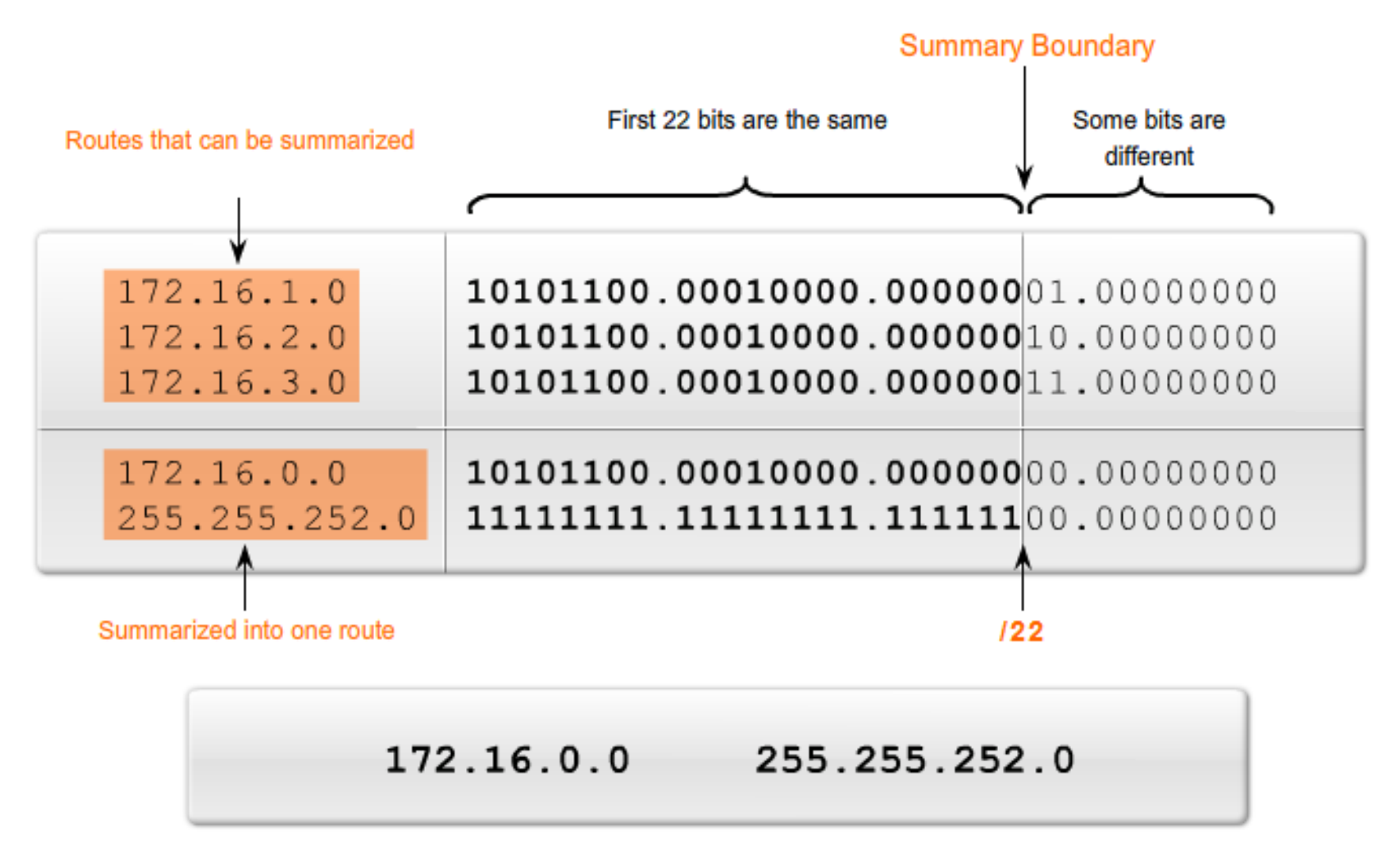

## Configure Summary Static Route

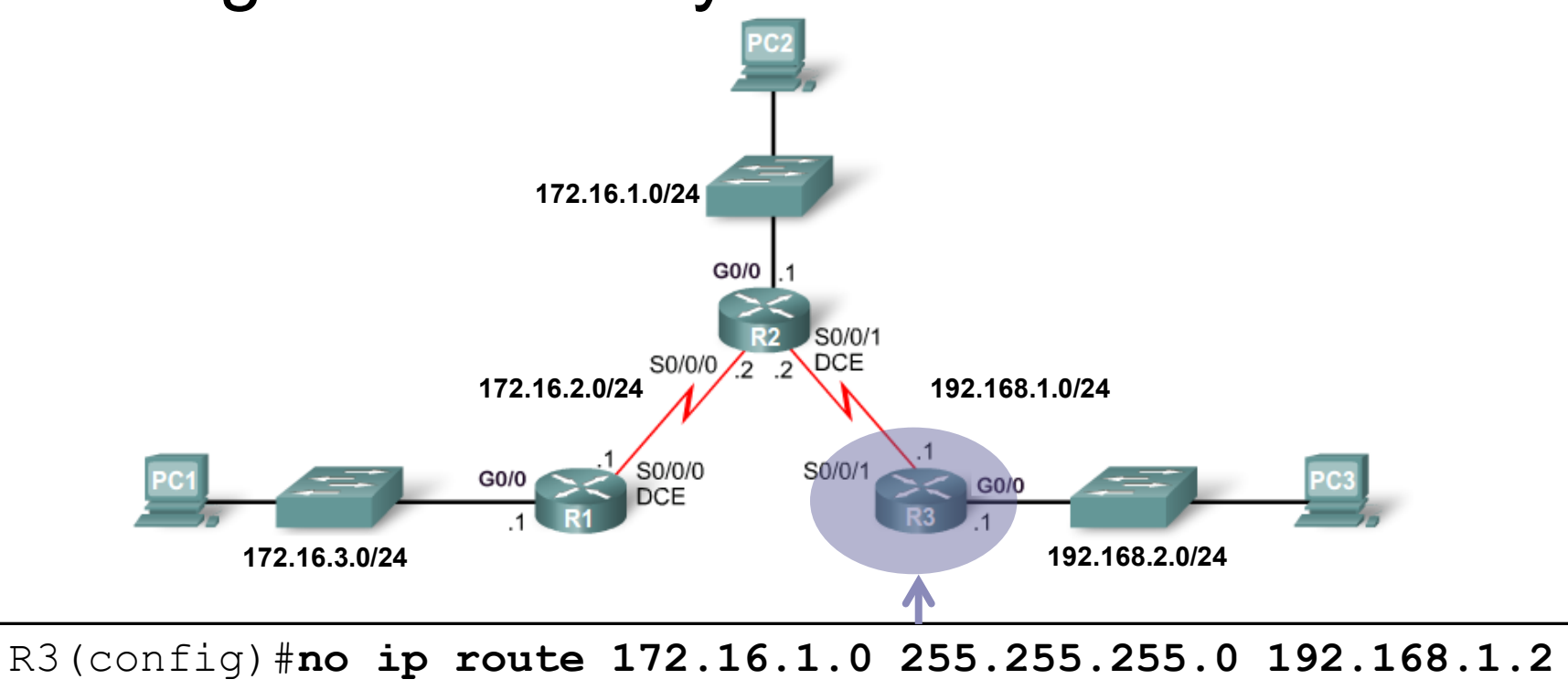

R3(config)#**no ip route 172.16.2.0 255.255.255.0 192.168.1.2** R3(config)#**no ip route 172.16.3.0 255.255.255.0 192.168.1.2** R3(config)# R3(config)#**ip route 172.16.0.0 255.255.252.0 192.168.1.2** R3(config)#

## Verify the Summary Static Route

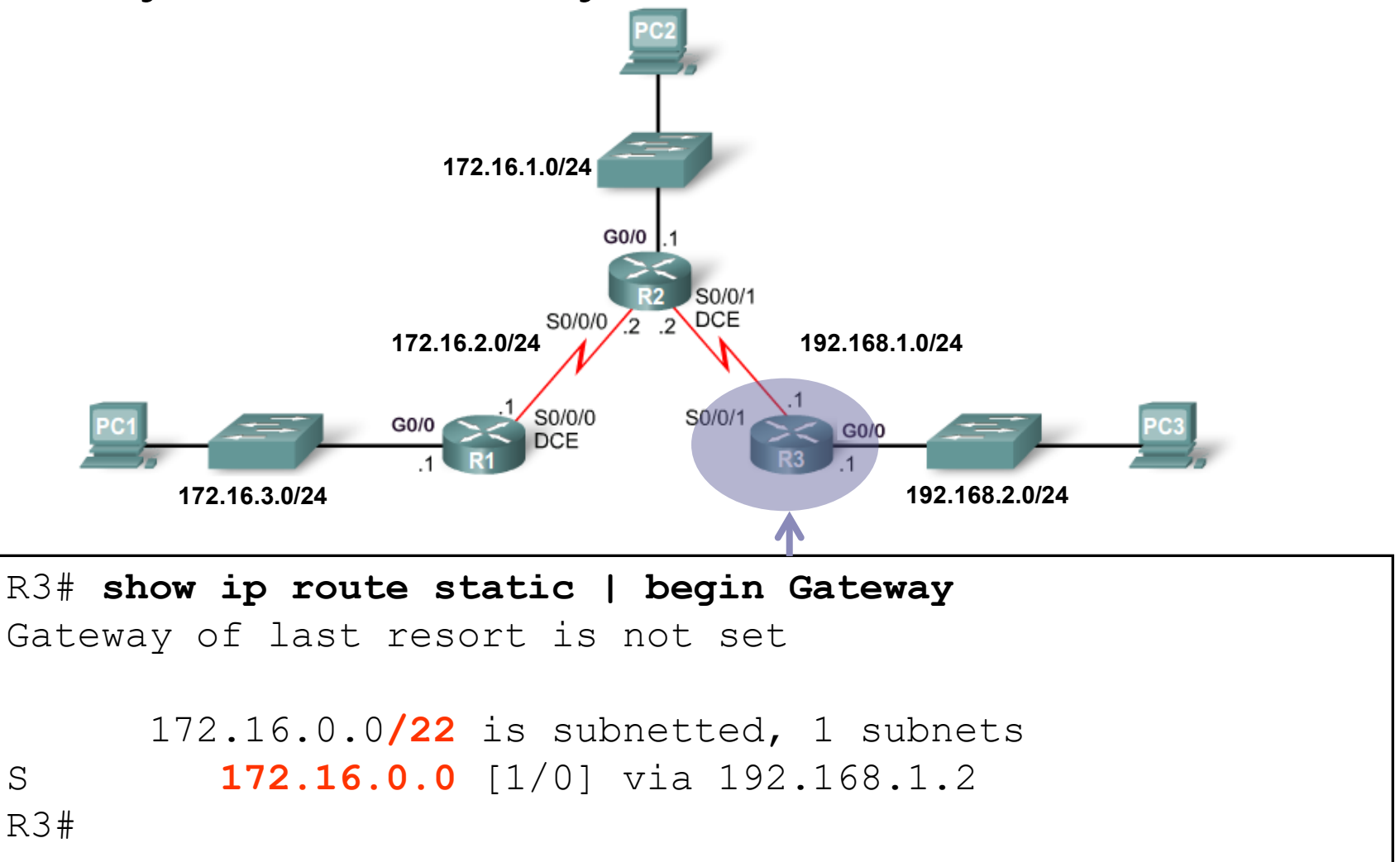

# Configuring IPv6 Summary **Routes**

#### IPv6 Route Summarization

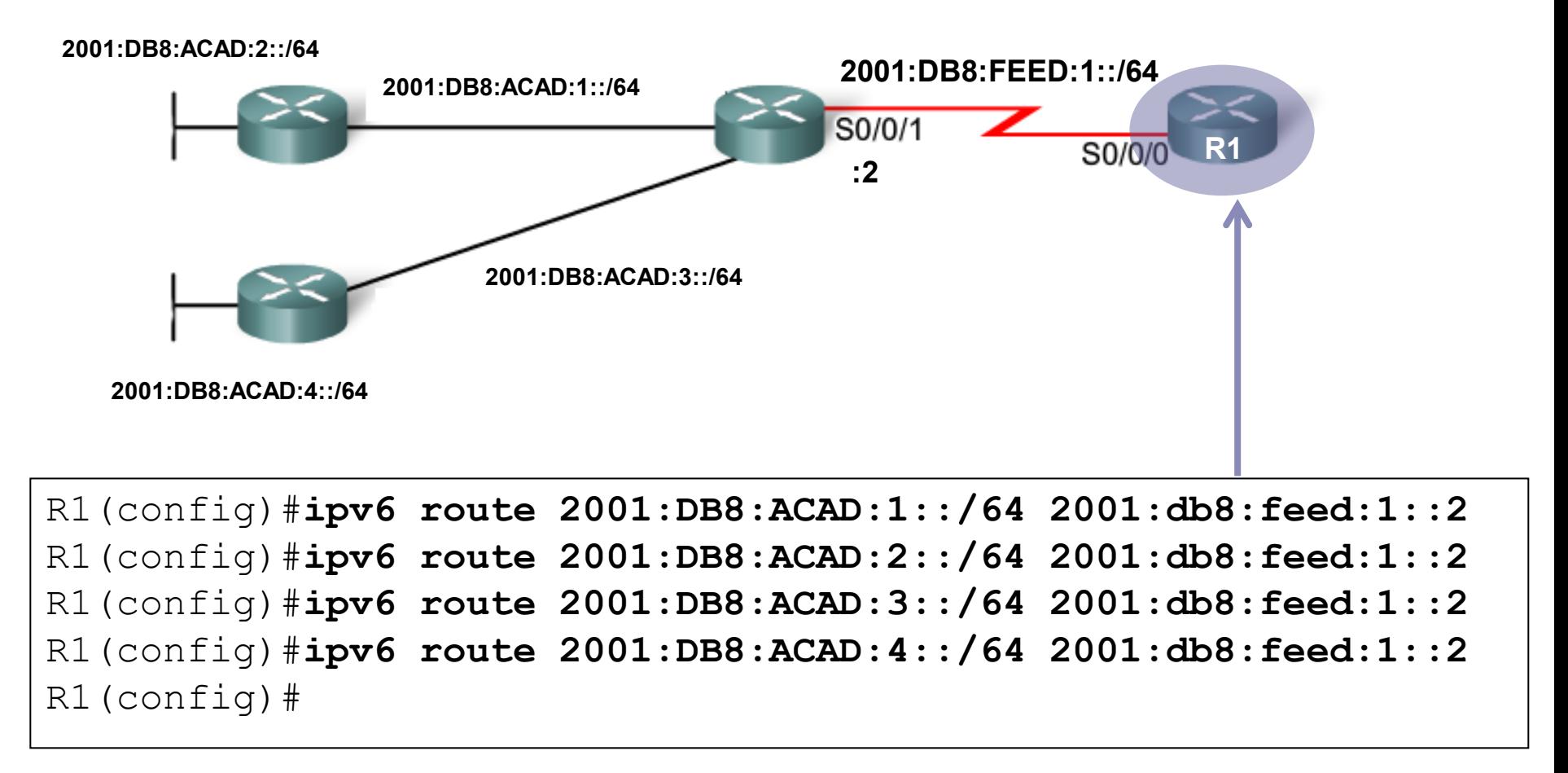

## Verify the Routing Table of R1

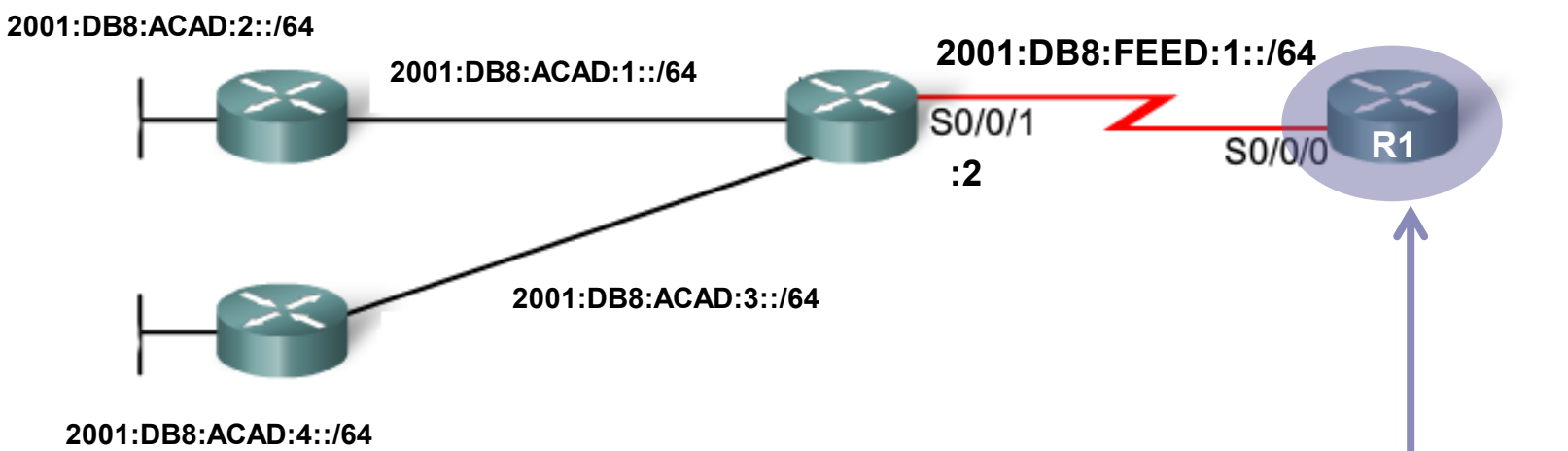

#### R1# **show ipv6 route static** <Output omitted> S 2001:DB8:ACAD:1::/64 [1/0] via 2001:DB8:FEED:1::2 S 2001:DB8:ACAD:2::/64 [1/0] via 2001:DB8:FEED:1::2 S 2001:DB8:ACAD:3::/64 [1/0] via 2001:DB8:FEED:1::2 S 2001:DB8:ACAD:4::/64 [1/0] via 2001:DB8:FEED:1::2 R1#

#### Identify Where the Addresses Differ

```
2001:0DB8:ACAD:1::/64
```
2001:0DB8:ACAD:2::/64

2001:0DB8:ACAD:3::/64

2001:0DB8: ACAD: 4:: /64

#### Identify Where the Addresses Differ

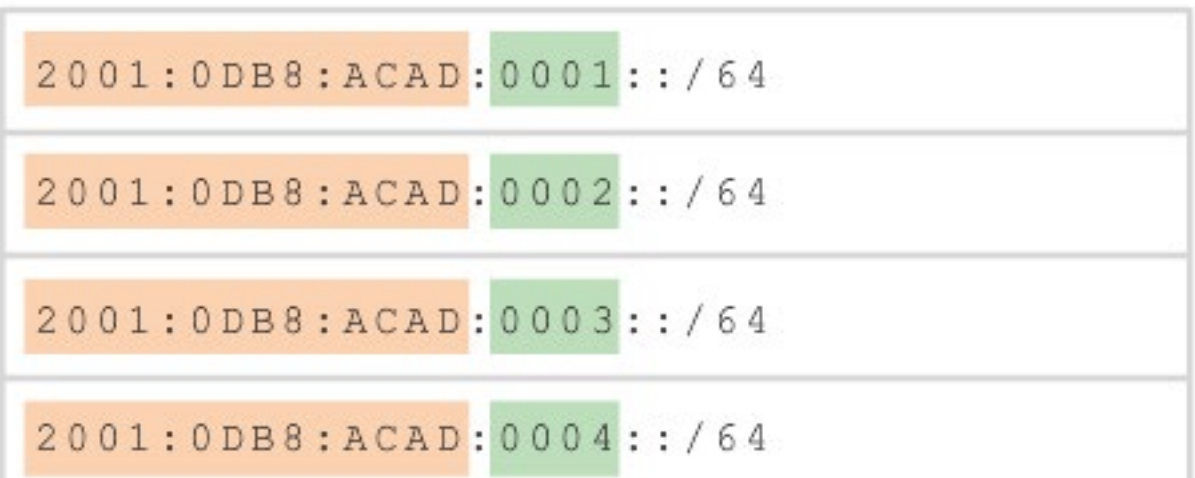

#### Convert the Section from Hex to Binary

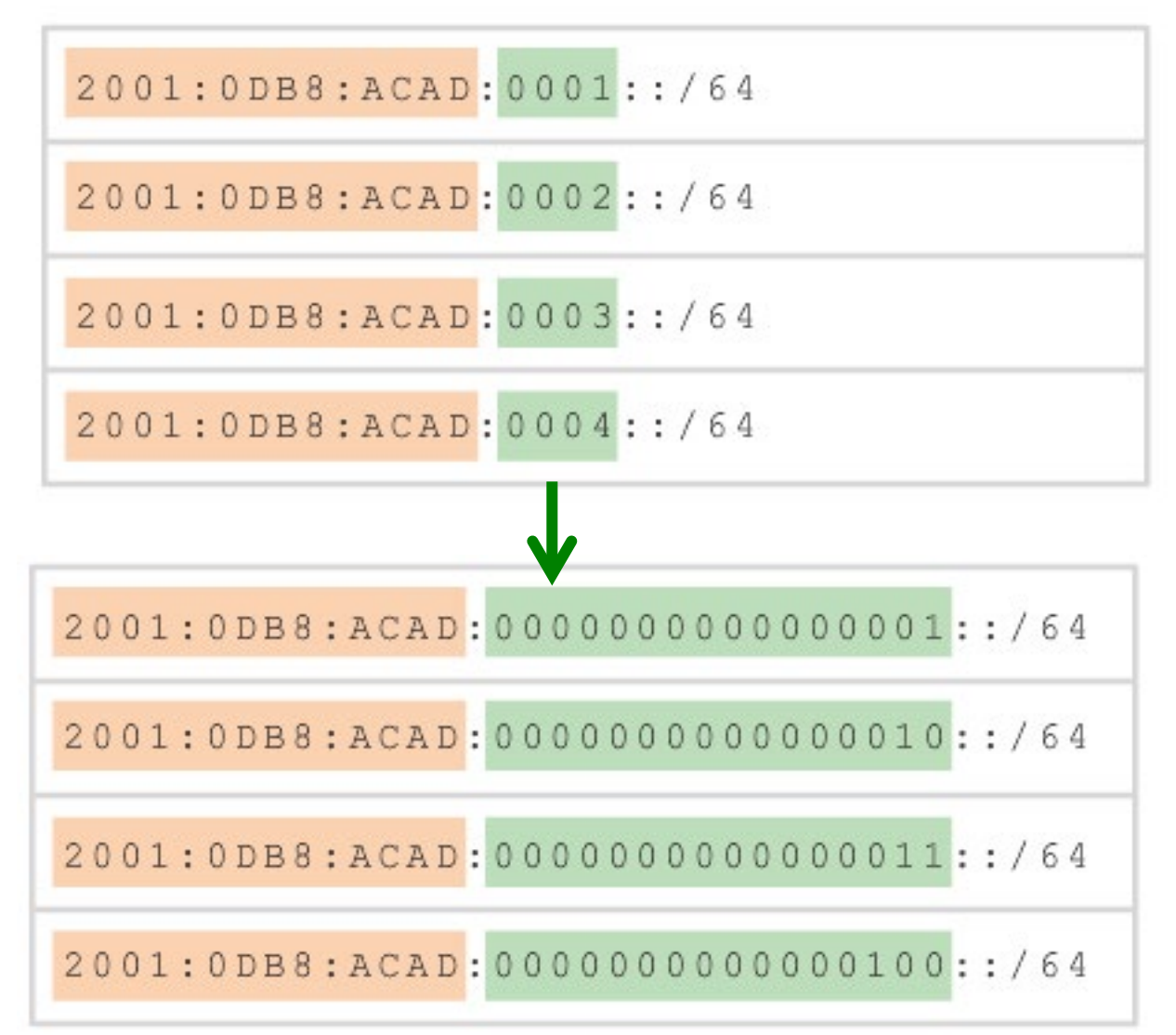

## Count the # of Left-Most Matching Bits

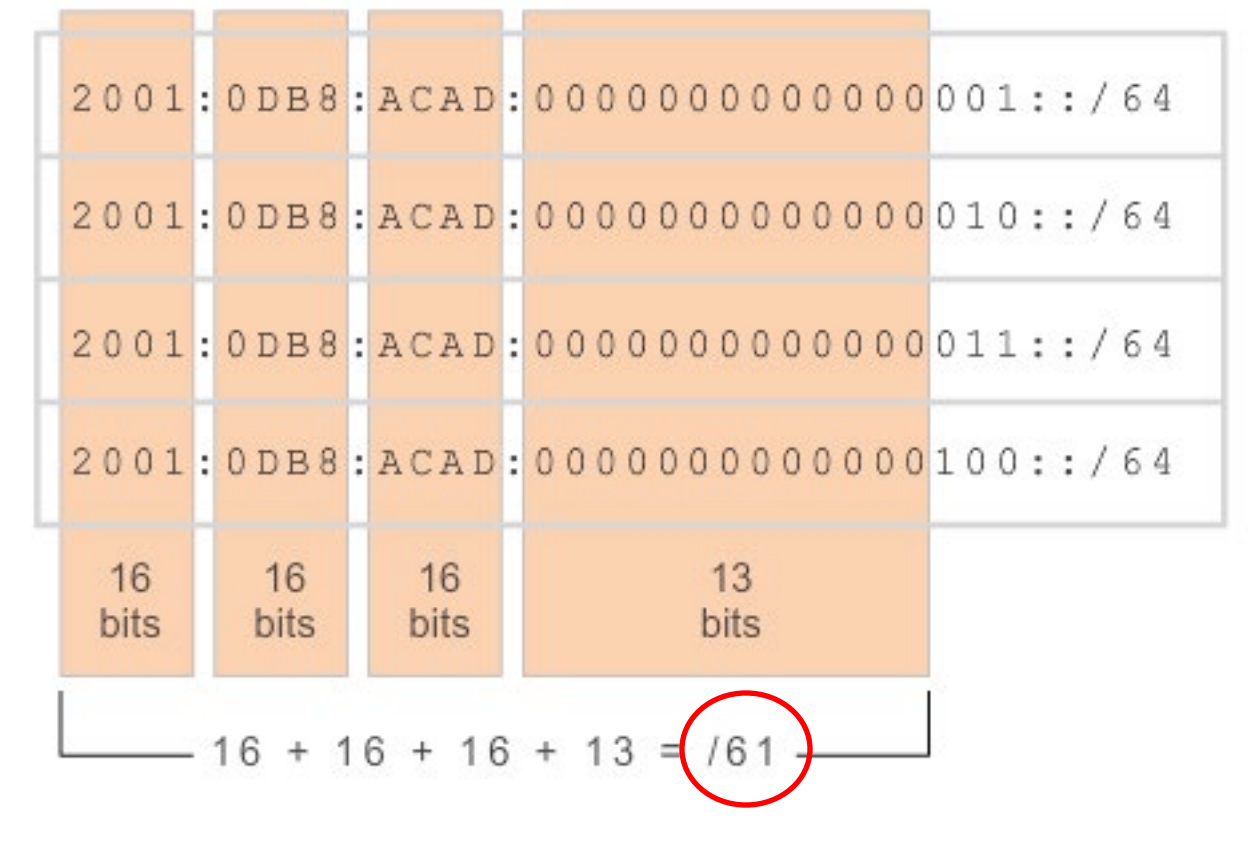

#### Add Zero Bits

 $2001:0DB8:ACAD:0000000000000000$ :

#### Convert the Binary Section Back to Hex

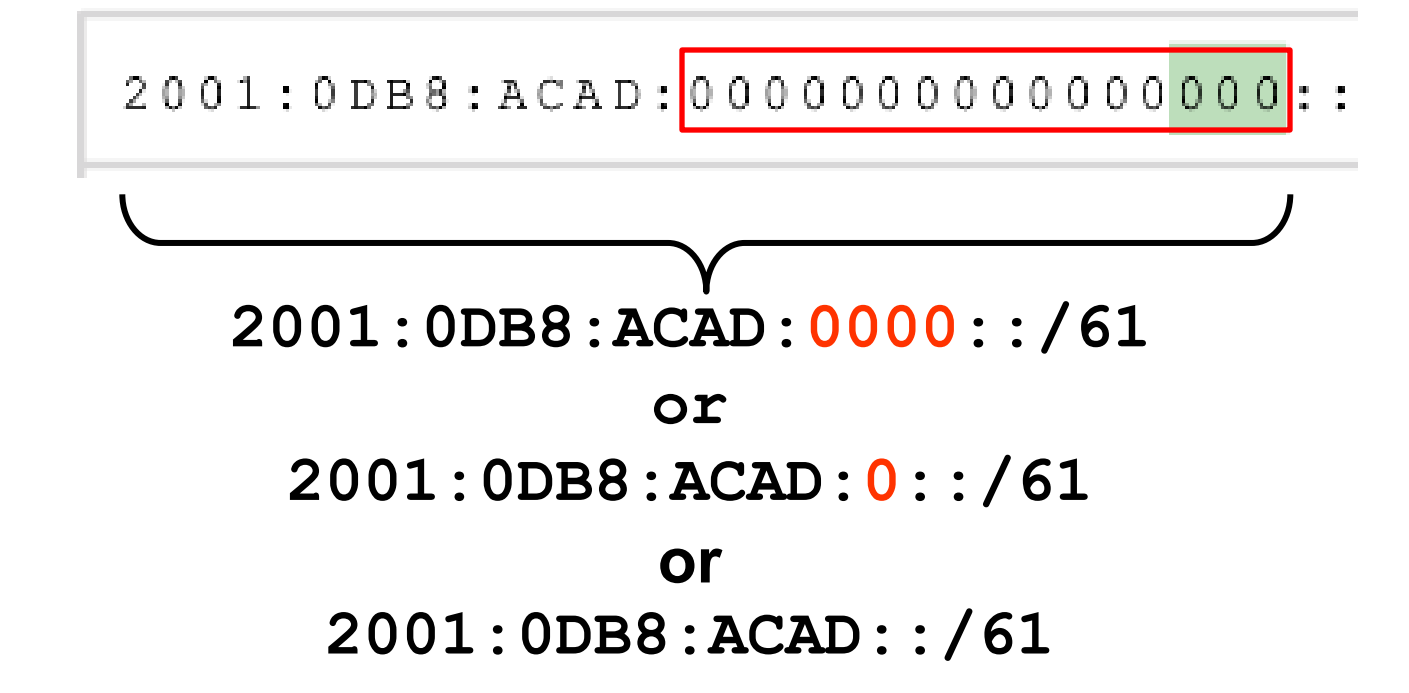

## Configuring an IPv6 Summary Address

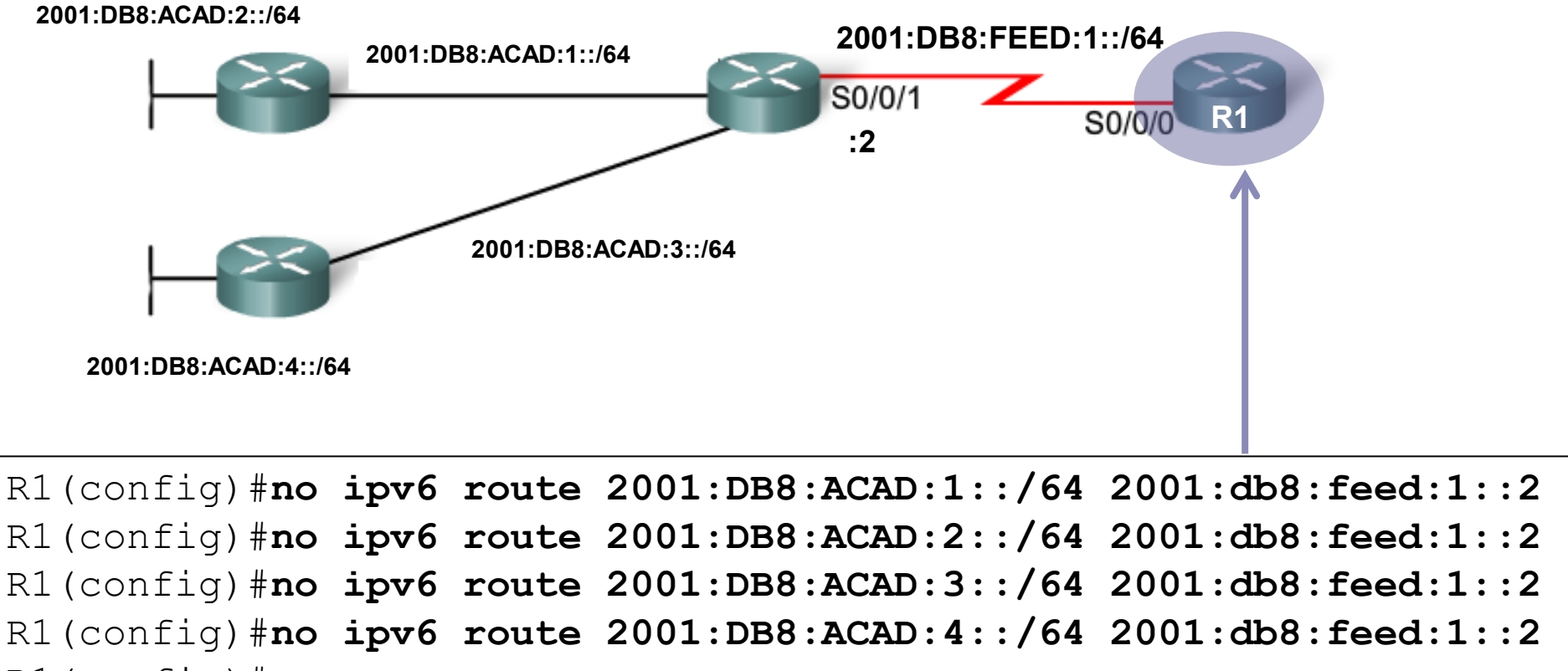

- R1(config)#
- R1(config)#
- R1(config)#**ipv6 route 2001:DB8:ACAD::/61 2001:db8:feed:1::2**
- R1(config)#

## Verify the Summary IPv6 Route

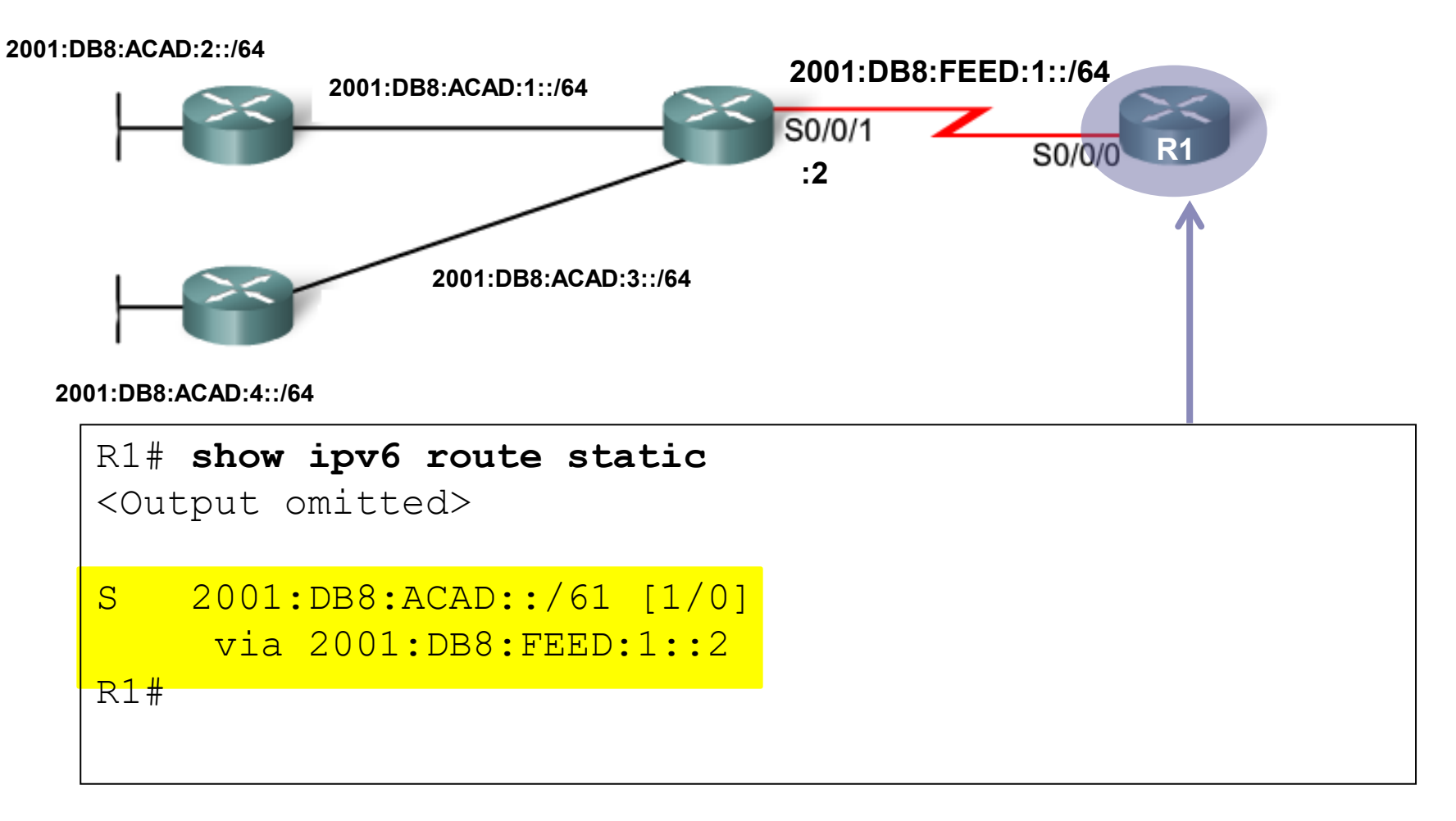

# Troubleshooting Static Routes

### Networks Fail

- Due to a failed interface.
- A service provider drops a connection.
- **Links become oversaturated.**
- An administrator enters a wrong configuration.

## Common IOS Troubleshooting Commands

- **ping**
- **traceroute**
- **show ip route**
- **show ip interface brief**

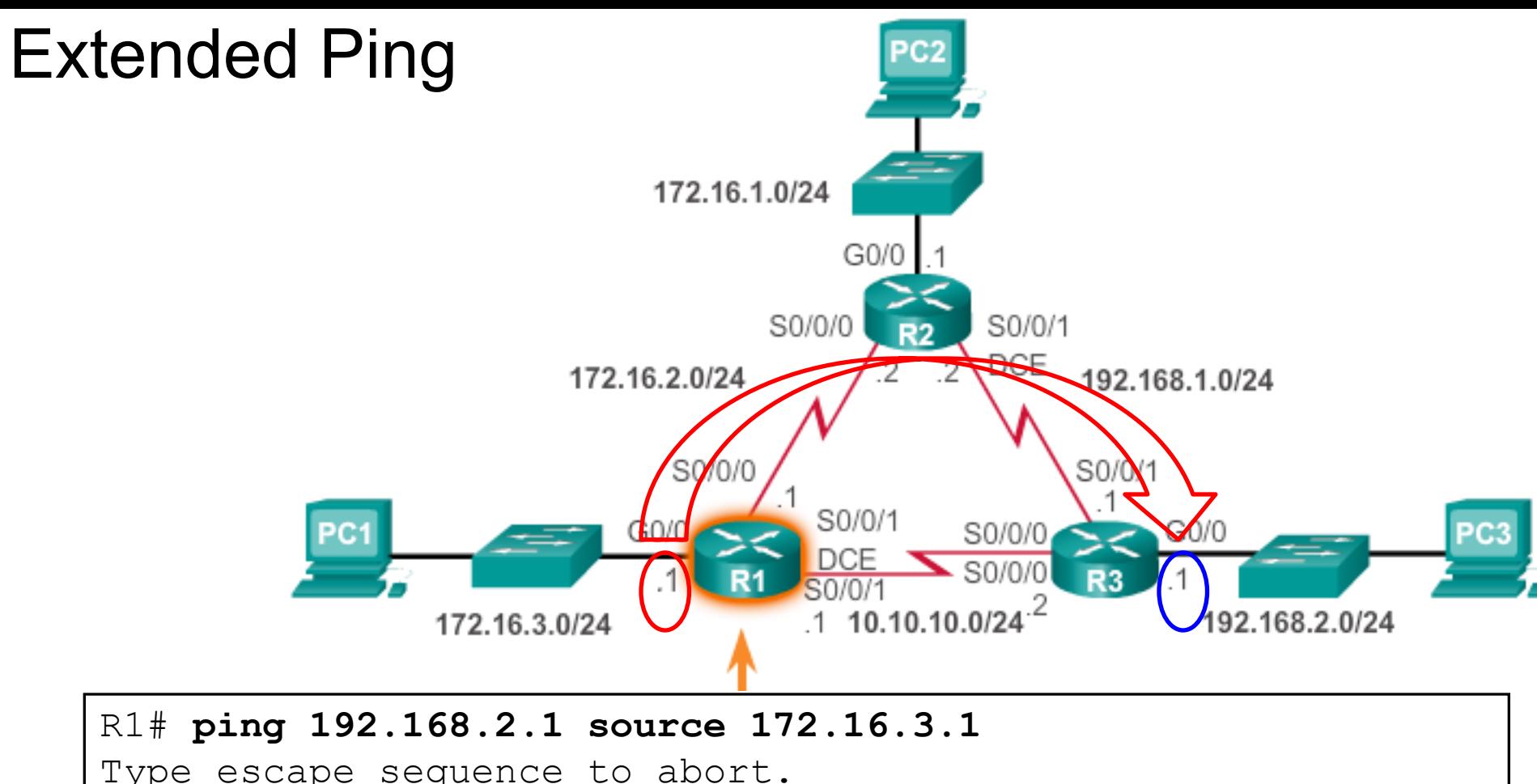

```
Type escape sequence to abort.
Sending 5, 100-byte ICMP Echos to 192.168.2.1, timeout is 2 
seconds:
Packet sent with a source address of 172.16.3.1 
!!!!!
Success rate is 100 percent (5/5), round-trip min/avg/max =
28/28/28 ms
R1#
```
167

#### **Traceroute**

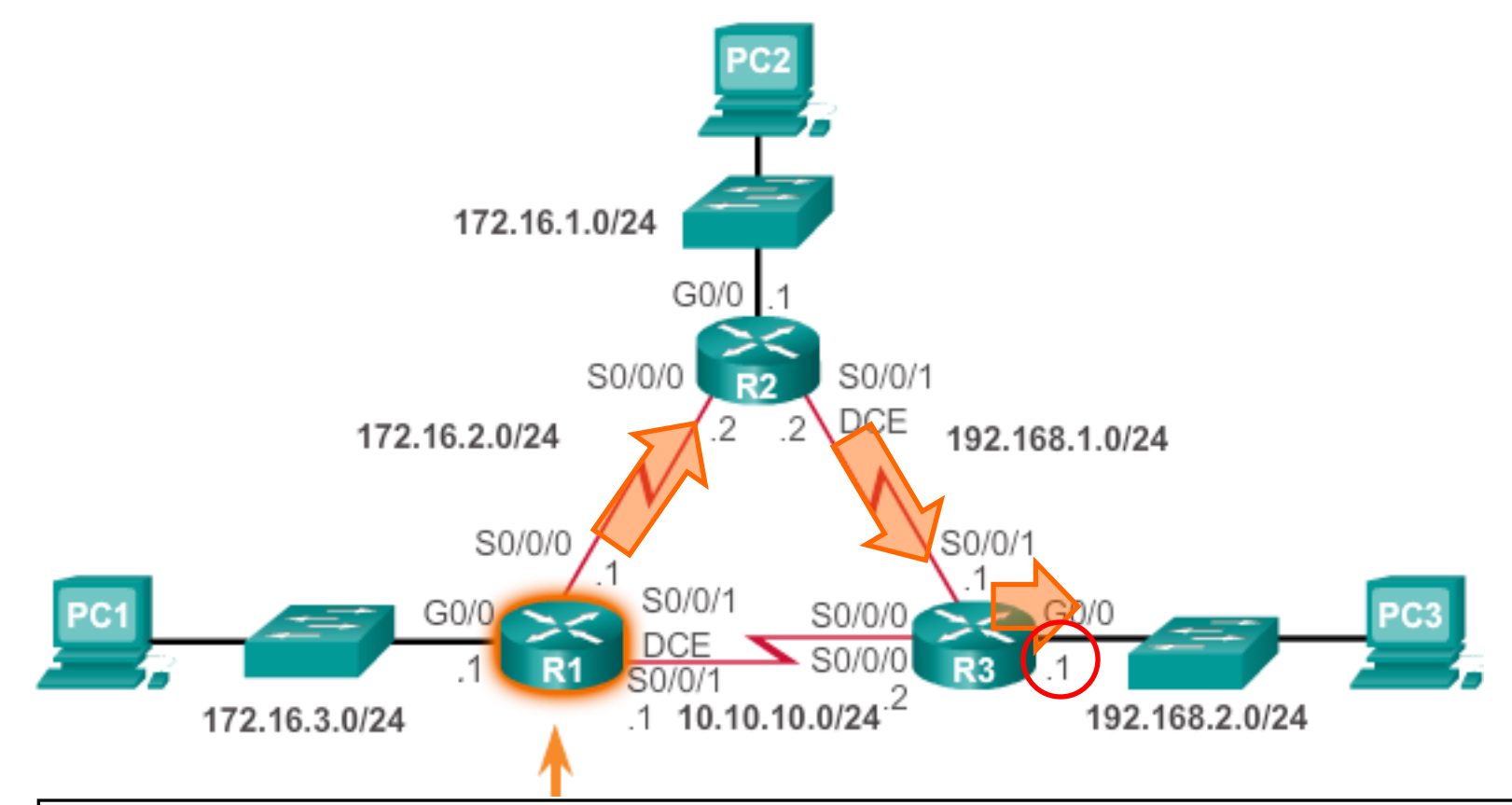

R1# **traceroute 192.168.2.1** Type escape sequence to abort. Tracing the route to 192.168.2.1 VRF info: (vrf in name/id, vrf out name/id) 1 172.16.2.2 4 msec 4 msec 8 msec 2 192.168.1.1 12 msec 12 msec \* R1#

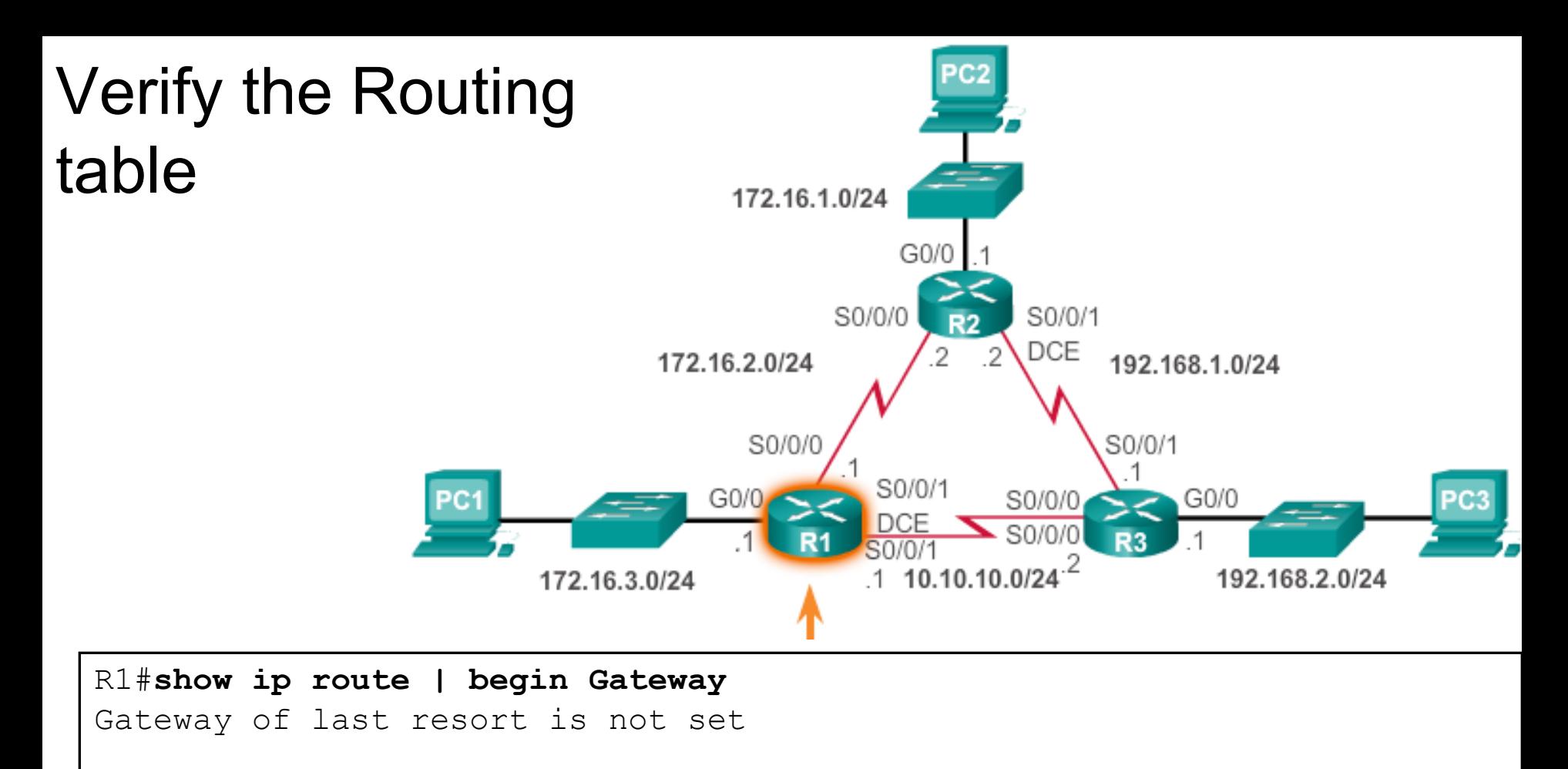

```
172.16.0.0/16 is variably subnetted, 5 subnets, 2 masks
S 172.16.1.0/24 [1/0] via 172.16.2.2
C 172.16.2.0/24 is directly connected, Serial0/0/0
L 172.16.2.1/32 is directly connected, Serial0/0/0
C 172.16.3.0/24 is directly connected, GigabitEthernet0/0
L 172.16.3.1/32 is directly connected, GigabitEthernet0/0
S 192.168.1.0/24 [1/0] via 172.16.2.2
S 192.168.2.0/24 [1/0] via 172.16.2.2
R1#
```
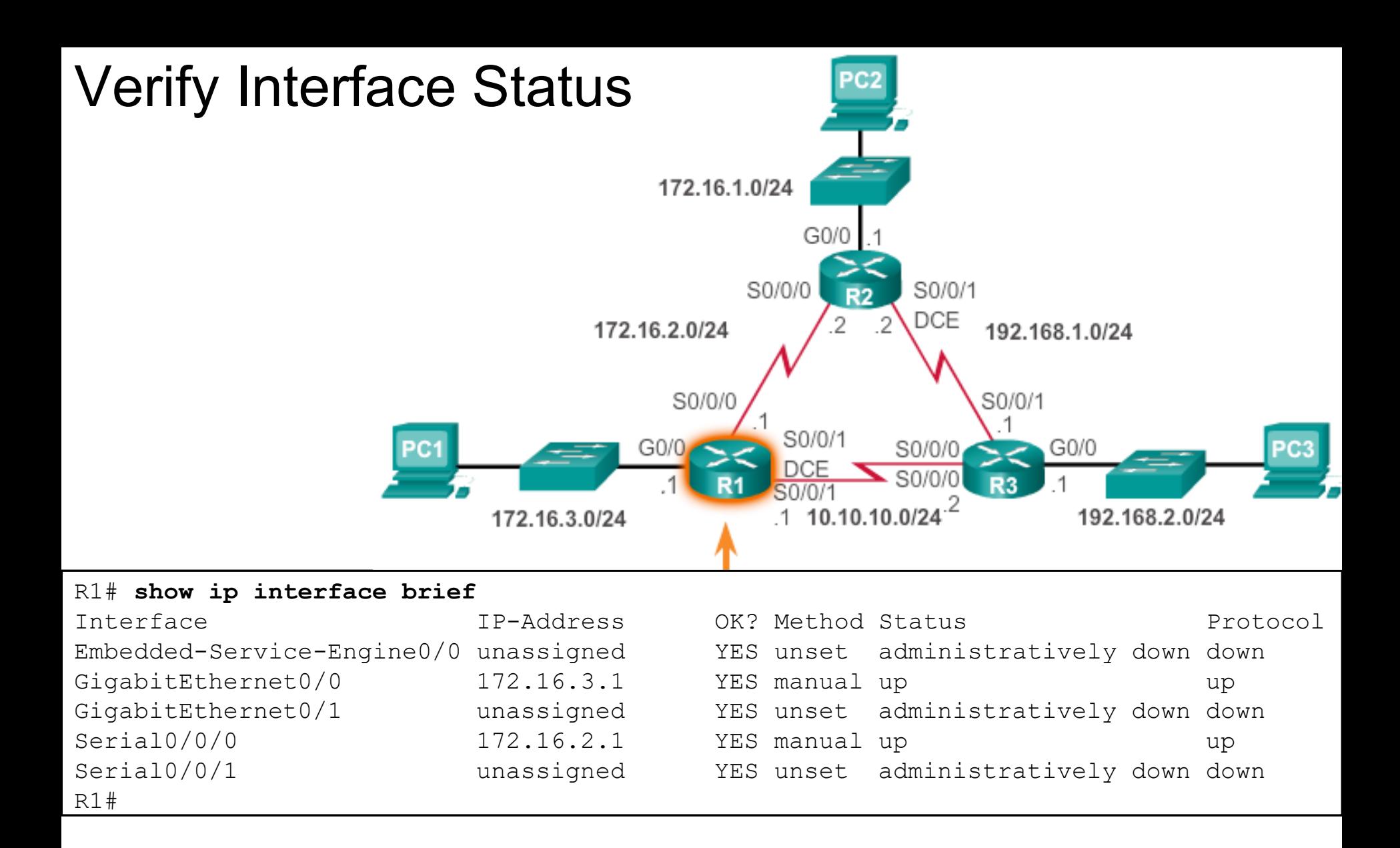

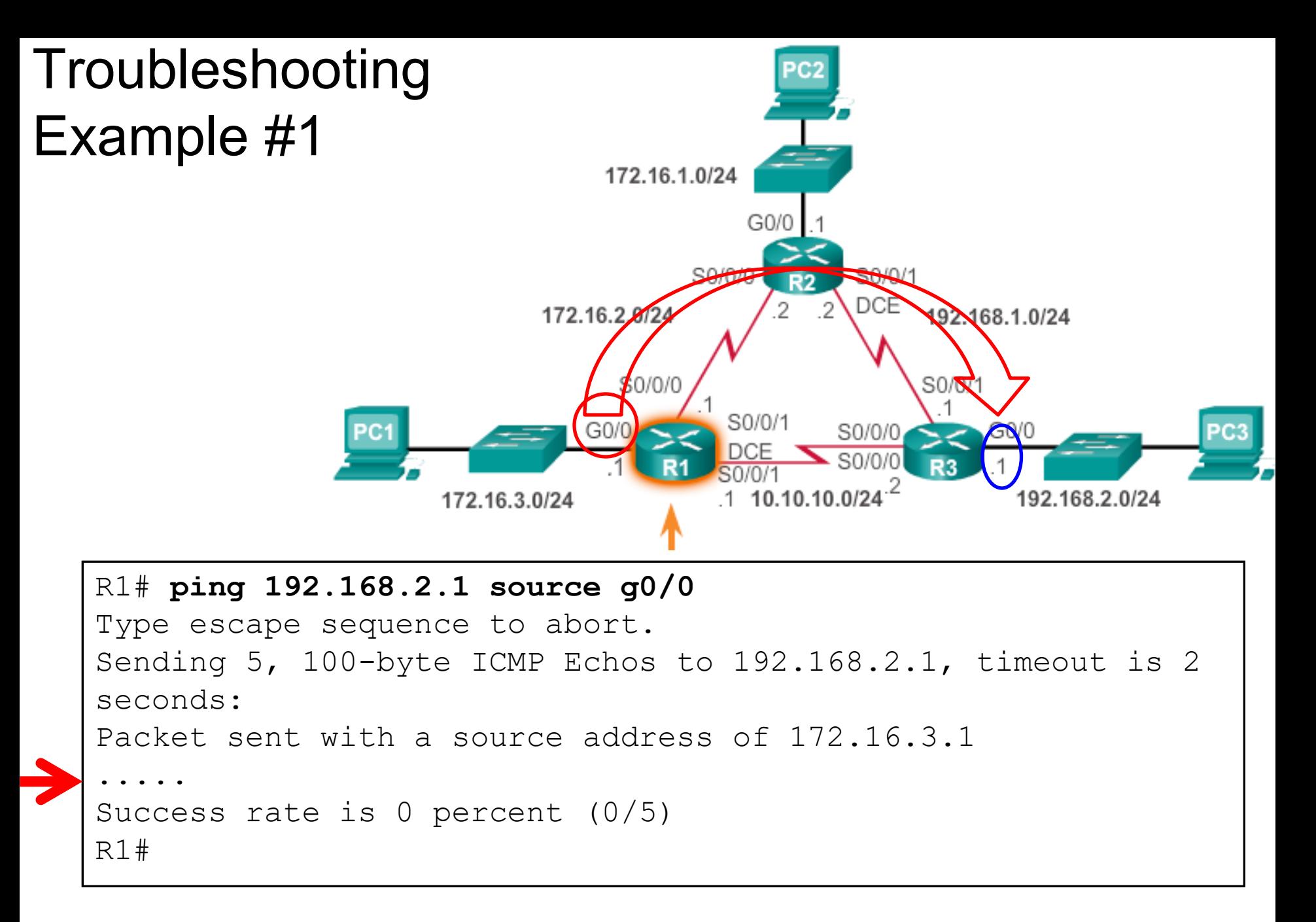

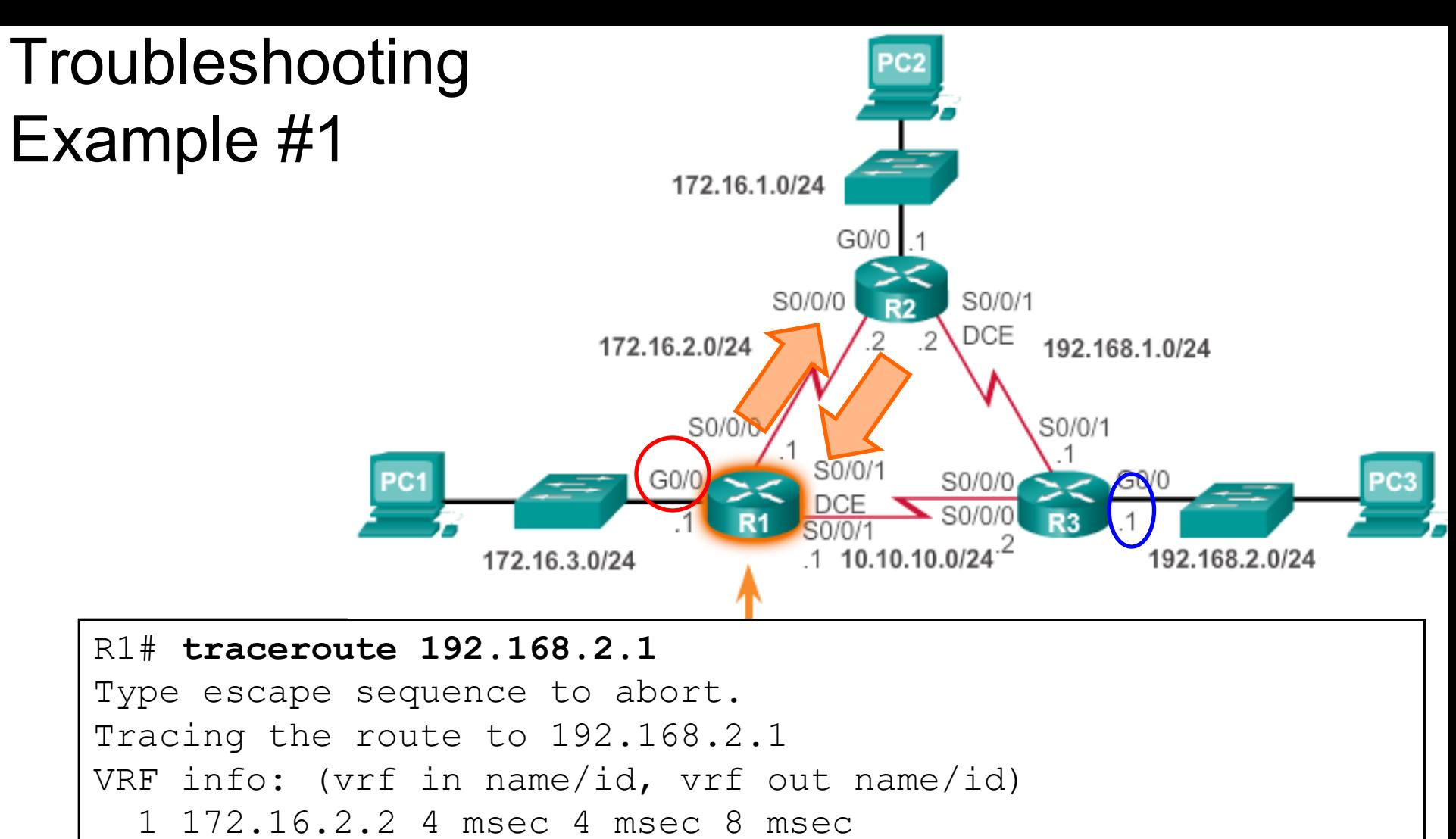

2 172.16.2.1 12 msec 12 msec 12 msec

3 172.16.2.2 12 msec 8 msec 8 msec

4 172.16.2.1 20 msec 16 msec 20 msec

5 172.16.2.2 16 msec 16 msec 16 msec

6 172.16.2.1 20 msec 20 msec 24 msec

#### **Routing Loop!**

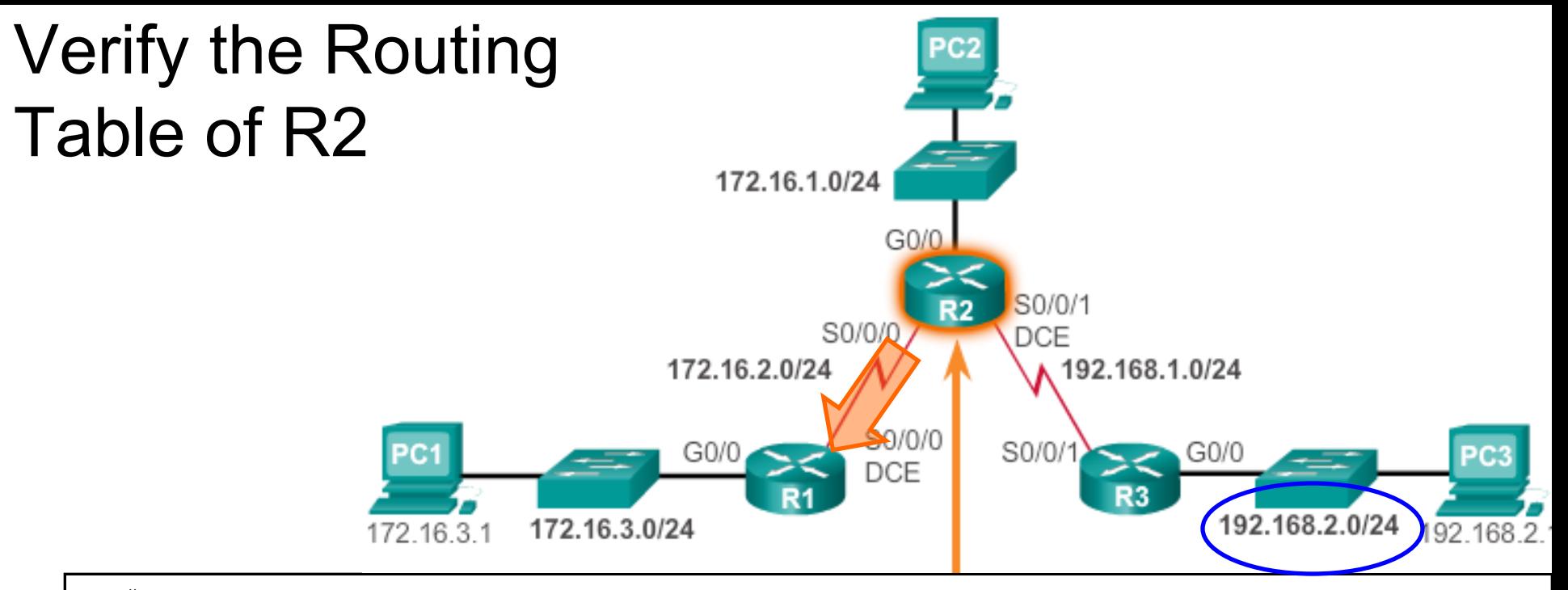

#### R2# **show ip route | begin Gateway** Gateway of last resort is not set

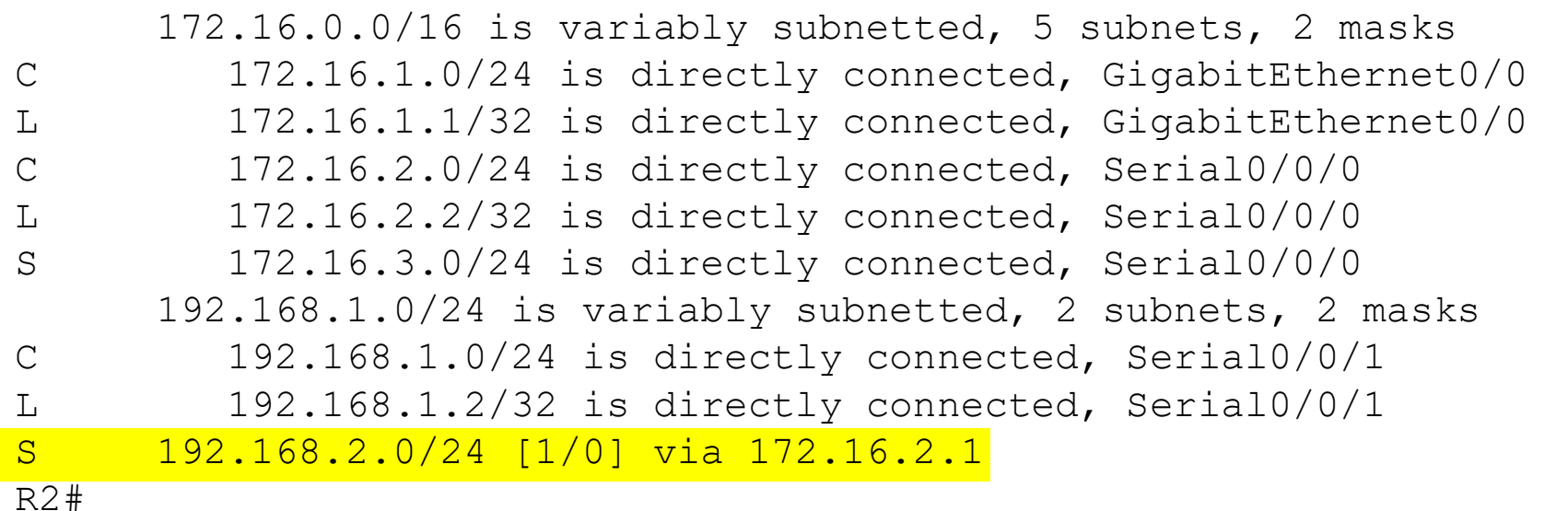

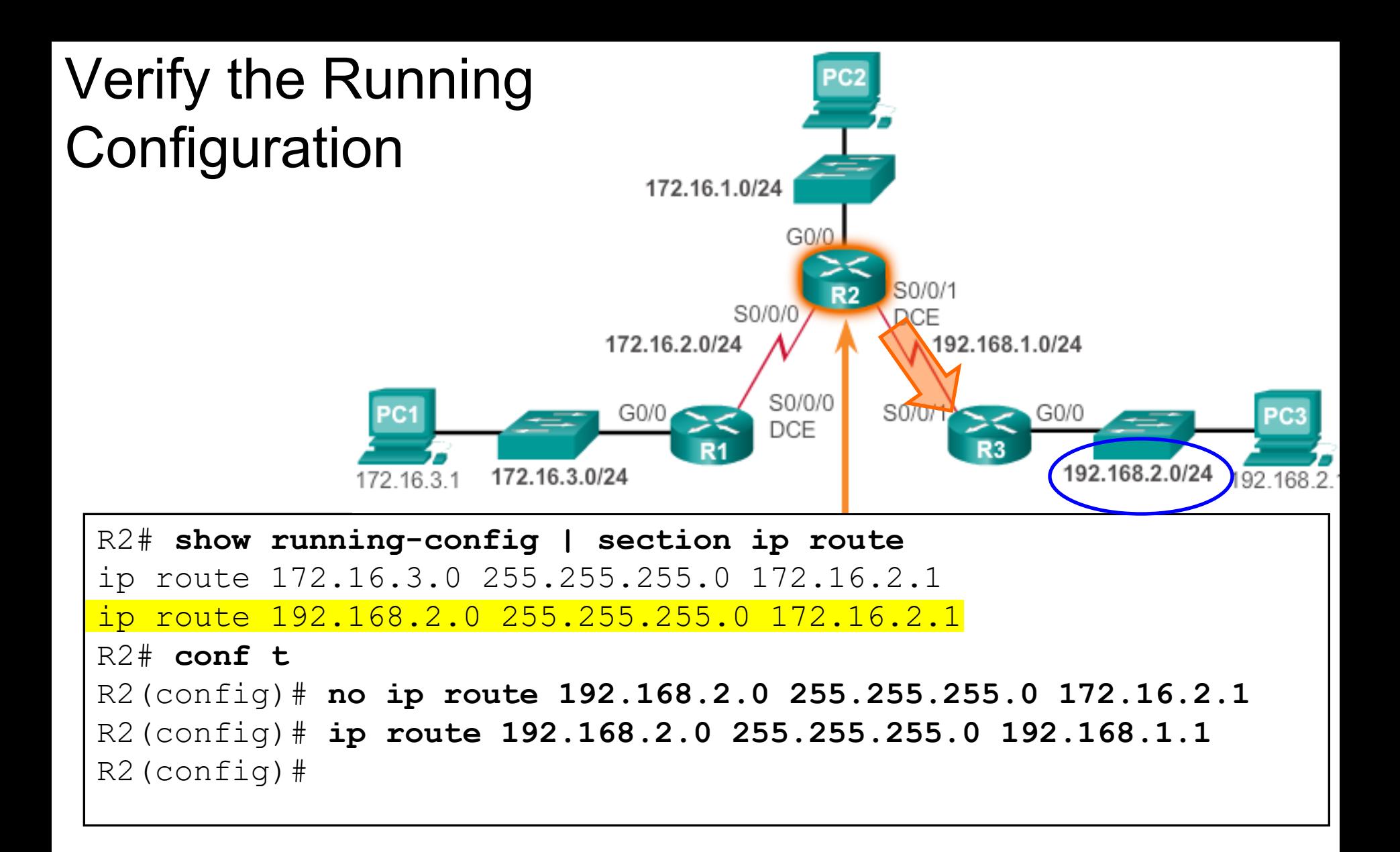

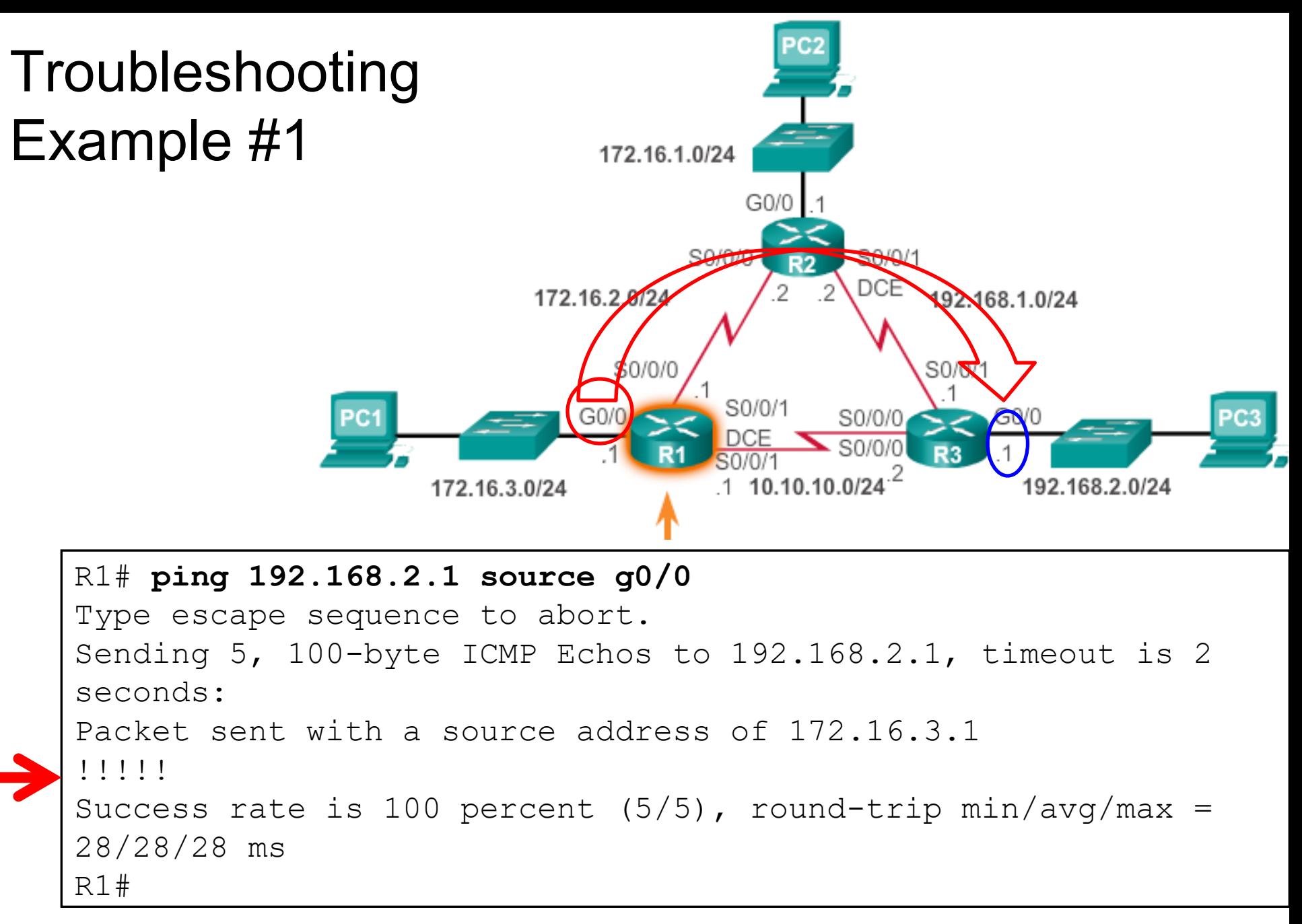